UNIVERSIDADE FEDERAL DO PARANÁ

GABRIEL GUERRA SAMORANO PIRES LUCAS PELEPEK DE SOUZA VICTOR CURVELO YGOR LIMEIRA DA SILVA

Ō

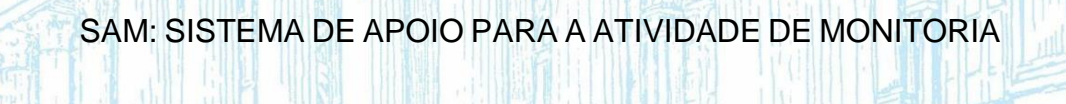

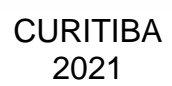

YGOR LIMEIRA DA SILVA GABRIEL GUERRA SAMORANO PIRES LUCAS PELEPEK DE SOUZA VICTOR CURVELO

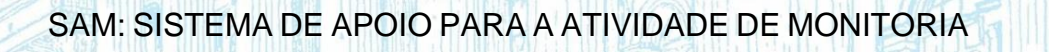

Trabalho de Conclusão de Curso elaborado ao corpo docente do Setor de Educação Profissional e Tecnológica da Universidade Federal do Paraná como requisito parcial à obtenção de título de graduação em Tecnologia em Análise e Desenvolvimento de Sistemas.

Profa. Mst. Andreia de Jesus

**CURITIBA** 

2021

16/05/2022 13:31

SEI/UFPR - 4503644 - Ata de Reunião

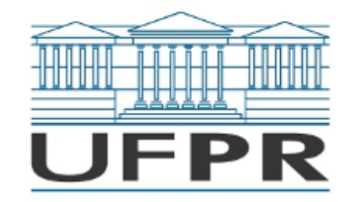

UNIVERSIDADE FEDERAL DO PARANÁ

ATA DE REUNIÃO

**TERMO DE APROVAÇÃO** 

**GABRIEL GUERRA SAMORANO PIRES** LUCAS PELEPEK DE SOUZA **VICTOR CURVELO** YGOR LIMEIRA DA SILVA

#### SAM: SISTEMA DE APOIO PARA A ATIVIDADE DE MONITORIA

Monografia aprovada como requisito parcial à obtenção do título de Tecnólogo em Análise e Desenvolvimento de Sistemas, do Setor de Educação Profissional e Tecnológica da Universidade Federal do Paraná.

> Profa. Msc. Andreia de Jesus Orientadora - SEPT/UFPR

Prof. Dr. João Eugênio Marynowski SEPT/UFPR

Prof. Dr. Paulo Eduardo Sobreira Moraes SEPT/UFPR

16/05/2022 13:31

Curitiba, 11 de maio de 2022.

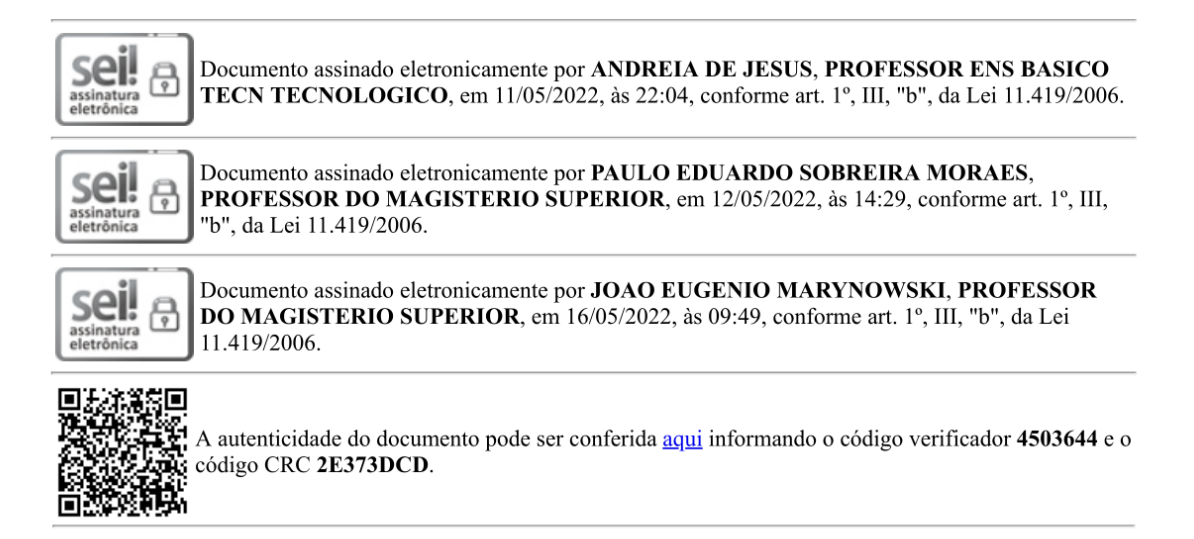

Referência: Processo nº 23075.029941/2022-71

SEI nº 4503644

#### **RESUMO**

A monitoria acadêmica é uma das atividades extracurriculares que apoia o ensino nas faculdades, uma prática que facilita o aprendizado dos estudantes e que auxilia o trabalho do professor. A monitoria funciona através de sessões ou encontros entre alunos, nos quais um se disponibiliza para orientar os demais. Empresas que contam com procedimentos de agendamento de horários comumente utilizam sistemas de gestão para realizar este tipo de atividade. Estes, precisam ser eficientes e possuir clara e fácil usabilidade. A Universidade Federal do Paraná conta com sistemas eficientes para gerenciar atividades similares. Observou-se que a atividade de monitoria dentro da Universidade poderia ser auxiliada por um sistema que possibilitasse aos alunos se cadastrar em disciplinas criadas por professores, agendar encontros com monitores e buscar orientação de forma prática e remota. Além disso, observou-se que um sistema simples e eficiente com estas funcionalidades aumentaria a procura de alunos por este tipo de atividade extracurricular visto que, muitas vezes, deixam de usá-la por não saberem onde procurá-la. Com este propósito foi criado o SAM (Sistema de Apoio para a Atividade de Monitoria), que se trata de um sistema Web auxiliador da atividade de monitoria, através dele é possível que alunos, monitores e professores gerenciem suas atividades dentro da plataforma. Este sistema foi desenvolvido na linguagem de programação C# e contou com o framework ASP.NET, além disso tecnologias como Git, Astah Community e Trello foram usadas para a organização e controle de prazos do projeto.

Palavras-chave: Monitoria. Sistema de Monitoria. UFPR.

## **ABSTRACT**

Academic monitoring is one of the extracurricular activities that support learning in Universities, a practice that improves student learning and helps the teacher's work. Monitoring works through sessions or meetings between students in which one is available to help the others. Companies that have time scheduling procedures commonly use management systems to carry out this type of activity. These need to be efficient and have clear and easy usability. The Federal University of Paraná has efficient systems to manage similar activities. It was observed that the monitoring activity within the University could be aided by a system that would allow students to register in courses created by professors, schedule meetings with monitors and seek guidance in a practical and remote way. Also, it was observed that a simple and efficient system with these features would increase the demand of students for this type of extracurricular activity since they often stop using it because they do not know where to look for it. For this purpose, SAM (Support System for Monitoring Activity) was created, it is a Web system that helps monitoring activity, through which, students, monitors and teachers can manage their activities within the platform. This system was developed in C# programming language and ASP.NET framework, in addition, technologies such as Git, Astah Community and Trello were used to organize and control project deadlines.

keywords: Monitoring. Monitoring System. UFPR.

# **LISTA DE ILUSTRAÇÕES**

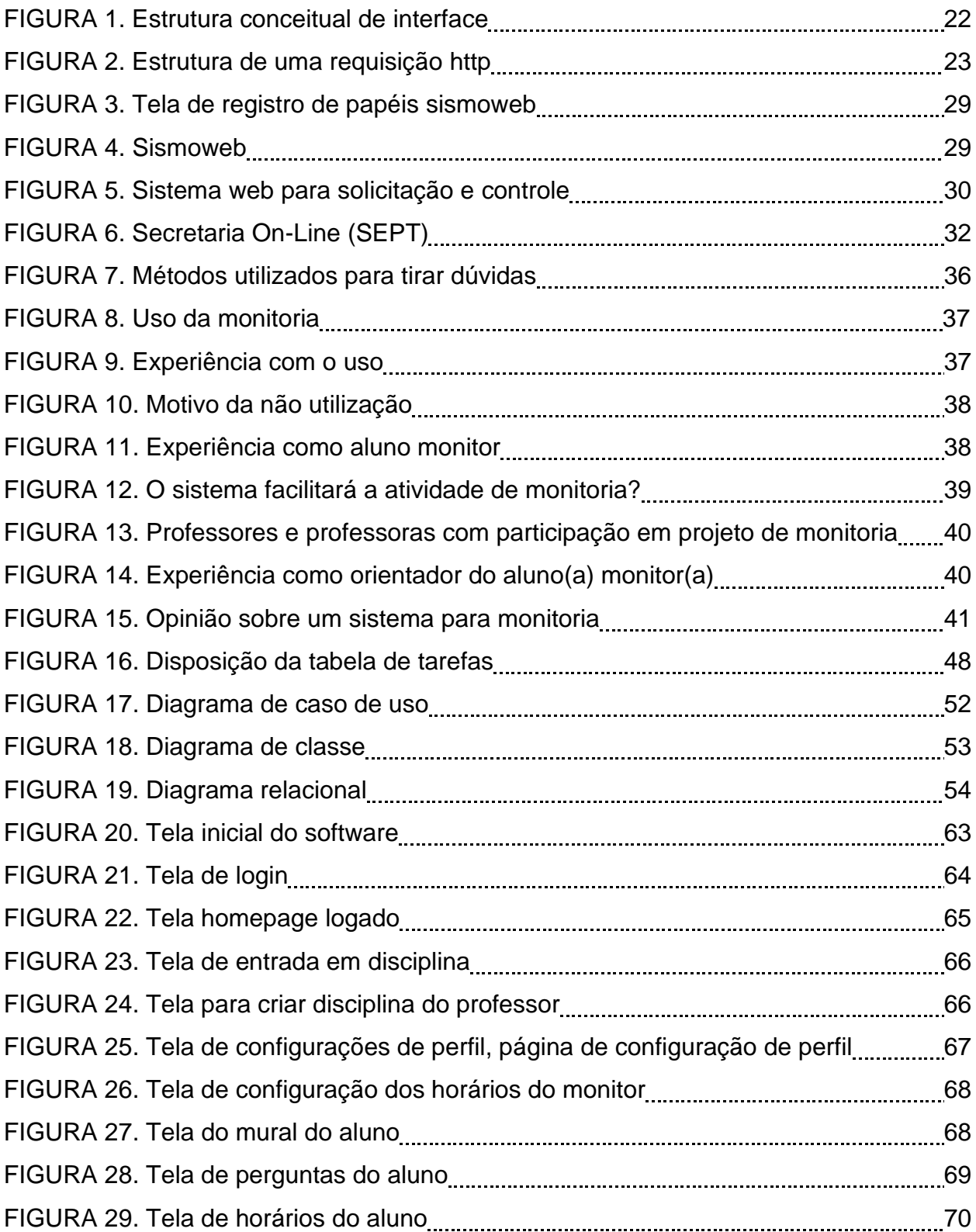

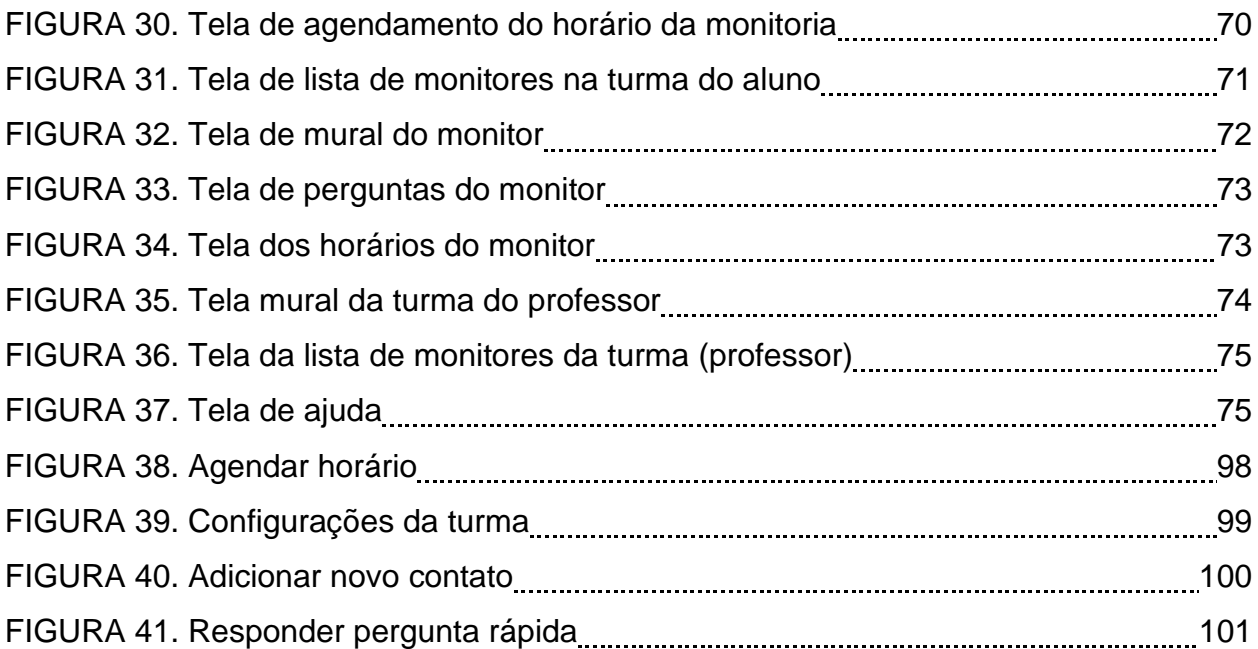

# **LISTA DE TABELAS**

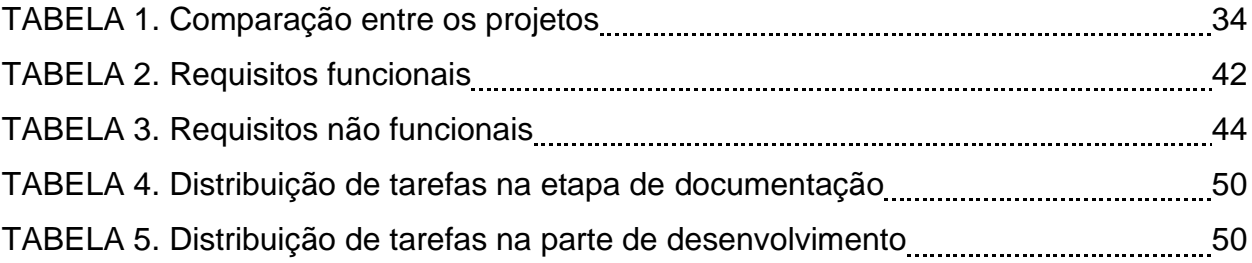

# **SUMÁRIO**

<span id="page-9-0"></span>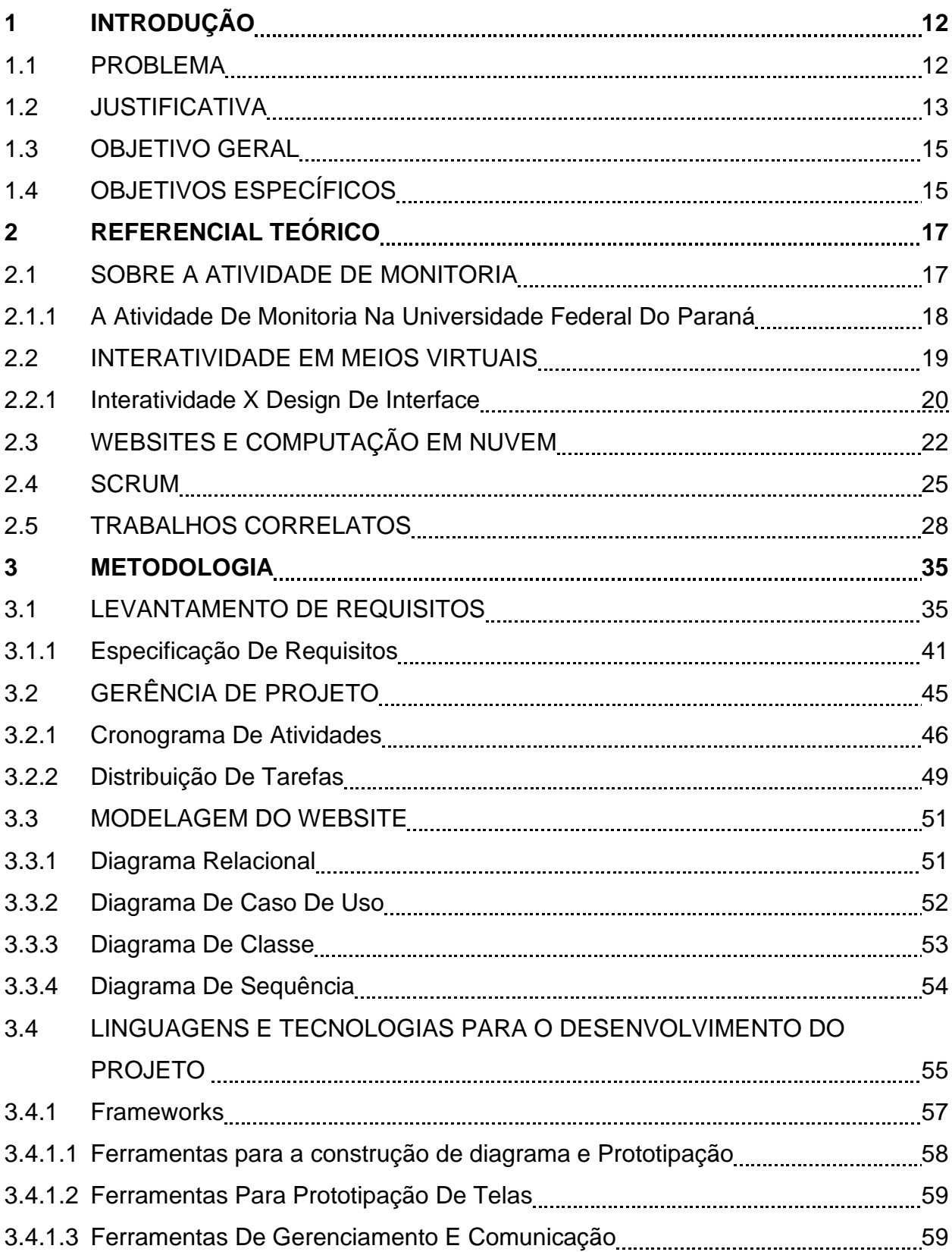

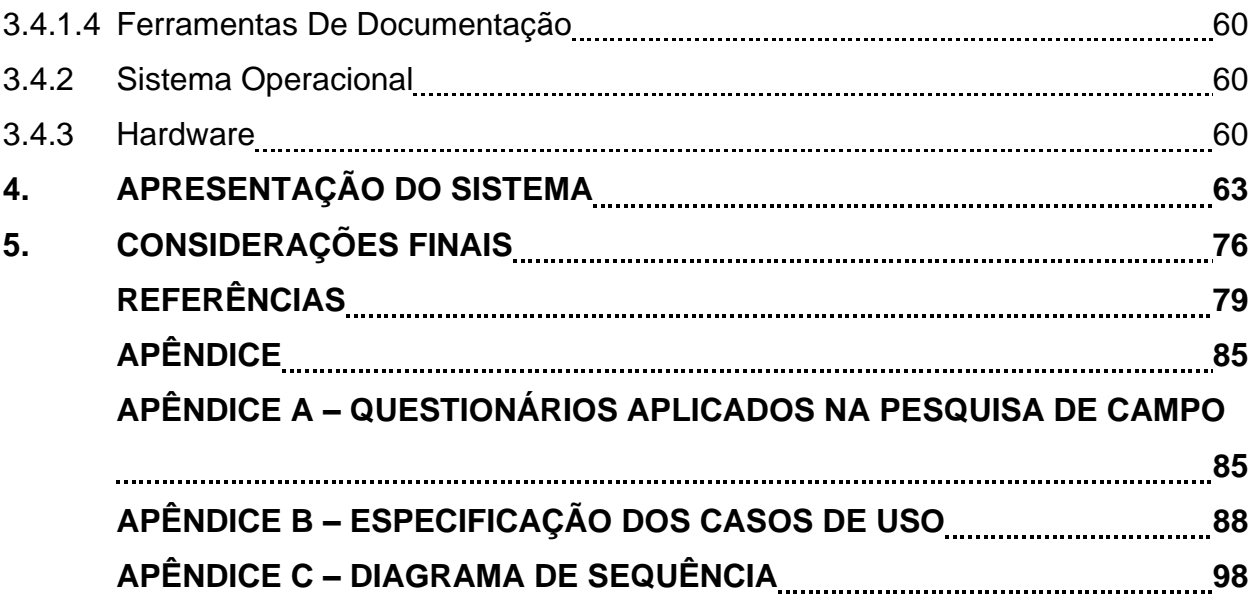

## **1 INTRODUÇÃO**

O artigo 84 da Lei 9.394, DE 20 DE DEZEMBRO DE 1996, estabelece que os discentes podem atuar em atividades de monitoria acadêmica. A monitoria acadêmica pode ser vista, então, como uma via de mão dupla: visa permitir ao aluno a prática pedagógica, ampliando seu conhecimento ao mesmo tempo em que este auxilia o professor em suas atividades, conforme Assis et al. (2006).

De acordo com Lins et al. (2009), o aluno monitor experimenta em seu trabalho docente, de forma amadora, as primeiras alegrias e dissabores da profissão de professor universitário durante o programa de monitoria. O fato de estar em contato direto com alunos na condição, também de acadêmico, propicia situações inusitadas, que vão desde a alegria de contribuir pedagogicamente com o aprendizado de alguns até a inconveniente e desestimuladora (LINS et al., 2009)

Nunes (2005), porém, toca num ponto extremamente delicado: a falta de recursos para a graduação e, o consequente prejuízo que isso acarreta para a pósgraduação e pesquisa. O autor nos apresenta, ainda, uma realidade mais conhecida: turmas numerosas para apenas um professor. É especificamente nesta situação que o papel do monitor se torna essencial e que nos faz falta enquanto discentes.

Dessa forma, o presente trabalho tem como proposta desenvolver uma ferramenta que facilite a presença do aluno monitor em turmas de cursos de graduação nas quais ele estiver atuando. Com isso, disponibilizar outras formas de comunicação entre o aluno monitor e o professor, e o aluno monitor e turma.

#### <span id="page-11-0"></span>1.1 PROBLEMA

Considerando a dificuldade de assistência do professor ao aluno, dada pelo volume significativo de disciplinas e encargos, torna-se crucial a participação do monitor como facilitador (NUNES, 2007). Dessa forma, é possível reduzir a quantidade de trabalho docente no que diz respeito a orientação dos alunos na sua disciplina, permitindo uma maior especialização em outras tarefas por parte do professor.

Em contrapartida, em relação ao auxílio providenciado pelo aluno monitor, sem um sistema de monitoria firmado, perde-se a oportunidade de promover a iniciação da carreira docente do monitor (SIMÕES NETO; ANDRADE, 2017), de forma a reduzir as perspectivas do aluno no prosseguimento da carreira de ensino e pesquisa.

Já no que diz respeito à carência do uso de tecnologias digitais de informação e comunicação, num contexto com um grande volume de alunos, o processo de ensino pode tornar-se altamente tedioso e ineficiente, tanto para o aluno quanto para o professor (TRUJILLO, 2018). Por conseguinte, fica evidente a necessidade da utilização de algum tipo de tecnologia de informação e comunicação como ferramenta de apoio no processo de ensino-aprendizado, considerando a demanda de trabalho, já mencionada, por parte do professor.

## <span id="page-12-0"></span>1.2 JUSTIFICATIVA

A principal motivação para o desenvolvimento deste trabalho é a oportunidade de facilitar a comunicação de uma atividade acadêmica tradicional e de extrema importância para as Universidades, a monitoria. Para tanto, buscar-se-á disponibilizar uma ferramenta que auxilie a comunicação entre as partes envolvidas (monitor(a) – alunos(as); professor(a)-monitor(a)).

Um exemplo da necessidade da atividade de monitoria pode ser visto no trabalho de Carvalho e Tafner (2006), que identificaram que Sistemas de Informação é o curso com a maior taxa de evasão no primeiro período de 2003 em Universidades Federais. Além disso, entre 238 alunos da UFPR e PUC-PR, duas das dez maiores causas de evasão da universidade são críticas às deficiências do curso, assim como dificuldades acadêmicas e rigidez elevada por parte dos docentes (PAREDES, 1994). A monitoria virtual pode ser uma possibilidade de amenizar os problemas citados. Segundo Soares (2003, p. 42) a "monitoria virtual funciona como um instrumento complementar de ensino ao curso". Ela é formada por um serviço de respostas a perguntas de alunos e alunas, que podem ser enviadas a qualquer hora do dia e são respondidas em um prazo máximo de 48 horas pelos monitores e monitoras, supervisionados pelos(as) docentes. Percebe-se que esta seria uma opção

satisfatória aos alunos e alunas que não tem a capacidade horária ou física, sendo principalmente vantajoso aos alunos e alunas dos cursos noturnos, que não podem frequentar diariamente a monitoria seja por residir em outras cidades ou por trabalharem no período diurno.

Em resposta a uma pesquisa aplicada no ano de 2021 pelos autores do presente trabalho (Apêndice A) foi possível identificar as seguintes informações sobre a atividade de monitoria: dentre uma amostra de 29 alunos majoritariamente pertencentes a Universidade Federal do Paraná, (1) 22 destes nunca utilizaram o apoio da monitoria durante o curso, sendo o motivo mais comum o fato dos discentes não conhecerem como encontrar tal atendimento. Dentre os que utilizaram, (2) todos os entrevistados sugerem que a sua experiência com o serviço de monitoria foi excelente ou boa. Isso demonstra que (3) uma possível solução para as dificuldades enfrentadas durante o curso seria um alcance mais amplo da monitoria. Em suma, os respondentes consideram o serviço de boa qualidade, mas uma pequena parcela faz utilização, em sua maioria por não saber onde procurar.

A partir do exposto, propõe-se um sistema para tornar mais acessível os serviços de monitoria, com o intuito de minimizar as taxas de evasão e a percepção de dificuldade e rigidez relatada pelos alunos. Assim como contribuir com três fatores primordiais, facilitar o ensino e aprendizagem do discente, auxiliar o docente em turmas com muitos alunos e sobrecarga de trabalho e proporcionar para o discentemonitor um primeiro contato com a docência. Dessa forma, essa proposta também se aplica a uma possível divulgação dos serviços de monitoria, em setores com carência dessa atividade, fazendo com que ele seja realmente utilizado e alterando as realidades citadas acima. Entretanto é necessário frisar que não queremos revolucionar o método aplicado de monitoria, mas sim facilitar e induzir seu uso por meios tecnológicos.

### <span id="page-14-0"></span>1.3 OBJETIVO GERAL

Este projeto tem como objetivo desenvolver um *Website* de agendamento de serviços de monitoria que atenda as normas e regras da Universidade Federal do Paraná (UFPR) e demais universidades com interesse no projeto, promovendo diferentes visões e perspectivas para cada um dos usuários envolvidos nesta atividade (docentes, monitores(as) e discentes).

#### <span id="page-14-1"></span>1.4 OBJETIVOS ESPECÍFICOS

Identificar como se dá a atividade de monitoria na UFPR, suas normas e regras;

Pesquisar e identificar sistemas e metodologias facilitadoras da atividade de monitoria, incorporando aprendizados e pontos positivos destes;

Elaborar um questionário direcionado a discentes, com o intuito de compreender as necessidades e dificuldades referentes à atividade de monitoria – de forma que possam ser resolvidas por meio de um sistema de informação, sem alterar a metodologia vigente;

Elaborar um questionário direcionado a docentes, de forma a aprofundar o entendimento sobre a interação do professor(a) com o(a) monitor(a), e possíveis pontos dessa relação que podem ser melhorados por meio de um sistema informatizado;

● Averiguar a possibilidade de efetuar um sistema que seja integrado ao parque tecnológico da UFPR;

Estudar as diversas tecnologias existentes para a produção de sistemas (desktops, aplicativos, navegadores), e selecionar a opção que melhor atenda às necessidades do projeto, tendo em vista as demandas multiplataforma e acessibilidade necessárias em uma Universidade Federal;

Elaborar um planejamento acerca dos requisitos, tendo como base a necessidade de entrega de um sistema que atenda as demandas das partes interessadas, dentro de prazo aceitável.

Desenvolver o sistema de apoio para a monitoria (SAM) para solucionar

15

problemas e lacunas existentes nos processos que envolvem a atividade de monitoria, além de auxiliar, através desta ferramenta, o processo de ensinoaprendizado no ambiente acadêmico.

#### <span id="page-16-0"></span>**2 REFERENCIAL TEÓRICO**

Nos pontos a seguir, são apresentados detalhes do levantamento teórico e bibliográfico que amparam a ferramenta de apoio para a atividade de monitoria. Inicialmente foi elaborada uma pesquisa de caráter histórico, a fim de compreender a atividade de monitoria de um modo geral, bem como dentro do contexto da Universidade Federal do Paraná. Posteriormente a pesquisa abordou um perfil tecnológico, buscando características, conceitos e sistemas convergentes.

#### 2.1 SOBRE A ATIVIDADE DE MONITORIA

A monitoria é uma atividade de apoio ao ensino pedagógico que oferece oportunidades de desenvolvimento de habilidades técnicas e de aprofundamento teórico, além de promover o progresso acadêmico. (FERRAZ et. al., 2009).

Lins et. al. (2009) afirmam que a monitoria é uma forma de ensino e aprendizagem que auxilia na formação integral dos alunos nas atividades de ensino, pesquisa e extensão dos cursos de graduação. Portanto, pode ser entendido como uma ferramenta para a melhoria do ensino de graduação, por meio do estabelecimento de novas práticas e experiências docentes que visam fortalecer a ligação entre teoria e prática e a integração de diferentes aspectos do currículo. Além disso, visa promover a cooperação mútua entre discentes e docentes e entre a experiência com docentes e as atividades de ensino técnico. Portanto, atividades de monitoramento são atividades extracurriculares destinadas a sanar dificuldades que ocorram em sala de aula e propor medidas para amenizá-las.

Carvalho e Fabro (2011) também colocam que a monitoria é uma atividade de apoio ao discente no processo de ensino-aprendizagem, principalmente quando apresentam dificuldades com determinados conteúdos desenvolvidos em sala de aula ou quando os professores não conseguem dar o apoio pedagógico e pessoal necessário no período de aula. Por isso, a relação aluno(a), professor(a) e conhecimento é fortemente sustentada por atividades de monitoria. Logo, o orientador(a) deve ser um(a) aluno(a) selecionado(a) dentre os alunos e alunas de um determinado curso de graduação, que tenha realizado uma prova específica na qual demonstrou sua capacidade de desenvolvimento nas atividades de ensino técnico de determinada disciplina. (LINS et. al., 2009).

Ainda conforme Nascimento et. al (2010), a monitoria pode ser entendida como um meio de aprimorar a formação acadêmica, pois através do estabelecimento de novas práticas e experiências de ensino é possível fortalecer a conexão entre teoria, prática e integração curricular, proporcionando cooperação mútua entre discentes e docentes.

Enfim, a lei que fixa as normas de organização e funcionamento do ensino superior, Lei 5540/68, em seu artigo 41º determina que as universidades deverão criar as funções de monitor para os cursos de graduação. (Assis et al, 2006).

## <span id="page-17-0"></span>2.1.1 A ATIVIDADE DE MONITORIA NA UNIVERSIDADE FEDERAL DO PARANÁ

Por meio da análise da Resolução Nº 91/99-CEPE, que fixa as normas para o Programa de Monitoria da Universidade Federal do Paraná, disponibilizada no site da Pró-reitoria de Graduação e Educação Profissional (PROGRAD)<sup>1</sup>, observou-se que essas atividades são identificadas como ferramentas de apoio didático-pedagógico no processo de ensino-aprendizagem, fazendo-se uma atividade auxiliar à docência, sendo praticada por estudantes corretamente matriculados nos cursos superiores.

Conforme o Artigo 1º desta Resolução

A monitoria é uma atividade formativa de ensino que tem por objetivo contribuir no desenvolvimento da competência pedagógica para o magistério técnico, tecnólogo e de educação superior. (UNIVERSIDADE FEDERAL DO PARANÁ, 1999).

Seguindo a análise, de acordo com o Artigo 2º da Resolução Nº 91/99-CEPE são especificados como objetivos das atividades de monitoria

<sup>1</sup> [http://www.prograd.ufpr.br/portal/copeg/wp-content/uploads/sites/3/2013/08/RESOLU%C3%87%C3%83O-91-99-](http://www.prograd.ufpr.br/portal/copeg/wp-content/uploads/sites/3/2013/08/RESOLU%C3%87%C3%83O-91-99-CEPE.pdf) [CEPE.pdf](http://www.prograd.ufpr.br/portal/copeg/wp-content/uploads/sites/3/2013/08/RESOLU%C3%87%C3%83O-91-99-CEPE.pdf)

I.Auxiliar o professor nas tarefas didáticas, inclusive na preparação de aulas e em trabalhos escolares;

II. Facilitar o relacionamento entre os professores e os alunos na execução das atividades didáticas;

III. Avaliar o andamento da área e ou disciplina, do ponto de vista discente;

IV. Conhecer os termos e as exigências da legislação vigente referente a atividade de monitoria;

V. Participar das atividades de monitoria promovidas pela PROGRAD. (UNIVERSIDADE FEDERAL DO PARANÁ, 1999).

Para auxiliar os alunos e alunas, é necessário que o(a) monitor(a) esteja preparado(a) para oferecer atendimento ou aulas de reforço em uma determinada disciplina. Esse auxílio pode ser realizado por meio de aulas expositivas, ou em breves encontros, caso seja mínima a dúvida dos(as) alunos(as).

## <span id="page-18-0"></span>2.2 INTERATIVIDADE EM MEIOS VIRTUAIS

A prática direta de monitoria e as suas características básicas não são alvo de melhorias neste projeto, o intuito é aliar a esta atividade recursos que possam otimizar o processo que a permeia. O requisito fundamental é a comunicação, logo alguns conceitos relevantes sobre isso devem ser levantados inicialmente para que, durante o desenvolvimento sejam compreendidos e trabalhados como um de seus princípios norteadores.

O conceito de interatividade possui grande importância e relevância neste projeto. Contudo, tal conceito nem sempre é colocado de forma clara e comumente é mal interpretado. Utilizou-se, então a definição abaixo

> Pode ser definida como o grau que uma tecnologia possui de criar um ambiente mediado onde os participantes possam se comunicar, tanto de forma síncrona quanto assíncrona e participar de um ambiente que proporciona a troca de mensagens recíprocas. (KIOUSIS, 2002, p. 372).

Ou seja, é uma característica potencial da máquina ser interativa. Este conceito não deve ser confundido com o de interação que possui mais de uma definição dentro da ótica da computação. Primo (2008, apud BIEGING e BUSARELLO, 2014) traz o conceito de interação mútua, caracterizada pelos indivíduos que trocam informação e

buscam a resolução de determinado problema, permitindo que as ações individuais de um agente afetem o processo e a interação reativa, em que as interações são condicionadas à regras previamente estabelecidas, como um "script" que se baseia nas relações de estímulo e resposta.

É importante colocar que o conceito de interatividade está presente em diferentes áreas de conhecimento com definições diferentes. O conceito de interatividade descrito anteriormente se alinha com a seguinte colocação:

> Interatividade é um atributo da tecnologia e não do usuário, pois se uma pessoa tem habilidades adequadas para usar uma interface específica, ela pode ser avaliada como muito interativa. Se o usuário não tem habilidades, pode ser classificado como muito pobre. (SUNDAR, 2004, apud BORTOLÁS e VIEIRA, 2013, p. 91).

Contudo, Rafaeli (1988) diz que a interatividade é propriedade do relacionamento entre os usuários e não da tecnologia que o media, referindo-se à comunicação via mensagens ou canais.

É importante, após a apresentação desses conceitos, esclarecer que a interatividade para este projeto será buscada para fins apenas de comunicação clara entre o sistema e seus usuários. Como mencionado anteriormente, o projeto não busca executar ou modificar a prática de monitoria. Para tanto, entende-se que o alto grau de interatividade do sistema pode ser atingido por meio de seus recursos e, por isso, é imprescindível alinhar o conceito de interatividade com o de design de interface.

### 2.2.1 INTERATIVIDADE X DESIGN DE INTERFACE

De acordo com Bortolás e Vieira (2013), o design de interface dentro da esfera da computação pode ser entendido como responsável por estabelecer a interação do usuário com a interface gráfica do sistema ou software que utiliza. Neste cenário, os aspectos gráficos das interfaces e suas funcionalidades são consideradas e classificadas como elementos interativos. Logo, percebe-se que há uma grande relação entre a interatividade e o design de interface neste contexto. Os autores colocam, ainda, que são complementares.

Conforme aponta Batista (2008, apud BORTOLÁS e VIEIRA, 2013, p. 90), os elementos interativos são contemplados em diversos grupos de objetos de interação, por exemplo, os objetos de interação de controle podem ser grupos de botões de rádio (*Radio Buttons*), grupos de caixas de atribuição (*Check Box*) e grupos de comando (*Command Buttons*). Além desses grupos, há também painéis de controle, controles estruturados entre outros. Todos esses elementos compõem a estrutura visual do sistema e acabam por impulsionar e otimizar a interatividade deste.

Kiousis (2002) estabelece que a interatividade é composta por três elementos: (1) estrutura da tecnologia; (2) contexto comunicacional; (3) percepção do usuário. Tais elementos, combinados com os elementos interativos da interface propostos por Batista (2008), proporcionam um sistema com alto índice de interatividade. Esta união recebe o nome de Estrutura Visual. A Figura 1 mostra os grupos de elementos que compõem a interatividade de um sistema.

#### FIGURA 1. ESTRUTURA CONCEITUAL DE INTERFACE

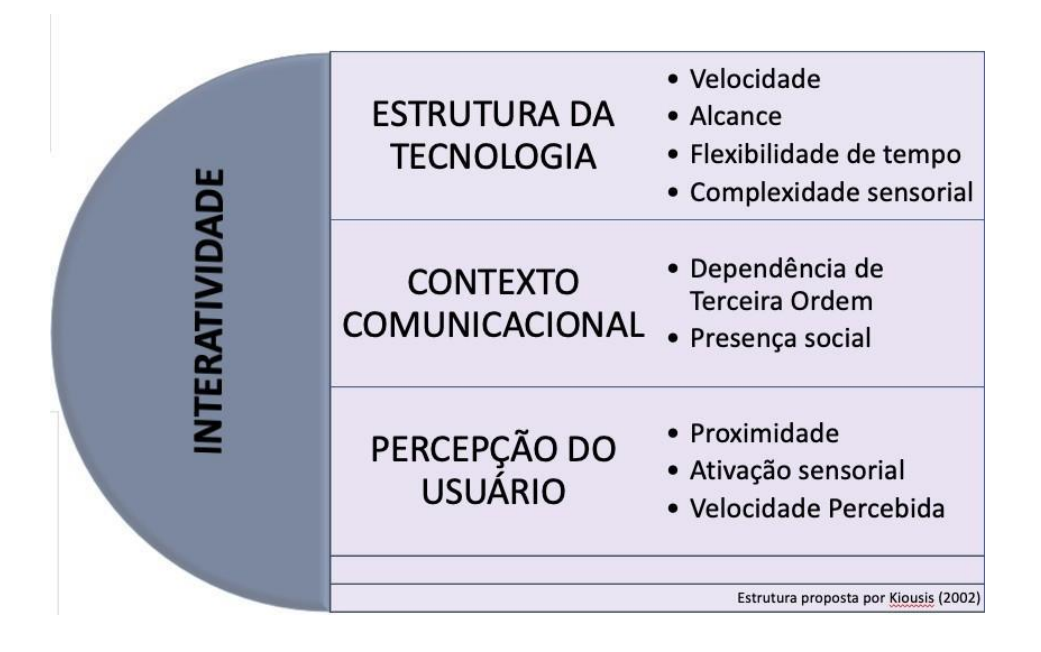

#### Fonte: adaptado de Kiousis (2002)

O presente trabalho busca levar em consideração os princípios de design de interface e de interatividade no desenvolvimento do produto proposto. Um sistema que possua atributos que visam aumentar o grau de interatividade e que, ao mesmo tempo, possam ser modificados e melhorados conforme novas demandas surjam.

Por fim, vale ressaltar também, que apesar de aliar fortemente o conceito de interatividade com os de elementos interativos da interface para este projeto, há também que considerar que a prática de monitoria requer a comunicação aberta entre as partes. Esta, apesar de ser uma interação mais direta entre os usuários deverá, também, ser moldada a partir dos princípios norteadores do trabalho relacionados a interatividade.

#### <span id="page-21-0"></span>2.3 WEBSITES E COMPUTAÇÃO EM NUVEM

A origem da *Web*, mais comumente denominada de *World Wide Web,* data aproximadamente na década de 1990, Berners-Lee e Cailliau (1990) apresentam diversos conceitos para descrevê-la. Segundo os autores, a *Web* consiste em um projeto que faz uso da infraestrutura de hipertexto, que realiza a ligação e o acesso de vários nodos na rede, permitindo a navegação conforme demanda do usuário. Por meio desta, é possível o acesso irrestrito a um vasto banco de informações na rede. Ainda segundo os pesquisadores, as aplicações em si deste formato revolucionário são vastas, como a busca por informação e ajuda on-line, registro de documentos, documentação de projetos, entre outros. Ou seja, a *Web* é uma ferramenta que contribui para a disseminação mundial de informações, tanto no âmbito cultural quanto econômico, trazendo repercussões tanto positivas quanto negativas (Moraes, 2003). Segundo Fielding et al. (1999), a estrutura da *Web* consiste em um modelo de cliente e servidor, que fazendo uso do protocolo HTTP, transmite, processa e exibe as informações, tornando-as disponíveis ao usuário por meio de um navegador *Web*, que possibilita a visualização da informação enviada (FIGURA 2).

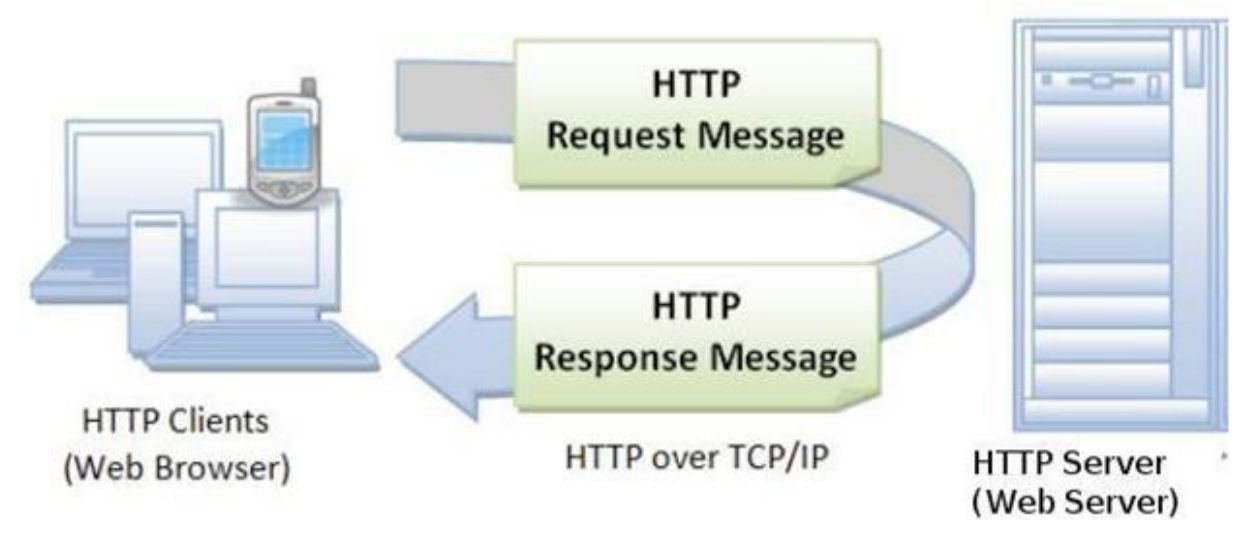

FIGURA 2. ESTRUTURA DE UMA REQUISIÇÃO HTTP.

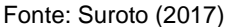

Dentre uma vasta gama de alternativas que permitem a concretização da infraestrutura do sistema descrita, uma de grande relevância hoje é a computação em nuvem. Como afirma Tan e Su (2011), computação em nuvem – do inglês *Cloud computing –* vem recebendo atenção crescente, avançando rapidamente a partir do início da década de 2010, e cada vez mais se mostrando como uma nova tecnologia promissora. E de fato, tecnologias como *Microsoft Word* e Pacote *Office*, que nos anos 2000 eram a norma, vem gradualmente dando lugar a novas alternativas *Cloud*,

baseadas em *Web*, como é o caso do pacote *G Suite* da Google. Conforme Soltero (2020), o agrupamento de softwares da gigante da tecnologia, a *Microsoft*, composto por aplicativos como *Gmail*, *Docs*, *Sheets*, *Hangouts*, já ultrapassou a marca de dois bilhões de usuários ativos mensais. Outro serviço baseado em *Web* e *Cloud* é o fornecedor de vídeos *on-demand YouTube (2021)*, que já ultrapassou a marca de dois bilhões de acessos mensais, equivalente a aproximadamente um terço de toda a Internet, com acesso vindo de mais de 100 países, conforme dados da própria empresa.

As aplicações baseadas em *Web* e nuvem possuem uma variedade de pontos relevantes a serem analisados. Conforme Miller (2008), uma vantagem clara se trata da possibilidade de acesso remoto de um dado software, e os dados associados. Informações que antes eram salvas localmente, agora são diretamente acessadas de aplicações na nuvem, possibilitando acesso de qualquer computador com acesso à Internet. Uma consequência imediata é a não necessidade de cópias locais de documentos ou softwares em uso, evitando completamente a perda de informações ou interrupções de serviço em uma falha de hardware, tornando-se opcional ou até desnecessário a realização de *download* prévio do programa em questão. Em se tratando especificamente de um site/aplicativo em *Web*, a utilização do serviço é feita de forma direta de um navegador. Uma outra consequência desejável é a possibilidade de manuseamento simultâneo com outros usuários. Considerando que os dados estão em nuvem, sendo acessados a todo momento pela rede, e não mais em uma cópia local, torna-se fácil e eficiente o acesso simultâneo desses arquivos por várias partes. Segundo dados fornecidos pelo suporte técnico da Google (2021), até 100 usuários podem efetuar alterações em documentos simultaneamente, fato de extrema relevância quando comparado com softwares similares não operantes em nuvem. Ademais, ainda segundo Miller (2008), financeiramente a utilização de recursos virtuais via Cloud tende a ser mais acessível do que a alternativa convencional de utilização de servidores dedicados.

É importante apontar que um termo crucial a ser levado em conta no contexto de computação em nuvem é o fenômeno de elasticidade. Como define Herbst et al. (2013), elasticidade se refere ao grau em que um sistema é capaz de se adaptar às

demandas, aumentando ou reduzindo o fornecimento de recursos, de maneira autônoma, com o intuito de que os recursos disponíveis sejam o mais próximo possível da demanda atual. Sobretudo em sistemas que possuem uma carga de trabalho altamente variável ao longo de um ciclo diário ou semanal, as vantagens financeiras e logísticas tornam-se claras sobre sistemas de servidores dedicados convencionais.

Em contrapartida, é de demasiada importância citar algumas das limitações de softwares em *Web* e Cloud. Quando comparado com aplicativos desktop tradicionais, serviços *Web* tipicamente necessitam de acesso ininterrupto à Internet, sendo pouco ou sequer utilizáveis sem a presença de conexão de rede. Conforme Roser et al. (2015), no ano de 2007, somente em torno de 30% da população brasileira possuía acesso à Internet. Quando comparado com uma década adiante, esse número saltou para 60% da população. Ainda assim, é um valor limitado levando em consideração países como Argentina, EUA e Chile, que possuem em torno de 70%, 76%, e 82%, respectivamente.

Enfim, um ponto de ampla relevância de serviços *Cloud* em geral é a descentralização de arquivos. Não necessariamente um aspecto desfavorável, tecnologias em nuvem costumam efetuar a redundância e duplicidade de dados. De acordo com Miller (2008), de forma a garantir a não interrupção de serviços e segurança das informações, são necessárias muitas vezes duas ou mais máquinas físicas para armazenar os dados repetidamente. Caso haja falha de hardware em uma das máquinas, ou a necessidade de migração dos dados para outra máquina física, fato que pode ocorrer a qualquer momento, o serviço segue ininterrupto do ponto de vista do usuário.

## <span id="page-24-0"></span>2.4 SCRUM

Levando em conta a decisão de aderir às boas práticas do *Scrum* neste projeto, a presente seção expõe conceitos, comparação com metodologias clássicas, pontos relevantes e alguns termos de uso comum.

Conforme Awad (2005), metodologias tradicionais – também conhecidas como "pesadas", do inglês *Heavyweight –* tem como característica dominante o fato de

25

serem centrais a processos, e possuírem certo rigor quanto às atividades e execução do desenvolvimento. Certos praticantes da época mostravam-se contrários a uma abordagem de tamanha rigidez. Consequentemente, no ano de 2001, 17 representantes de diversas metodologias que compartilhavam aspectos em comum propuseram um novo formato para o desenvolvimento de software. Surgiu-se, assim, o denominado Manifesto Ágil<sup>1</sup>.

Como ressalta Beck et al. (2001), busca-se levantar novas e melhores formas de se desenvolver softwares. Ferramentas e Processos, que são pontos chaves de metodologias tradicionais, dão o lugar para uma abordagem de desenvolvimento mais central aos indivíduos e a interação a partir deles. Entende-se que indivíduos motivados, quando dados as condições, ambiente e apoio necessários, são suficientes para atingir as tarefas desejadas. Nessa mesma linha, acredita-se que a melhor maneira de disseminar informação num ambiente de trabalho é por meio de comunicação direta.

Abordagens tradicionais, que forneciam arquiteturas e requerimentos rígidos, são substituídas por equipes pequenas e auto suficientes, capazes de se autoorganizar de maneira flexível. Em intervalos regulares, tais equipes buscam avaliar a própria eficiência, e como melhorar o processo como um todo, e então, aplicam estes ajustes. Já em relação ao cliente, busca-se alterar drasticamente a dinâmica da relação com este. Evitando prender-se em negociações de contrato e afins, a prioridade é criar um ambiente colaborativo e de comunicação constante. Entregas de software funcional devem ser realizadas o mais cedo possível, e de maneira contínua. Empasses durante o processo devem ser encarados e resolvidos de maneira adaptativa, ao invés de planos imutáveis. Por fim, é tido como objetivo a moderação. Documentação, processos e planos continuam sendo úteis, porém não devem ser centrais ao desenvolvimento de software.

Conforme destaca Schwaber (2004), o *Scrum* – de considerável relevância para este projeto – é surpreendentemente simples. Possui um pequeno número de diretrizes que são fáceis e práticas. Todavia, como ressalta o autor, a prática não se

<sup>&</sup>lt;sup>2</sup> Manifesto for agile software development. Disponível em:  $\langle$ http://agilemanifesto.org/>.

trata, em hipótese alguma, de um mero processo prescritivo. Justamente levando em conta o caráter flexível de métodos ágeis, não é descrito o que fazer de maneira específica, detalhada e extensa, mas sim em ambientes complexos em que é de extrema dificuldade prever acontecimentos futuros. Dessa forma, há a intenção de meramente criar um conjunto de práticas, tornando os praticantes do sistema responsáveis pelos ajustes situacionais, de quaisquer contextos em que o *Scrum* seja aplicado. Opta-se pela leitura de que cenários de desenvolvimento de software podem ser imprevisíveis e passíveis de mudanças durante o processo e, portanto, exigem uma estrutura que os trate como tal.

Mais a fundo nas diretrizes que guiam a prática do *Scrum*, parte-se do conceito de *Sprint*. Conforme a organização *Scrum*.org (2021), *Sprints* são períodos fixos de tempo de até um mês, em que são definidos objetivos a serem cumpridos até o final da *Sprint* - sendo este o *Sprint Goal.* Ao longo da duração de uma *Sprint*, os desenvolvedores realizam reuniões diariamente - denominadas de *daily Scrums -*, por no máximo 15 minutos, para avaliar o progresso, e adaptar o backlog do produto conforme necessário. Por fim, é realizado o *Sprint review*, com o intuito de averiguar os resultados obtidos na *Sprint*, e definir quais ajustes podem ser realizados no futuro. Tem duração de no máximo quatro horas para uma *Sprint* de um mês.

Já em relação às diferentes ocupações dentro de uma equipe *Scrum*, ressaltamse os papéis de *Scrum master* e *product owner*. O primeiro é essencialmente responsável por garantir que as regras do *Scrum* são seguidas integralmente, auxiliando a equipe a entender conceitos do sistema, removendo impedimentos no progresso da equipe, e garantindo a eficiência geral do grupo. Em contrapartida, o segundo é o principal encarregado pela gerência do backlog do produto, criando, ordenando e certificando a transparência desta lista de requerimentos. É importante ressaltar que não existem hierarquias, ou sub-equipes dentro de equipes. Trata-se de um único grupo coeso de poucos integrantes, de forma a manter a comunicação fácil e direta. Estes são os principais pontos relevantes da abordagem *Scrum*.

#### 2.5 TRABALHOS CORRELATOS

O sistema de monitoria aqui proposto pode ser observado e comparado, também, com outros trabalhos, que serão apresentados a seguir. É importante salientar a possibilidade de existirem propostas semelhantes, já que a dificuldade de acesso ao monitor é experienciada por inúmeros alunos, de inúmeras instituições de ensino superior. Este trabalho, então, apresenta, além de seu próprio projeto, a proposta de outros três trabalhos acadêmicos congêneres.

O primeiro projeto teve por objetivo o desenvolvimento de um sistema onde fosse possível o suporte aos alunos por meio da monitoria, sendo esta intermediada pelo sistema citado (GONÇALVES, 2021). Com isso, o autor desenvolveu a plataforma e a validou por meio da utilização da mesma por alunos e alunas do curso de Sistemas de Informação do Instituto Federal do Espírito Santo. Na plataforma, os alunos e alunas podiam agendar monitorias, receber atendimento por meio de grupos de estudos e realizar avaliações. Contando com um sistema de ranqueamento de alunos, que segundo o autor, funciona como um incentivo aos alunos a participarem dos grupos de estudo.

A segunda proposta trata do desenvolvimento de um sistema para a administração da atividade de monitoria da Instituição Universitária Tecnológica de Antioquia (HENAO, 2020). O autor desenvolveu um questionário para identificar junto aos possíveis usuários(as) o que desejavam como recursos na plataforma. A partir disso, o sistema foi desenvolvido e, posteriormente, validado a partir de testes. O sistema foi desenvolvido com o intuito de administrar e gerenciar as atividades relacionadas às monitorias acadêmicas presenciais, tornando o processo mais ágil e mais transparente em relação aos horários e atividades disponíveis. Para isso, o sistema conta com funções administrativas, podendo adicionar pessoas, cargos, disciplinas e horários. Assim, o sistema apresenta como funcionalidade um *Website* que mostra de maneira organizada os horários que os monitores têm disponíveis e também os horários que estão em monitoria. Apresentando também as atividades realizadas e seus relatórios de atividades concluídas.

As figuras 3 e 4, mostram como são as principais funcionalidades do SISMOWEB, focado no gerenciamento de usuários de um sistema de monitoria.

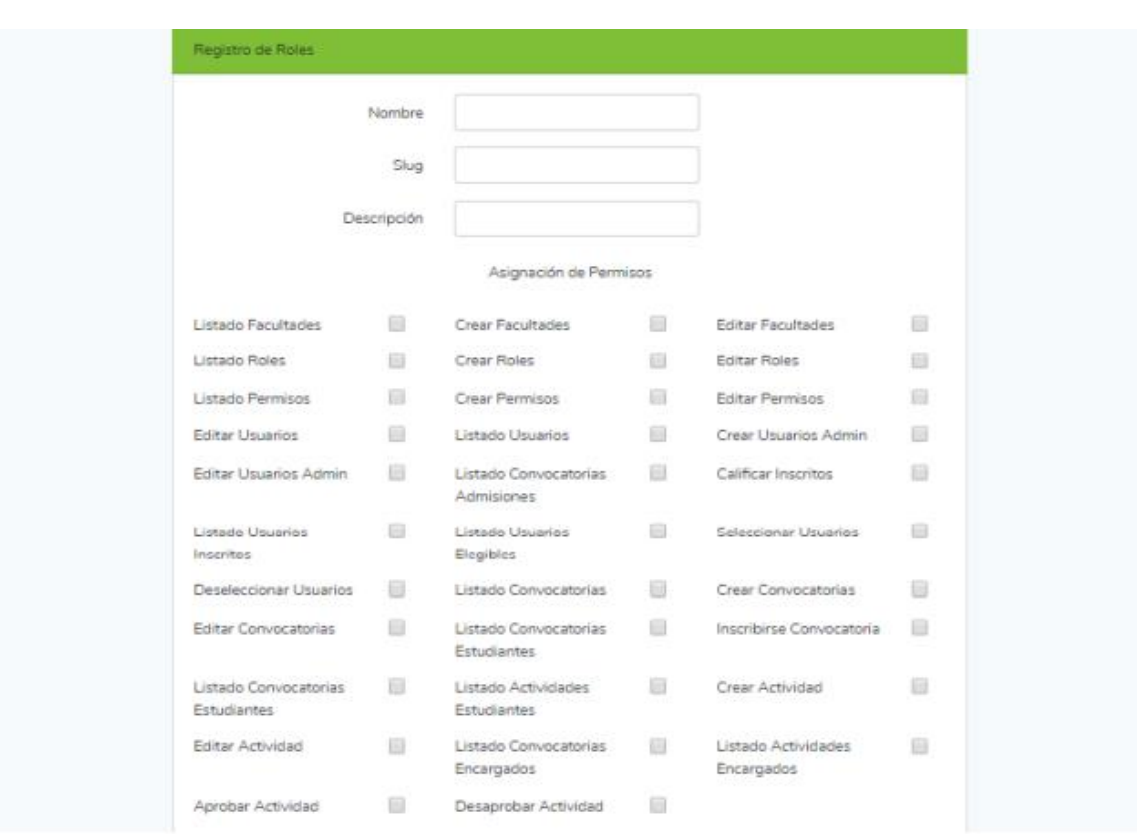

#### FIGURA 3. TELA DE REGISTRO DE PAPÉIS SISMOWEB

#### Fonte: Autores (2021)

#### FIGURA 4. SISMOWEB

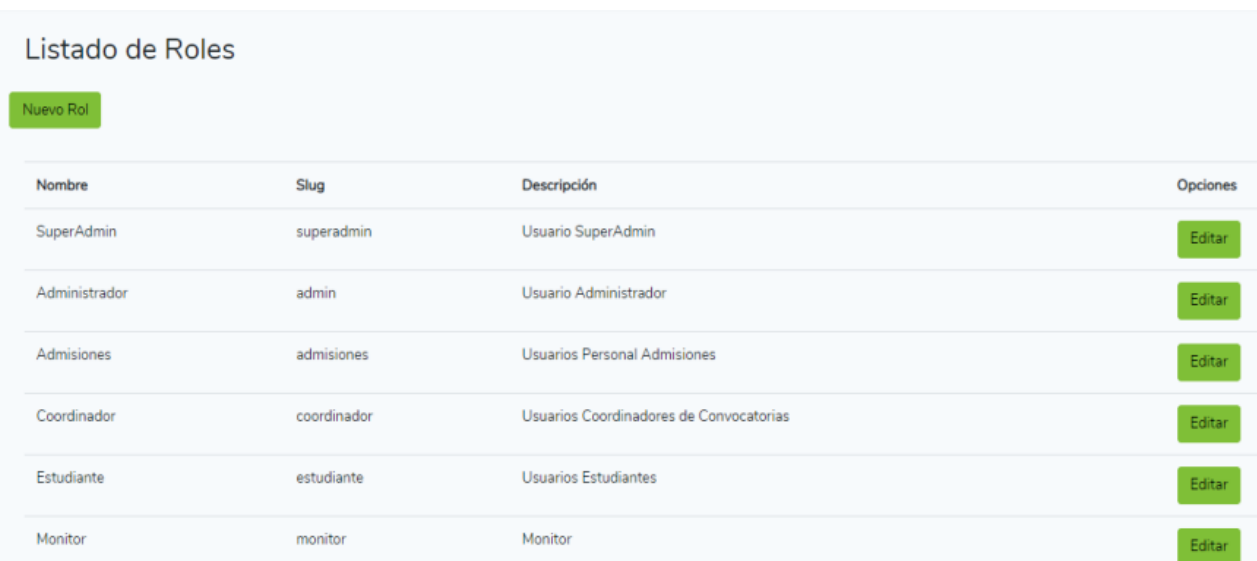

Fonte: Autores (2021)

O terceiro trabalho se distancia um pouco dos dois anteriores pois busca facilitar o processo de solicitação de bolsas de monitoria, através de gerenciamento e avaliações. Desta forma, entende-se que é voltado, principalmente, para o aluno e aluna que deseja ser monitor(a) e para o(a) professor(a) que o/a acompanhará nessa jornada. Seu objetivo, então, é elaborar uma proposta mais ágil para a instituição educacional e para o aluno (SILVA, 2016). O autor buscou, na literatura, base teórica para fundamentar seu projeto e, posteriormente, houve a implantação do sistema de software no curso de Tecnologia em Sistemas para *Internet* do Centro Federal de Educação Tecnológica Celso Suckow da Fonseca – CEFET/RJ. O sistema disponibiliza como requisito, a funcionalidade principal do professor avaliar e gerar relatórios de frequência e resultados de sua avaliação relacionada ao desempenho do monitor acadêmico, assim como solicitar e efetivar discentes para discentesmonitores (Figura 5).

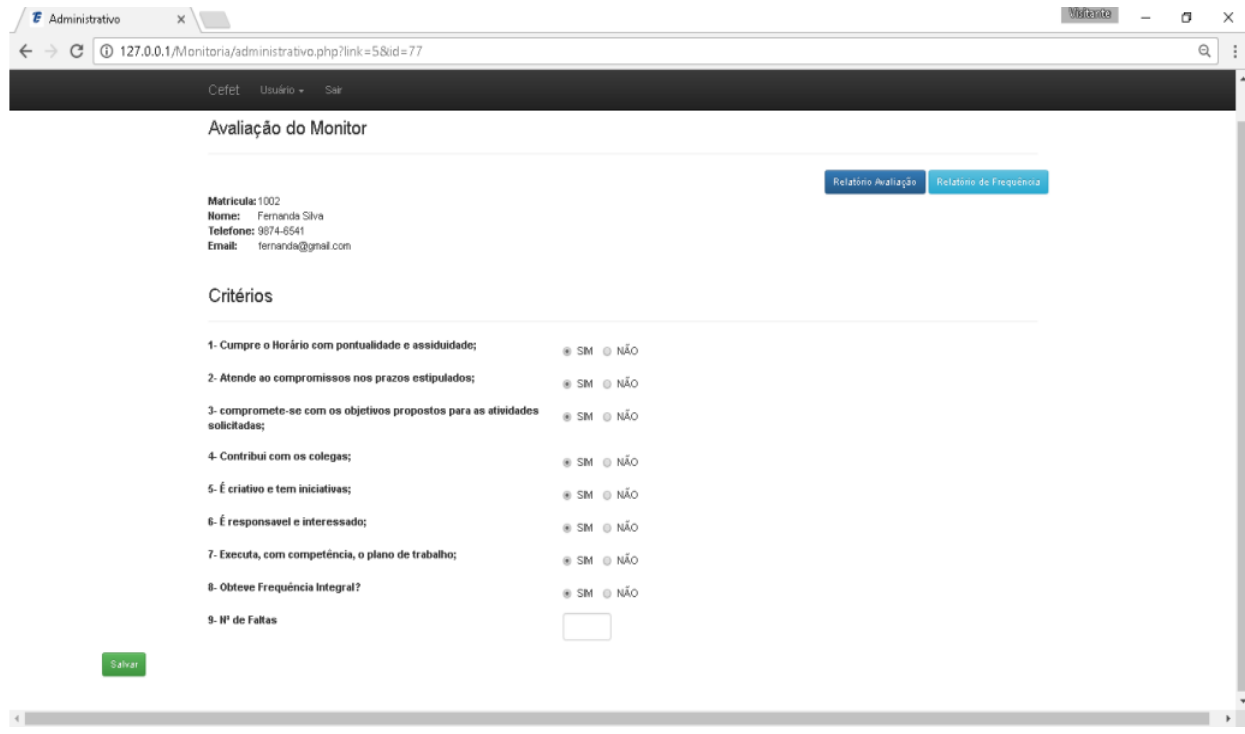

FIGURA 5. SISTEMA WEB PARA SOLICITAÇÃO E CONTROLE

O Setor de Educação Profissional e Tecnológica da Universidade Federal do

Fonte: Autores (2021)

Paraná, já conta com ferramentas extremamente úteis e que auxiliam a comunicação entre docentes e discentes. Tais ferramentas já auxiliam alguns processos que permeiam a atividade de monitoria, contudo, nenhuma delas tem como atividade fim esta funcionalidade.

Em 2019 o professor Jaime Wojciechowski (UFPR/SEPT) disponibilizou no setor o sistema de Secretaria On-Line do SEPT, o que chamou bastante a atenção da equipe. O cenário em que este sistema foi criado se assemelha bastante com o cenário do Sistema de Monitoria, antes da criação daquele os alunos que desejavam efetuar alguma solicitação até poderiam contar com a ajuda das ferramentas que já eram utilizadas pelo setor mas, inevitavelmente deveriam comparecer fisicamente a secretaria localizada no SEPT para realmente poderem efetuá-las. O sistema do professor Jaime possibilitou aos alunos realizar tais solicitações remotamente, algo que facilitou bastante a vida dos alunos e consequentemente a dos funcionários da secretaria também. O sistema permite que se faça, até então, as seguintes solicitações:

- Alteração de Cadastro
- Colação de Grau Sem Solenidade
- Correção de Matrícula
- Entrega de TCC
- Matrícula em outro Curso/Turno
- Quebra de Pré-requisito
- Requerimento Geral
- Segunda Chamada
- Cadastro de atividades formativas
- Cadastro de estágios

Este sistema, assim como o que se pretende fazer neste trabalho, auxilia as outras ferramentas utilizadas pelo setor e possui ligação direta com eles, principalmente com o Sistema SIGA e com o Moodle do setor. Portanto citamos este sistema como inspiração e modelo para o desenvolvimento do Sistema de Monitoria. Na Figura 6, pode-se observar a tela de login da Secretaria On-Line (SEPT) e a indicação de outro serviço utilizado pela UFPR, o SIGA UFPR.

#### FIGURA 6. SECRETARIA ON-LINE (SEPT)

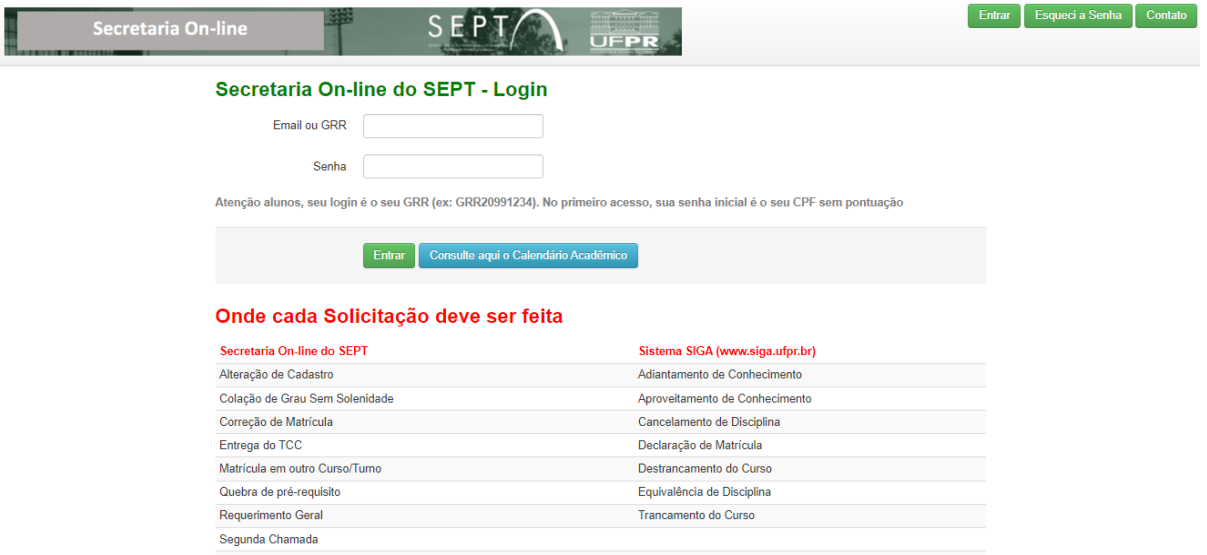

Fonte: Autores (2021)

Uma ferramenta muito utilizada não apenas neste Setor ou nessa Universidade mas em todo o Mundo é o Moodle, uma plataforma ambiente de aprendizagem, e que oferece inúmeras funcionalidades para todo o corpo acadêmico exercer suas atividades, desde cadastros e troca de mensagens até matrículas em disciplinas e realizações de trabalhos e provas On-line.

O Sistema Integrado de Gestão Acadêmica (SIGA UFPR) é um robusto sistema lançado inicialmente em 2014 e que hoje oferece a todos os docentes, discentes e técnicos acesso a uma mesma base de dados e sistemas da UFPR. Este sistema hoje, garante a qualidade e segurança de dados dentro da Universidade além da enorme facilidade de acesso e gerenciamento. Contudo os alunos começaram a utilizá-lo recentemente, no caso do SEPT já se utilizava o Sistema de Secretaria Online e a plataforma Moodle, com a chegada do SIGA todos trabalham de forma integrada no setor. No SIGA os alunos podem solicitar:

- Adiantamento de Conhecimento
- Aproveitamento de Conhecimento
- Cancelamento de Disciplina
- Declaração de Matrícula
- Destrancamento de Curso
- Equivalência de Disciplina
- Trancamento de Curso

Poucos anos antes do início da pandemia do SARS-CoV-2 a Universidade Federal do Paraná havia iniciado uma parceria com a empresa Microsoft que perdura até hoje e que cabe aqui mencionar. Esta parceria permitiu que corpo da Universidade utilizasse as ferramentas oferecidas pela empresa, dentre elas encontra-se a ferramenta Teams, um software que oferece aos seus usuários interagirem de modo orientado à colaboração de equipes, reuniões aulas, apresentações e outros, tudo de forma customizada para estas atividades. Esta ferramenta foi utilizada pela Universidade durante a pandemia para transmissão de aulas on-line e outras atividades.

Portanto há um leque de ferramentas que auxiliam as atividades acadêmicas e que, auxiliam a atividade de monitoria, contudo, nenhuma tem isso como atividade fim. Ainda que o Teams permita que as monitorias ocorram em seu ambiente ou que o Moodle permita ao aluno se matricular em disciplinas e interagir com os professores, nenhuma das ferramentas permite aos docentes e discentes efetivamente marcar os encontros de monitorias, encontrar monitores, se cadastrarem no sistema como monitores ou realmente solicitar algo relacionado a esta atividade.

<span id="page-32-0"></span>Abaixo (Tabela 1), a tabela de comparação mostra os projetos que foram citados anteriormente e que apresentam determinadas semelhanças de ideias e funcionalidades com o projeto SAM. As comparações utilizadas não demonstram superioridade de um projeto pelo outro, pois cada projeto tem em si suas especificidades e intuído com seus usuários finais. Assim como o SAM, os demais projetos também tem como objetivo melhorar a dinâmica da monitoria por meios virtuais. O sistema, portanto, não visa substituir nenhuma ferramenta e sim auxiliar este processo e se integrar às outras ferramentas já utilizadas.

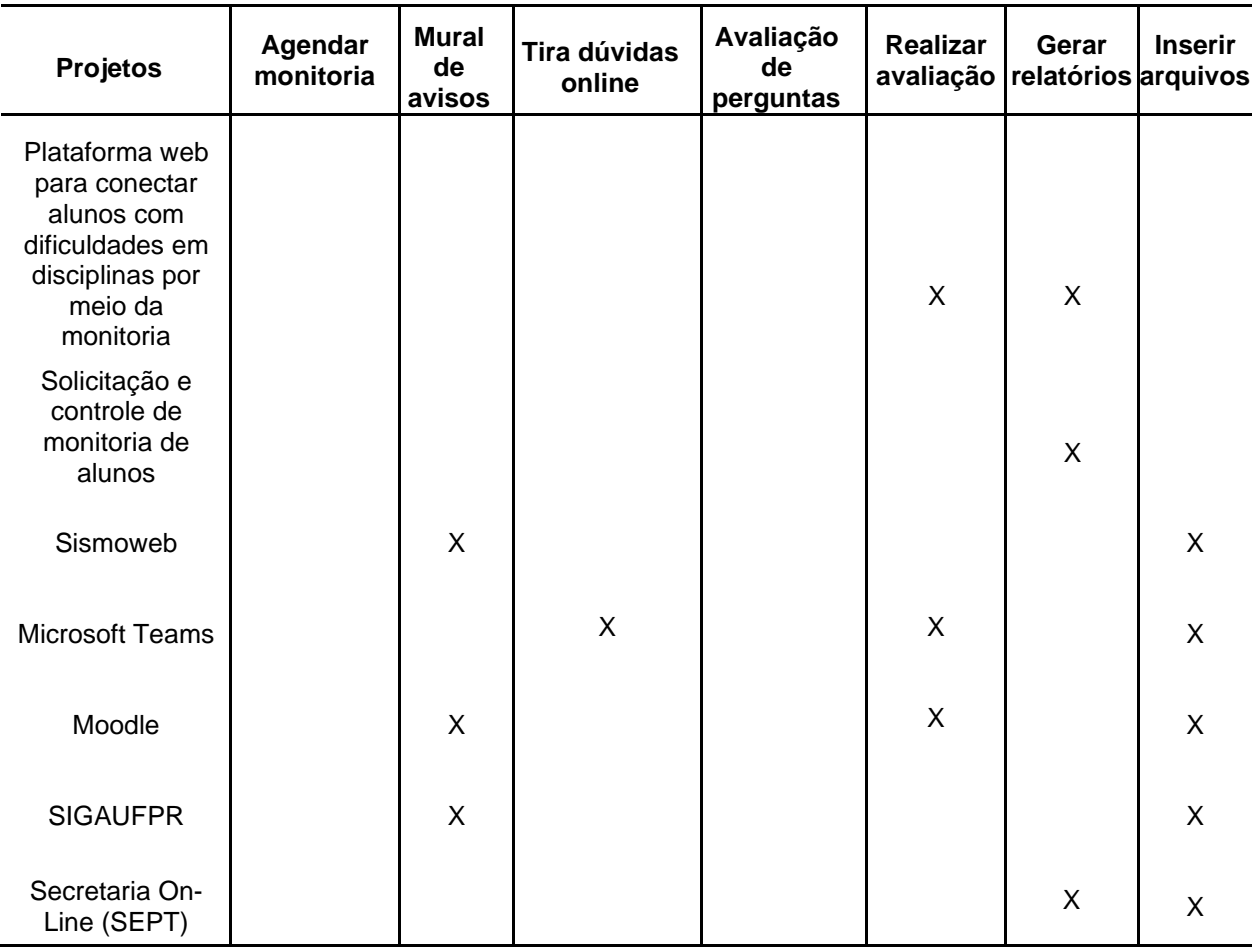

# TABELA 1. COMPARAÇÃO ENTRE OS PROJETOS

FONTE: Os Autores (2021)

#### <span id="page-34-0"></span>**3 METODOLOGIA**

Como base e referência utilizada para esse projeto, foi realizada uma pesquisa de levantamento. Esse tipo de pesquisa se caracteriza, de acordo com Gil (2002, p. 50), como questionário direto para compreender e analisar as condições reais do projeto, buscando apurar opiniões e investigar determinadas possibilidades de implementação. Esse tipo de abordagem metodológica busca um aspecto específico, com o foco em características e preferências de uma determinada gama de usuários. Segundo Gil (2002, p. 51) o levantamento é útil para o estudo de opiniões e atitudes.

Conforme Godoy (1995) a pesquisa qualitativa tem o objetivo de partir para questões amplas e esclarecer pontos estratégicos de acordo com o desenvolvimento da investigação e também usado como ponto decisivo para a análise e a definição do levantamento de requisitos. E para realizar a análise dos resultados deste projeto, foi realizada uma técnica de pesquisa de caráter qualitativo, em que buscamos criatividade e novas perspectivas para o desenvolvimento.

Dessa forma, com base nas pesquisas realizadas e visando o avanço deste projeto, neste capítulo serão expostos os procedimentos, técnicas, métodos, ferramentas de desenvolvimentos e organização, as quais serão descritas com detalhes em cada seção. Inicialmente será apresentado como ponto de partida o levantamento de requisitos realizado para fundamentar o projeto.

## 3.1 LEVANTAMENTO DE REQUISITOS

Para o levantamento de requisitos foram elaborados dois questionários (Apêndice A), um direcionado para os alunos e alunas e outro para professores e professoras.

O questionário voltado para alunos e alunas é composto de 13 questões (Apêndice A – Questionário Aluno) é dividido nas seguintes partes: Parte 1 - Identificação (2 perguntas); Parte 2 - Sobre o Apoio da Monitoria no Processo de Aprendizagem (5 perguntas); Parte 3 - Sobre a atividade de Monitoria (4 perguntas); Parte 4 - Finalização da Pesquisa (2 perguntas). A divulgação dessa pesquisa foi direcionada para alunos de várias instituições, obtendo 29 respostas.

35

Já o questionário voltado para professores e professoras é composto de 8 questões (Apêndice A – Questionário Professor) e dividido nas seguintes partes: Parte 1 - Identificação (2 perguntas); Parte 2 - Sobre a atividade de Monitoria (4 perguntas); Parte 3- Finalização da Pesquisa (2 perguntas). A divulgação dessa pesquisa foi direcionada para professores e professoras do Setor de Educação Profissional e Tecnológica da Universidade Federal do Paraná, obtendo 14 respostas.

Os questionários foram disponibilizados no *Google Forms* e publicados no *Moodle* do Curso Superior de Tecnologia em Análise e Desenvolvimento de Sistemas (TADS)[2] e nos aplicativos de comunicação *WhatsApp* e *Discord*, no período de 27 de junho a 06 de julho de 2021.

A seguir são apresentados os resultados mais relevantes dos dados coletados na pesquisa referente aos alunos, iniciando pelas respostas referentes aos métodos utilizados para tirar dúvida.

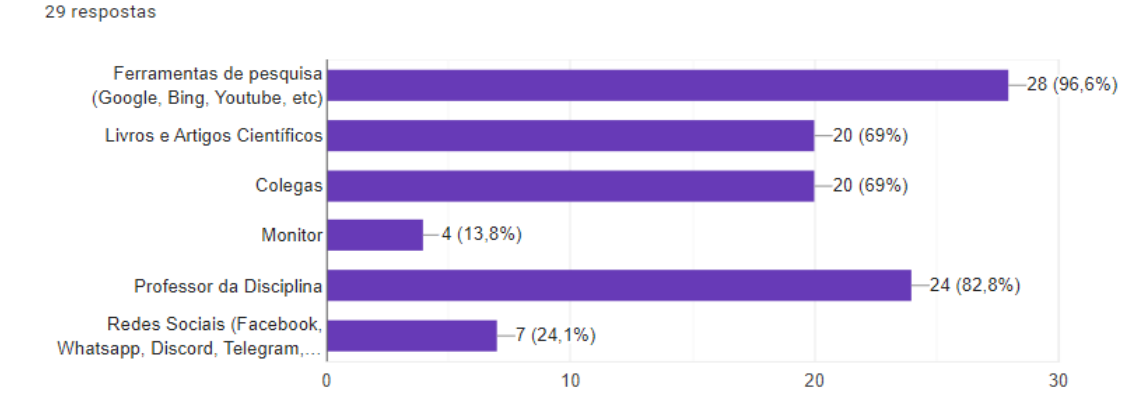

#### FIGURA 7. MÉTODOS UTILIZADOS PARA TIRAR DÚVIDAS

Qual / quais métodos você utiliza para tirar dúvidas acerca das disciplinas cursadas?

Fonte: Autores (Dado obtido por meio da pesquisa disponibilizada para alunos e alunas de graduação - 2021)

Na pesquisa realizada, mais de 75% dos alunos informaram nunca terem usado o apoio do aluno monitor (Figura 8). Dos alunos que utilizaram esse apoio, 57,1% achou a experiência excelente (Figura 9), enquanto 42,9% acharam bom, mas poderia ter uma melhor divulgação ao acesso do aluno.

 $\Box$  Copiar
### FIGURA 8. USO DA MONITORIA

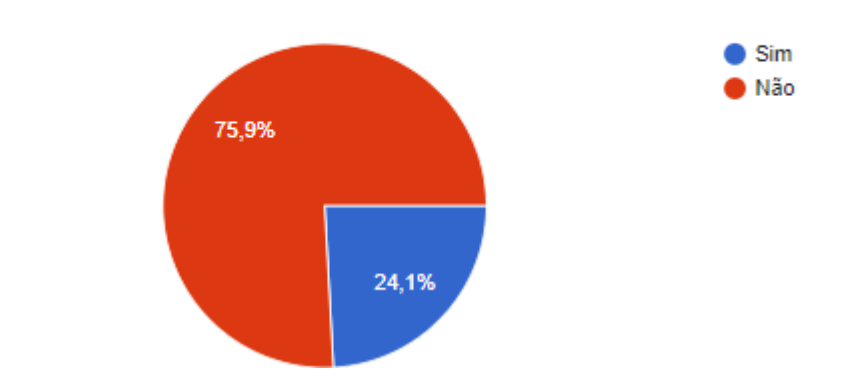

Você já usou o apoio do aluno(a) monitor(a) alguma vez durante o curso? 29 respostas

Fonte: Autores (Dado obtido por meio da pesquisa disponibilizada para professores e professoras de graduação - 2021)

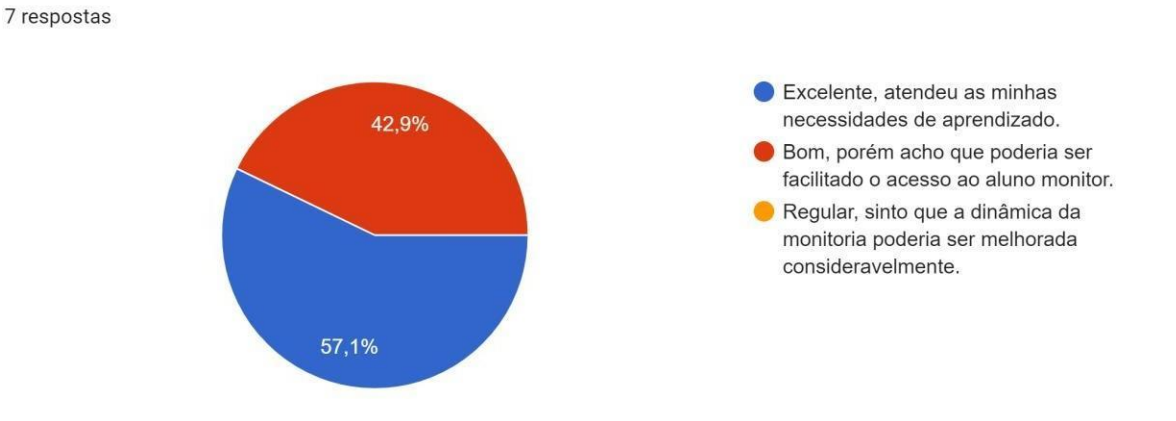

#### FIGURA 9. EXPERIÊNCIA COM O USO

Como foi sua experiência?

Fonte: Autores (Dado obtido por meio da pesquisa disponibilizada para professores e professoras de graduação - 2021)

Na Figura 10 pode ser visto que quase 60% dos alunos não participaram de uma monitoria por não terem informações importantes sobre ela, tais como onde procurar, como funciona e outras. Já de acordo com os dados levantados na pesquisa (Figura 11), 66,7% dos alunos tiveram uma experiência regular, considerando que a monitoria poderia ter uma dinâmica mais ágil.

### FIGURA 10. MOTIVO DA NÃO UTILIZAÇÃO

Qual o motivo de não ter utilizado?

22 respostas

3 respostas

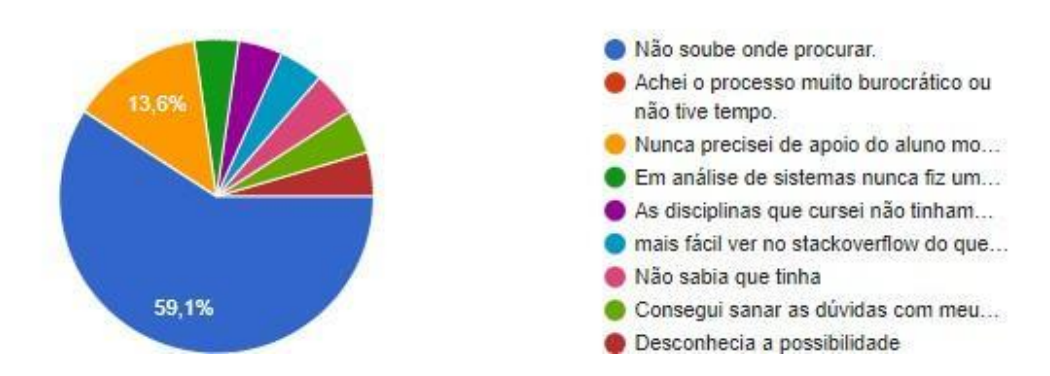

Fonte: Autores (Dado obtido por meio da pesquisa disponibilizada para professores e professoras de graduação - 2021)

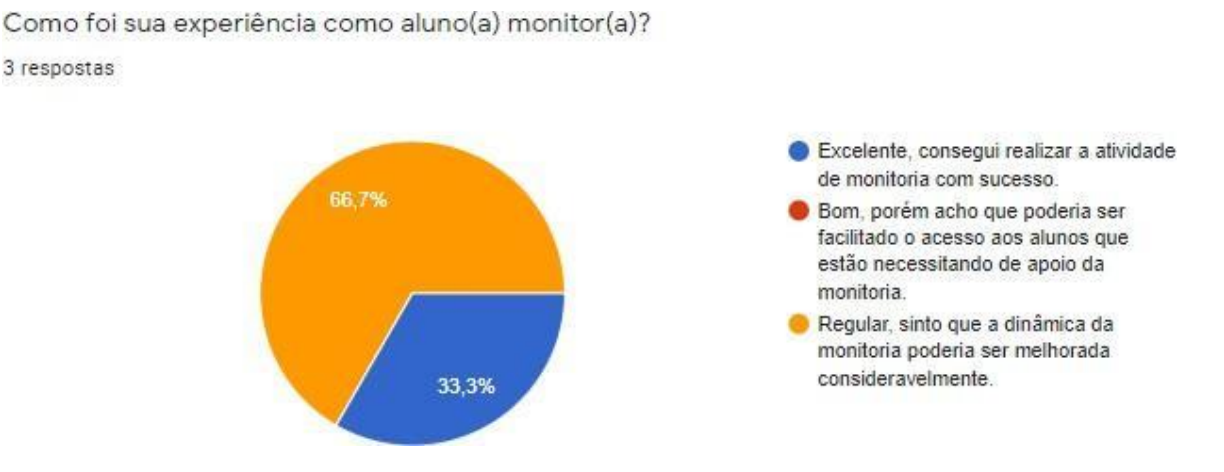

### FIGURA 11. EXPERIÊNCIA COMO ALUNO MONITOR

Fonte: Autores (Dado obtido por meio da pesquisa disponibilizada para professores e professoras de graduação - 2021

Majoritariamente, conforme mostra a Figura 12, os participantes da pesquisa votaram que um sistema de atividade de monitoria facilitaria o processo de comunicação e o agendamento de horários com alunos monitores.

# FIGURA 12. O SISTEMA FACILITARÁ A ATIVIDADE DE MONITORIA

29 respostas Sim Não 100%

Na sua opinião, um sistema ou aplicativo pode facilitar o processo de comunicação e agendamento de horários com alunos(as) monitores(as)?

A última pergunta do questionário (APÊNDICE A – Questionários aplicados na pesquisa de campo questionário - Aluno) realizada de modo aberto buscou saber, dos possíveis usuários, quais recursos aperfeiçoaram essa dinâmica. Os itens mais mencionados foram: Agendamento de horário, calendário, fórum de perguntas e respostas e tirar dúvidas.

A seguir continuaremos a visualização dos resultados, entretanto a apresentação abaixo será acerca dos dados obtidos nos resultados do questionário referente aos professores.

A Figura 13 mostra que mais de 85% dos professores já participaram de projetos de monitoria. Como aponta a Figura 14, 75% dos professores que participaram de um projeto de monitoria tiveram uma experiência excelente.

Fonte: Autores (Dado obtido por meio da pesquisa disponibilizada para professores e professoras de graduação - 2021)

### FIGURA 13. PROFESSORES E PROFESSORAS COM PARTICIPAÇÃO EM PROJETO DE MONITORIA*.*

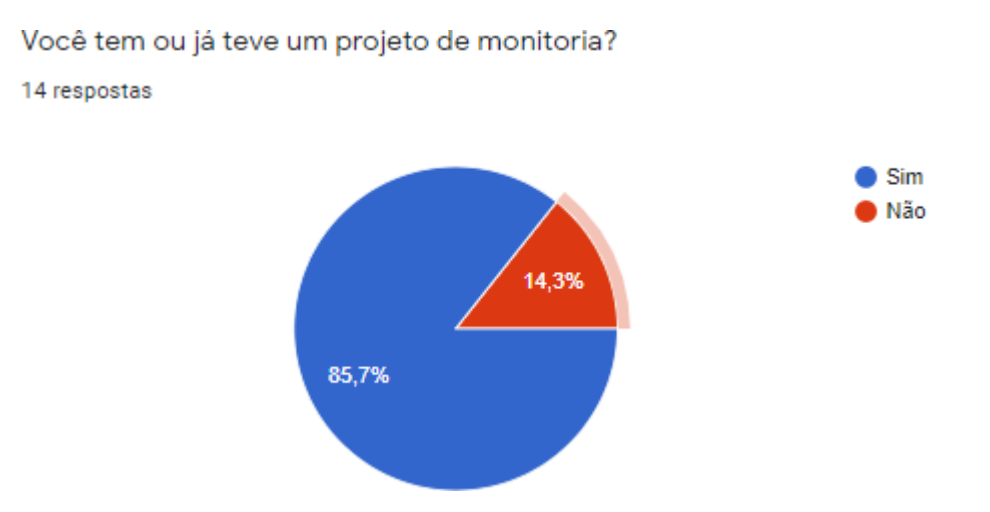

Fonte: Autores (Dado obtido por meio da pesquisa disponibilizada para professores e professoras de graduação-2021) FIGURA 14. EXPERIÊNCIA COMO ORIENTADOR DO ALUNO(A) MONITOR(A)

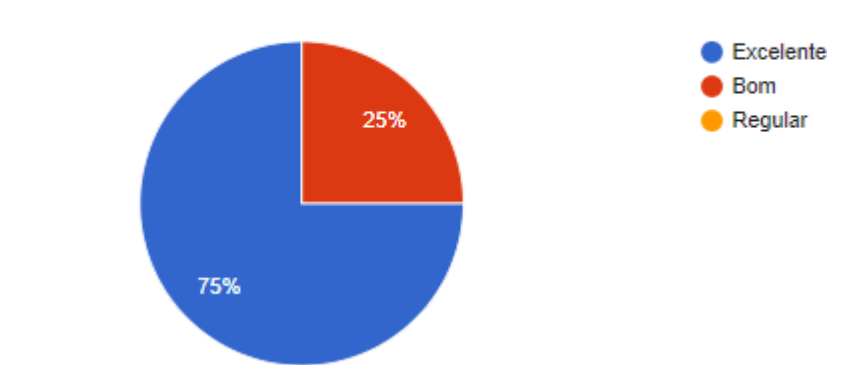

Como foi sua experiência na orientação do aluno(a) monitor(a)?

12 respostas

Fonte: Autores (Dado obtido por meio da pesquisa disponibilizada para professores e professoras de graduação - 2021)

O resultado apresentado na Figura 15, mostra que 85,7% dos professores consideram que um sistema, voltado ao projeto de monitoria, pode facilitar o processo de orientação dos alunos monitores.

### FIGURA 15. OPINIÃO SOBRE UM SISTEMA PARA MONITORIA

Na sua opinião, um sistema ou aplicativo pode facilitar o processo de orientação dos alunos(as) monitores(as)? 14 respostas

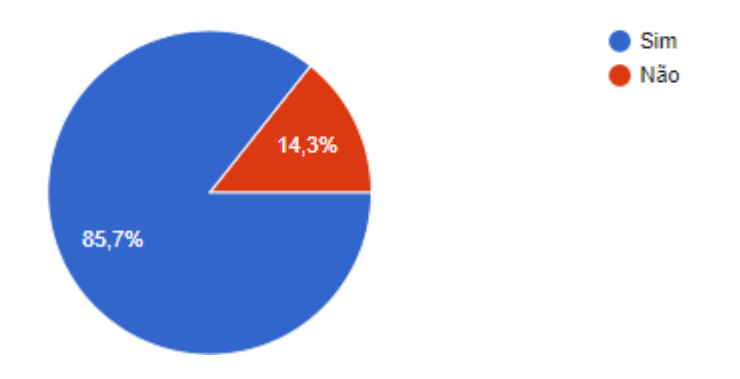

Fonte: Autores (Dado obtido por meio da pesquisa disponibilizada para professores e professoras de graduação - 2021)

Assim como no questionário do aluno, a última pergunta do questionário para professores (APÊNDICE A – Questionários aplicados na pesquisa de campo questionário - Professor) foi de caráter aberto, buscando da mesma forma, saber dos possíveis usuários, quais recursos aperfeiçoaram essa dinâmica. Para os professores, as funções essenciais foram: Chat, controle de frequência e controle de atividade.

Com os resultados obtidos com as pesquisas foi possível identificar que um sistema *Web* é uma ferramenta possível de ser aplicada em atividade de monitoria, a fim de facilitar a interação entre alunos(as), alunos(as) monitores(as) e docentes. Visto que de acordo com os resultados a monitoria terá um caráter mais acessível e de maior visibilidade para participação dos interessados.

# 3.1.1 ESPECIFICAÇÃO DE REQUISITOS

Após a obtenção das respostas de ambos os questionários, estas foram utilizadas como base na identificação dos requisitos funcionais e não funcionais do sistema, os quais estão descritos na Tabela 2 e Tabela 3, respectivamente.

Para identificar especificidades do projeto com base no ambiente em que será

aplicado (inicialmente no Setor de Educação Profissional e Tecnológica (SEPT) da UFPR) e, assim, facilitar a implementação dentro desse ambiente de uso, foi realizada uma consulta a equipe de suporte técnico do SEPT, que indicou alguns requisitos não funcionais

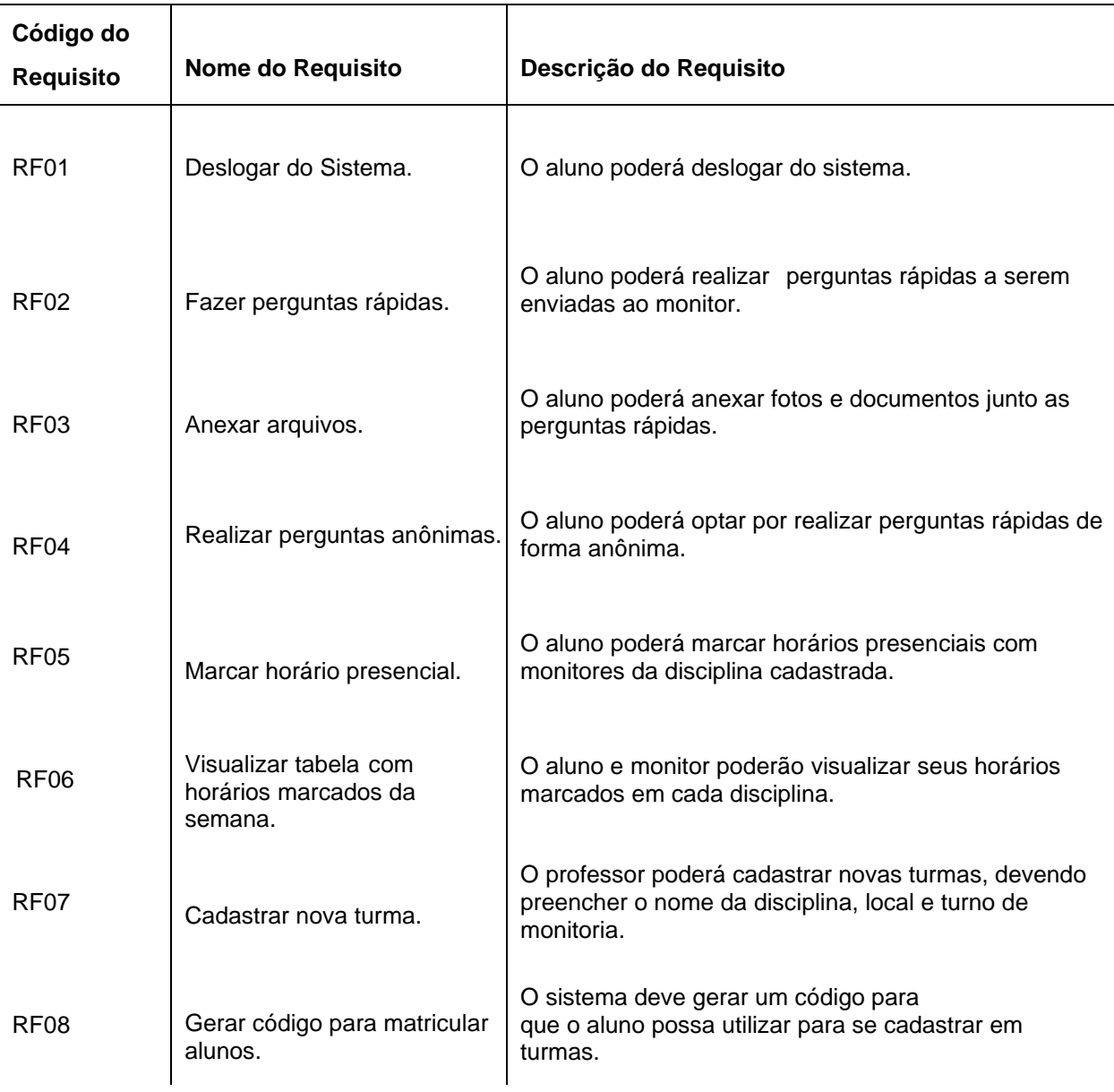

### TABELA 2. REQUISITOS FUNCIONAIS (continua)

# TABELA 2. REQUISITOS FUNCIONAIS (continuação)

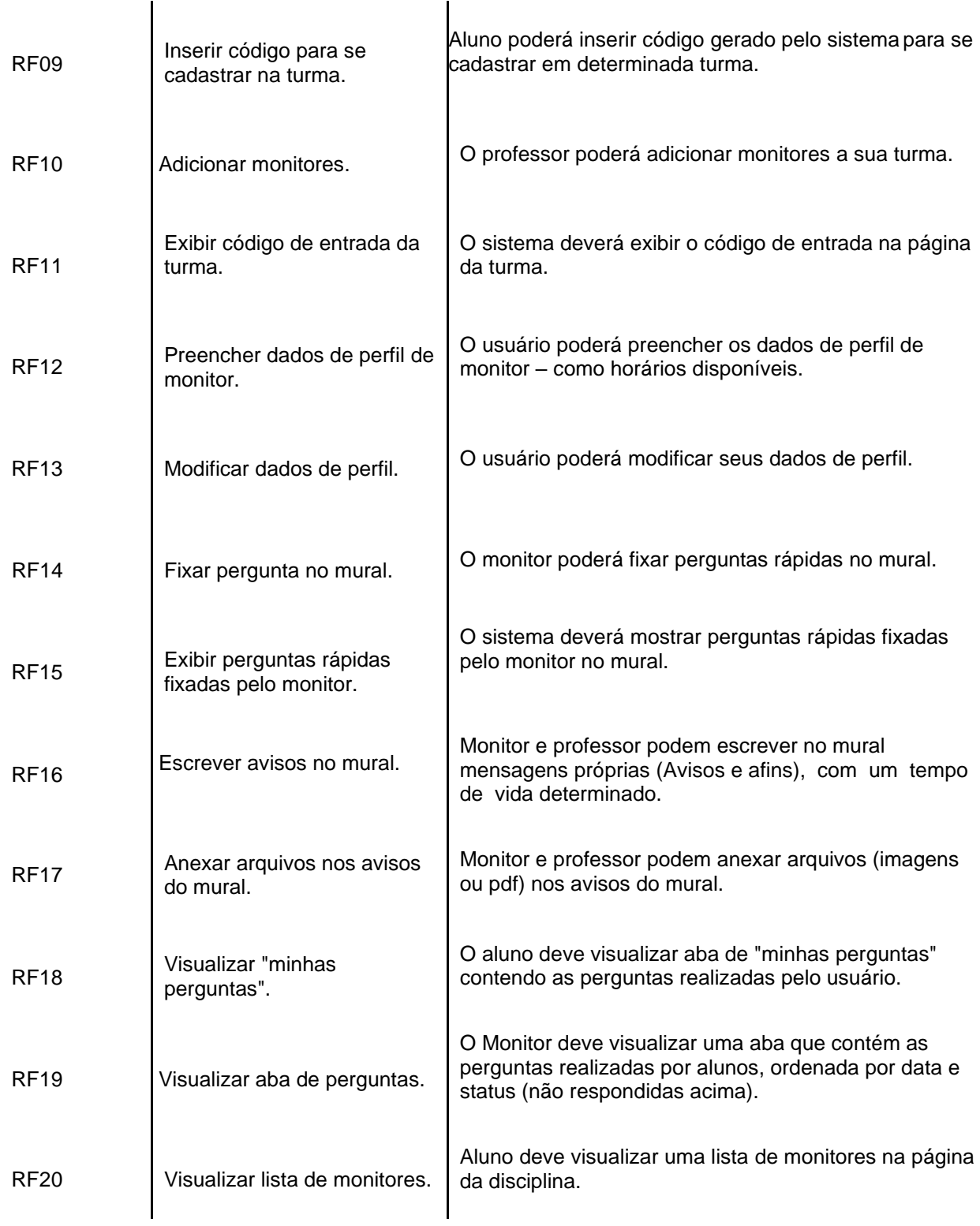

# TABELA 2. REQUISITOS FUNCIONAIS (conclusão)

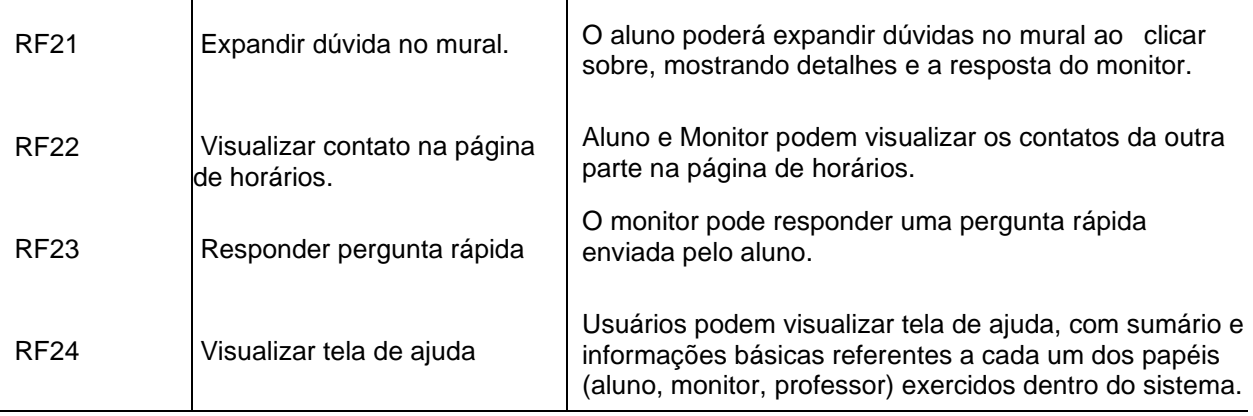

# TABELA 3. REQUISITOS NÃO FUNCIONAIS (continua)

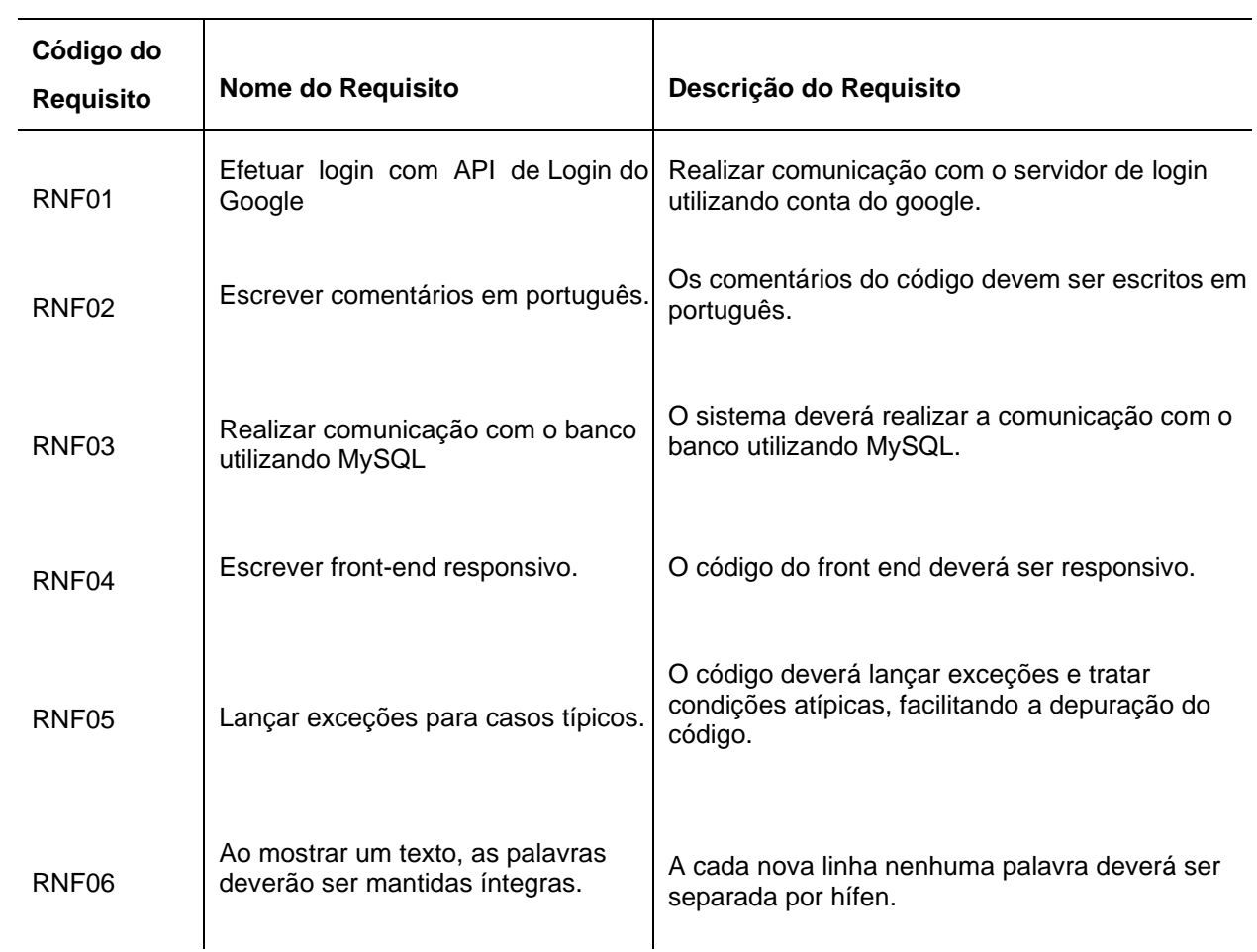

TABELA 3. REQUISITOS NÃO FUNCIONAIS (conclusão)

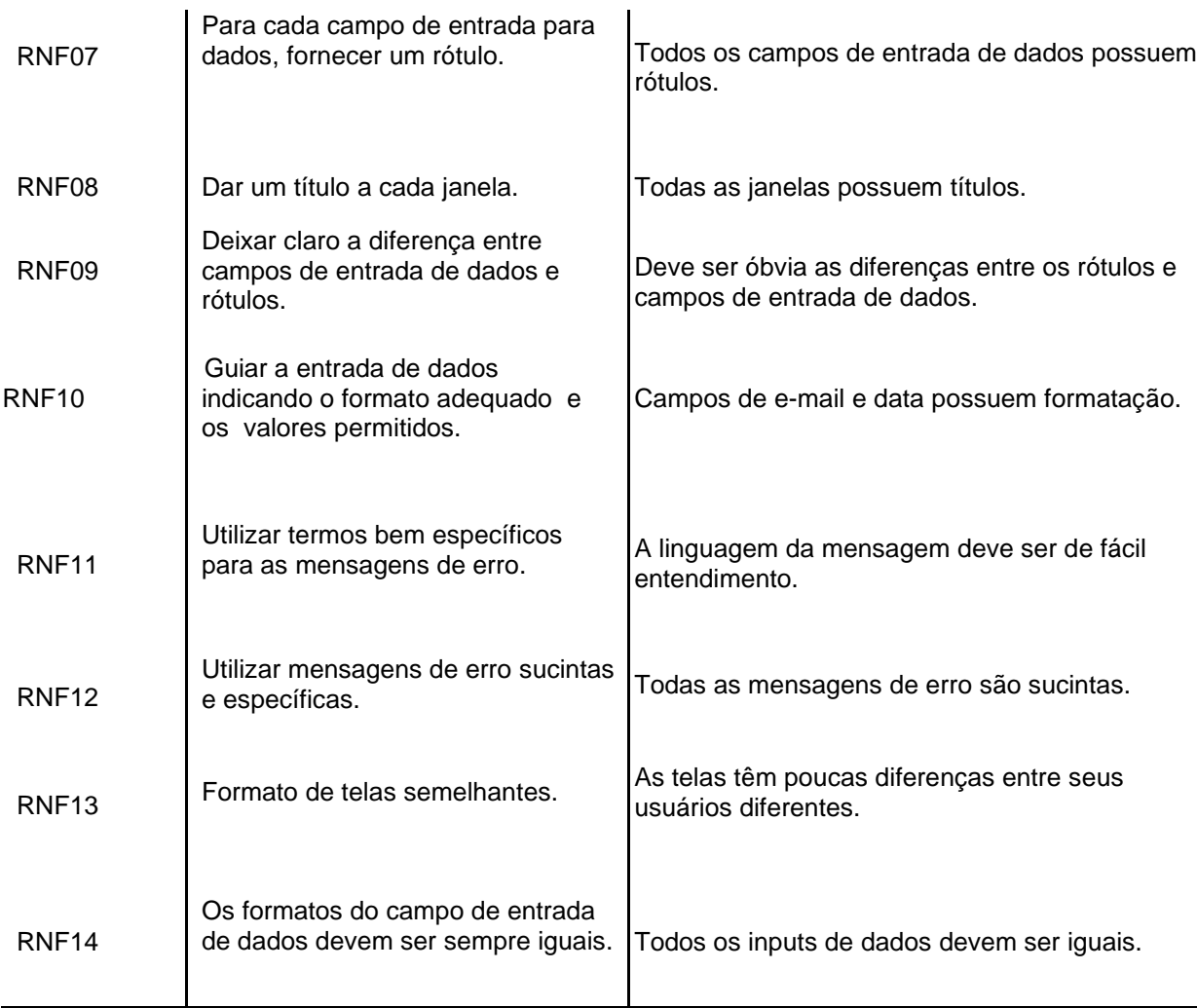

# 3.2 GERÊNCIA DE PROJETO

Considerando as necessidades e aspectos individuais do projeto, é de grande relevância a escolha por uma metodologia de desenvolvimento que atenda as demandas da equipe da maneira mais precisa. Por conseguinte, tomando como base o ambiente de trabalho, extensão da equipe desenvolvedora, intervalo de reuniões e natureza do projeto, decidiu-se optar pela metodologia *Scrum*.

Dentre os motivos optados pela escolha dessa metodologia, destaca-se o tamanho da equipe. Composta por quatro integrantes, torna-se fácil a coordenação de reuniões diárias, de no máximo 15 minutos, para atualizar os demais quanto ao estado das tarefas sendo executadas e o progresso geral do projeto. Um outro motivo de grande relevância são as reuniões quinzenais ou, ocasionalmente, mensais realizadas com a orientadora do projeto, que se encaixam perfeitamente com um possível *Sprint* de também 15 dias. Dessa forma, quaisquer dificuldades ou revisões necessárias ao próximo *Sprint* podem também ser discutidas e levantadas junto com a presença da orientadora do projeto.

Por fim, um outro motivo de demasiada importância é o caráter do projeto. Por se tratar de um sistema de software e metodologias como *Scrum* serem feitas primariamente para o desenvolvimento de softwares, não são encontradas grandes dificuldades para integrar a metodologia no desenvolvimento do projeto. Ressalta-se que, apesar da utilização mais fidedigna possível com o conceito original do *Scrum*, este não foi utilizado na sua integralidade.

### 3.2.1 Cronograma de Atividades

Inicialmente, na data de 13 de maio de 2021 foi realizada a primeira reunião entre a equipe e a orientadora do projeto. Entre os diversos tópicos discutidos, destacam-se as discussões iniciais sobre o rumo e diretrizes gerais do projeto. Foi apresentado o assunto do projeto de forma aprofundada a orientadora que auxiliou com sugestões acerca do tópico. De tal maneira, também foi apresentado um rascunho inicial de alguns dos aspectos principais do Capítulo 1 deste documento, entre eles o problema, a justificativa, os objetivos gerais e específicos. Por fim, foram discutidas algumas dúvidas acerca do escopo e integração do projeto dentro de algum sistema já existente da universidade. Buscou-se contato com a equipe de suporte do SEPT, e optou-se pela separação do escopo do projeto em um sistema a parte, sem a integração com sistemas prévios.

Posteriormente, no dia de 28 de maio de 2021, foi discutido, novamente entre a equipe e a orientadora do projeto, sobre a possível realização de um rascunho de um questionário para ser utilizado no levantamento de informações gerais acerca do assunto de monitoria, separado em dois contextos: aluno e professor. Especificamente no formulário do professor, houve dúvidas sobre quais seriam as perguntas norteadoras do questionário, que foram prontamente sanadas pela orientadora do projeto.

Em sequência, na data de 24 de junho de 2021, houve a conclusão dos questionários e uma breve revisão do conteúdo destes, entre a equipe de trabalho e a orientadora. Foram expostas informações sobre a realização dos capítulos seguintes, referencial teórico e metodologia, por parte da orientadora. As pesquisas foram levadas a público no dia seguinte.

Dando continuidade, no dia 9 de julho de 2021, foi enviado a primeira iteração do Capítulo 2 a orientadora e, consequente, revisão do conteúdo escrito.

Por fim, como forma de organização de tarefas, optou-se pela ferramenta *Kanban*, por possuir uma fácil visualização e fácil utilização junto com sistemas ágeis, como *Scrum*. A Figura 16 apresenta uma amostra das atividades planejadas, em andamento e concluídas nesta primeira fase do trabalho.

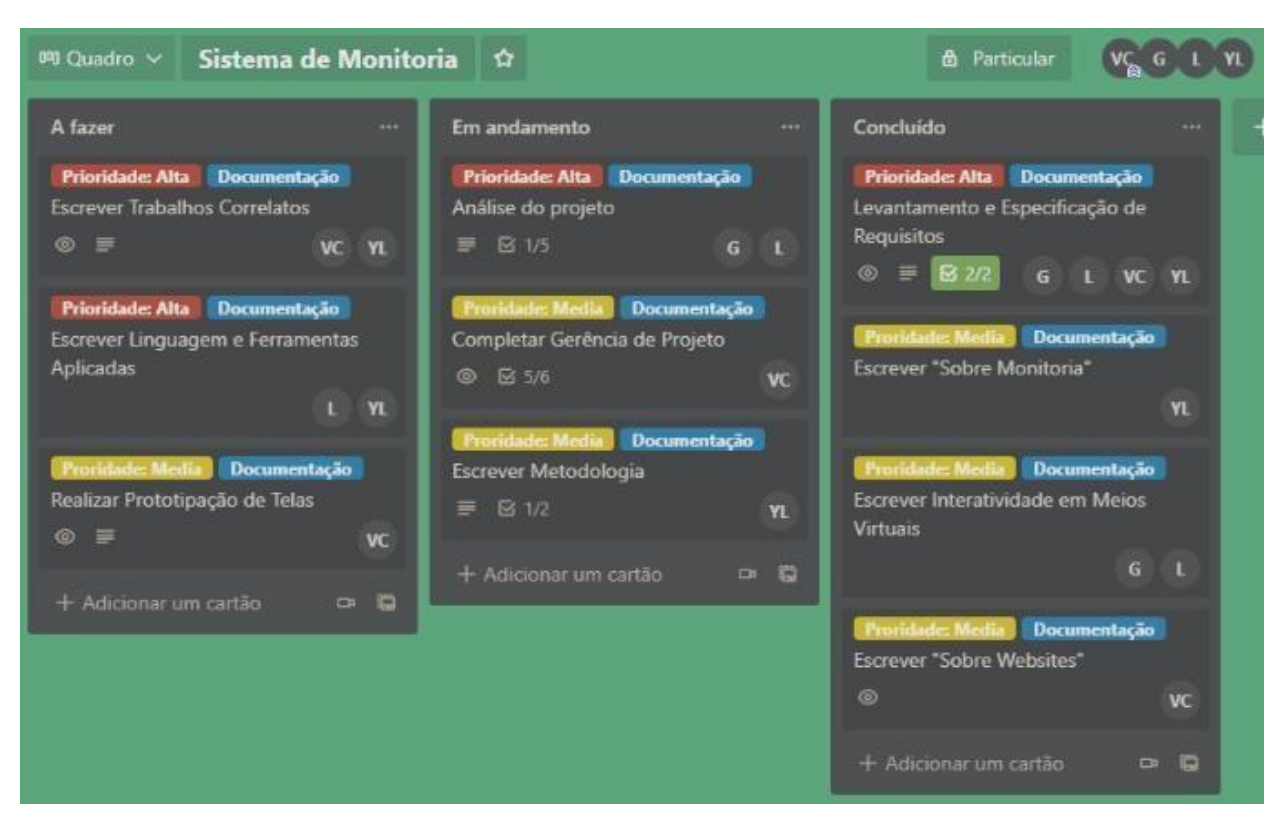

#### FIGURA 16. DISPOSIÇÃO DA TABELA DE TAREFA

Fonte: Autores (Dado obtido por meio da pesquisa disponibilizada para professores e professoras de graduação - 2021)

Após este período os membros da equipe iniciaram cursos e estudos relacionados às tecnologias utilizadas no sistema. No dia 9 de agosto de 2021 o grupo se reuniu com a orientadora. Neste encontro foi apresentado todo o planejamento para a segunda etapa, desde as tecnologias de programação até as de gerenciamento de projeto, que nesta altura ainda seriam as mesmas utilizadas na etapa 1 do projeto.

Os integrantes então, passaram a trabalhar no sistema via compartilhamento de tela do *Discord* e individualmente, contudo, conforme o projeto avançava a equipe optou por parar de utilizar os programas organizadores de tarefas. Tais tecnologias ajudaram muito na primeira etapa, mas na segunda foi percebido por todos que seria mais vantajoso trabalhar apenas juntos (via compartilhamento de telas). Esta e outras questões foram debatidas com a orientadora no encontro do dia 30 de agosto de 2021.

No dia 18 de outubro de 2021 a equipe se reuniu uma última vez com a orientadora, neste encontro foram relatadas as dificuldades enfrentadas, todas majoritariamente relacionadas a incompatibilidade de horários e algumas dificuldades relacionadas às novas tecnologias, a partir disto a equipe recebeu as devidas orientações e o desenvolvimento do projeto passou, aos poucos, a seguir sem os mesmos problemas.

No primeiro semestre de 2022 os integrantes passaram novamente a dividir as atividades, cada vez que se percebiam mudanças relacionadas ao planejamento, protótipo e diagramas da primeira etapa buscava-se fazer as devidas alterações no documento, estas eram revisadas ainda via compartilhamento de tela no aplicativo *Discord,* assim como mudanças dentro do sistema. Em meados de abril de 2022 a equipe encaminhava-se para a conclusão do sistema, contudo ainda havia mudanças a serem feitas, o que fez os integrantes ficarem um pouco inseguros em relação ao prazo de entrega. A última reunião aconteceu no dia 27 de abril de 2022 nesta reunião a equipe foi orientada em relação às datas de entrega e apresentação do projeto.

## 3.2.2 Distribuição De Tarefas

Para a parte inicial deste projeto, a equipe dividiu as tarefas conforme os tópicos do documento, de maneira que cada integrante da equipe trabalhasse em determinado assunto e, ao concluí-lo, a equipe inteira se reunia para fazer a revisão e fazer alterações cabíveis. A Tabela 3 demonstra a disposição das atividades com seus respectivos membros, contudo é importante mencionar que todos os integrantes participaram de todas as tarefas, de forma indireta. A Tabela 4 especifica as possíveis tarefas de cada membro na parte de desenvolvimento do programa e quais tarefas serão necessárias para a conclusão da parte dois do trabalho, sendo passível de futuras mudanças.

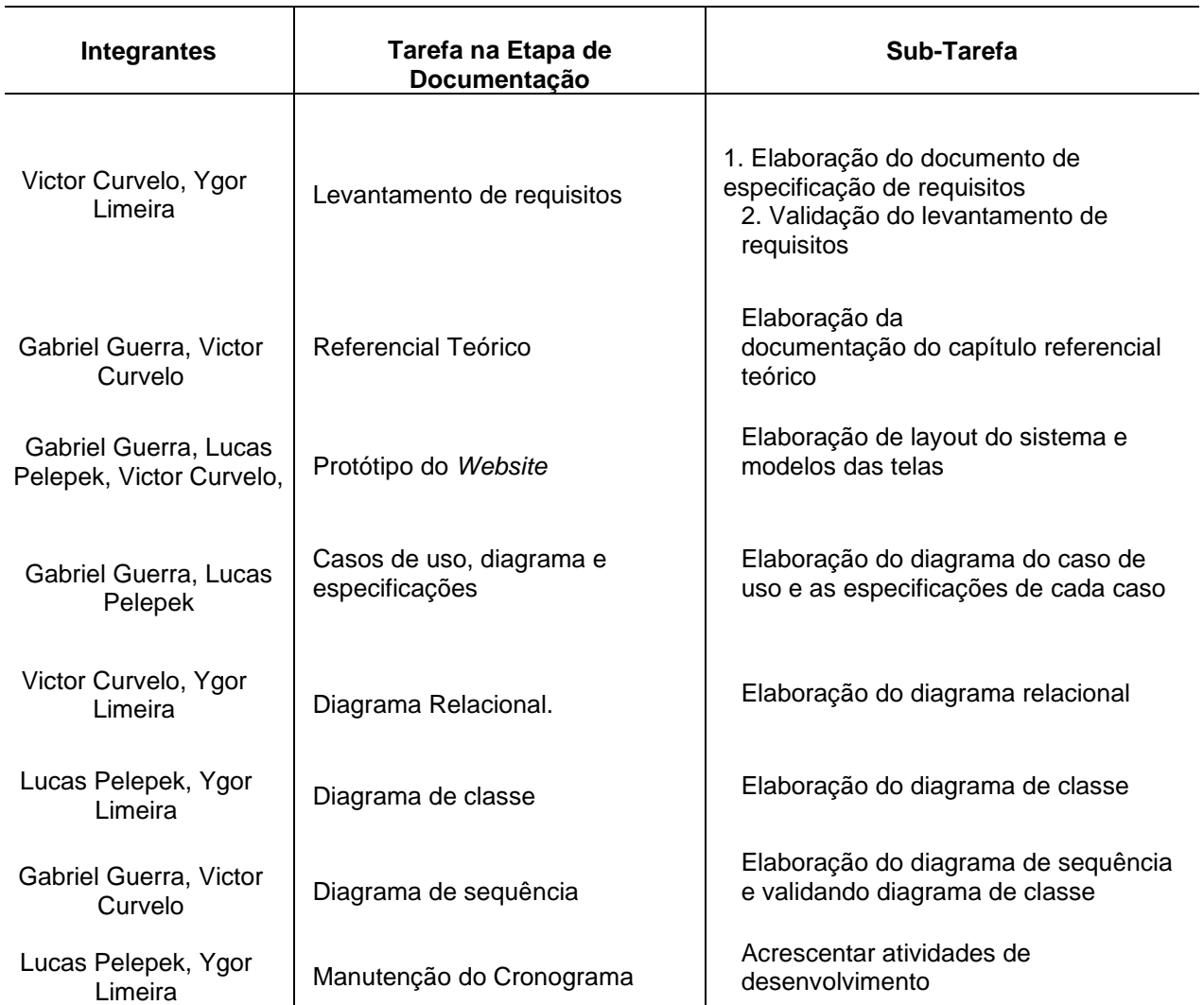

# TABELA 4. DISTRIBUIÇÃO DE TAREFAS NA ETAPA DE DOCUMENTAÇÃO

# TABELA 5. DISTRIBUIÇÃO DE TAREFAS NA PARTE DE DESENVOLVIMENTO (continua)

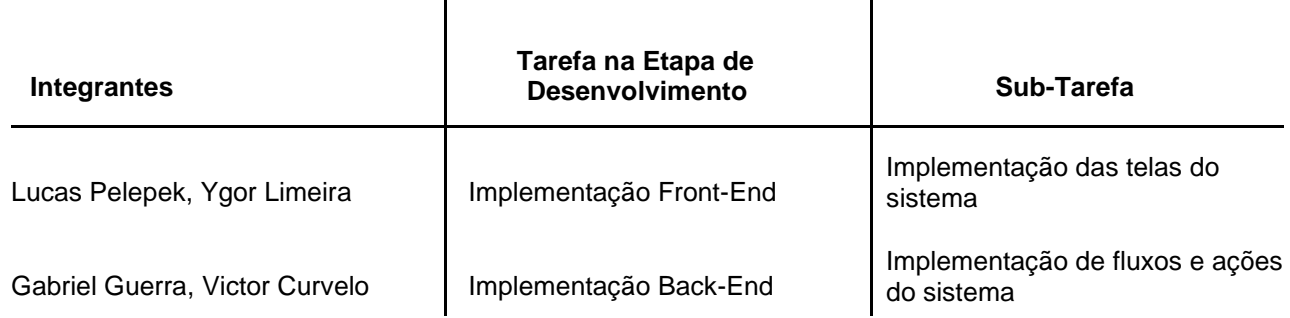

### TABELA 5. DISTRIBUIÇÃO DE TAREFAS NA PARTE DE DESENVOLVIMENTO (conclusão)

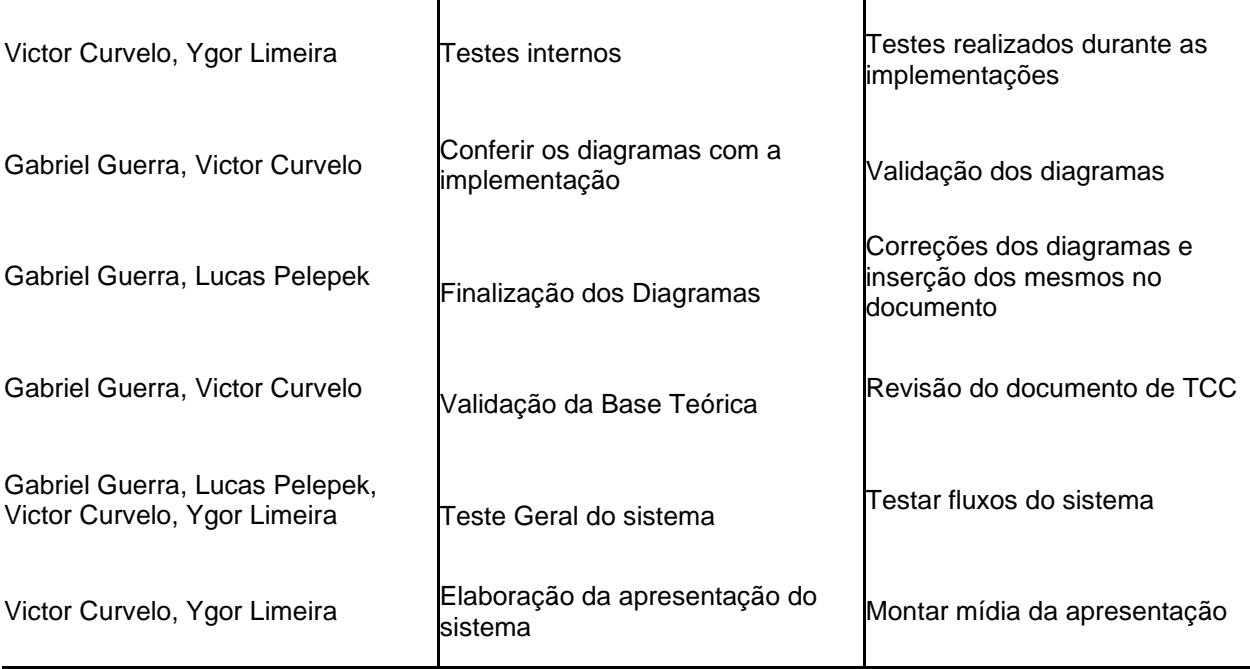

# 3.3 MODELAGEM DO *WEBSIT*

Nesta seção será apresentada a modelagem do *Website* proposto.

Inicialmente foi elaborado o diagrama de casos de uso e a especificação deste. Os próximos passos incluem a modelagem do diagrama relacional, diagrama de classes de negócio e, por fim, o diagrama de sequência de negócio como é descrito a seguir.

# 3.3.1 Diagrama De Caso De Uso

 $\hat{\mathbf{r}}$ 

O diagrama de caso de uso reflete as maneiras que os atores (tipos de usuários) usam para interagir com a ferramenta de apoio para a atividade de monitoria. O diagrama amplia o entendimento do sistema, além de auxiliar no desenvolvimento do projeto.

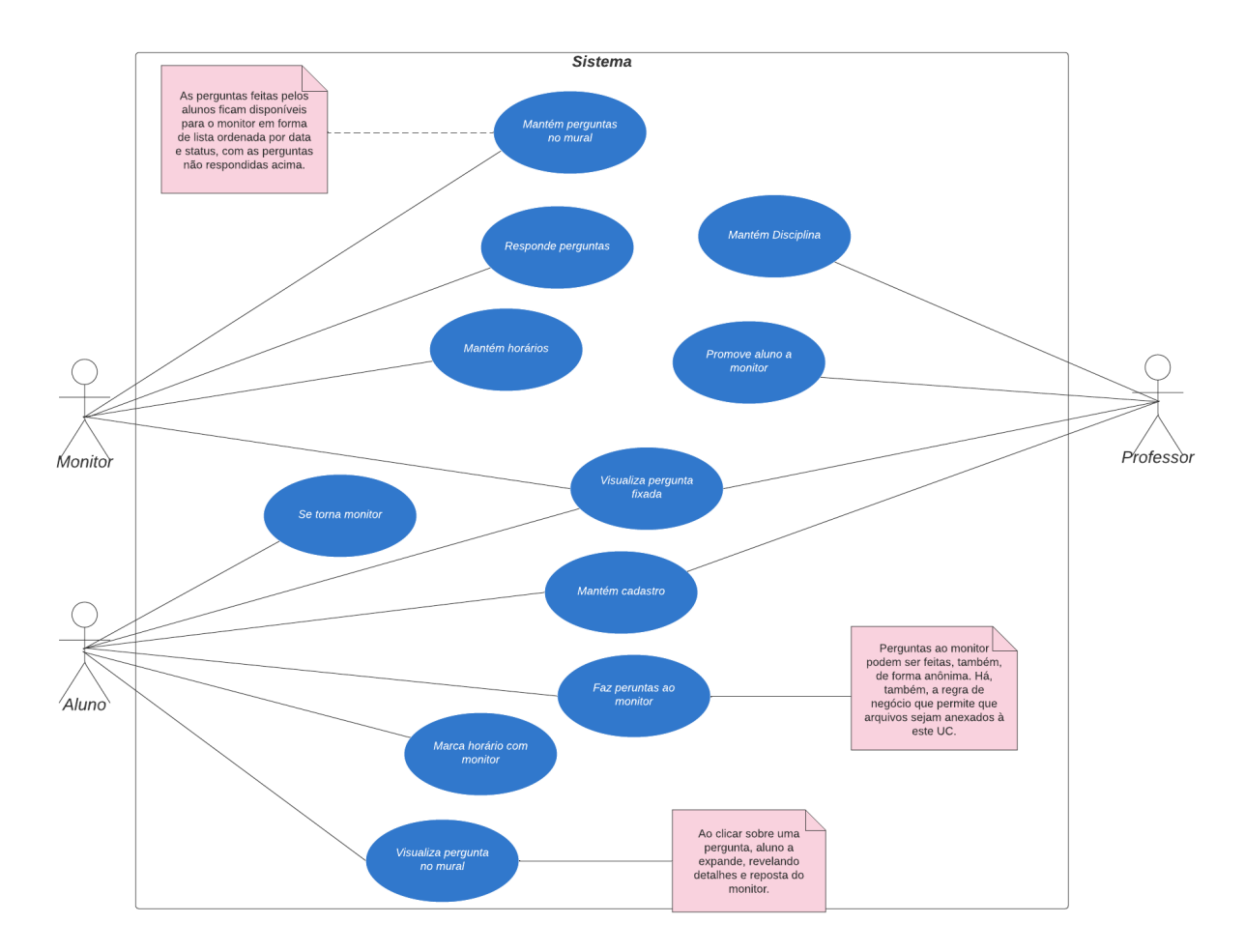

### FIGURA 17. DIAGRAMA DE CASO DE USO

Fonte: Autores (Dado obtido por meio da pesquisa disponibilizada para professores e professoras de graduação - 2021)

# 3.3.2 Diagrama de Classe

O diagrama de classe representa o sistema em sua forma estática, ilustrando os atributos, métodos e relacionamentos entre as classes utilizadas no desenvolvimento e descrevendo como os objetos interagem entre si.

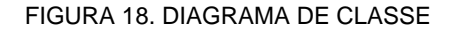

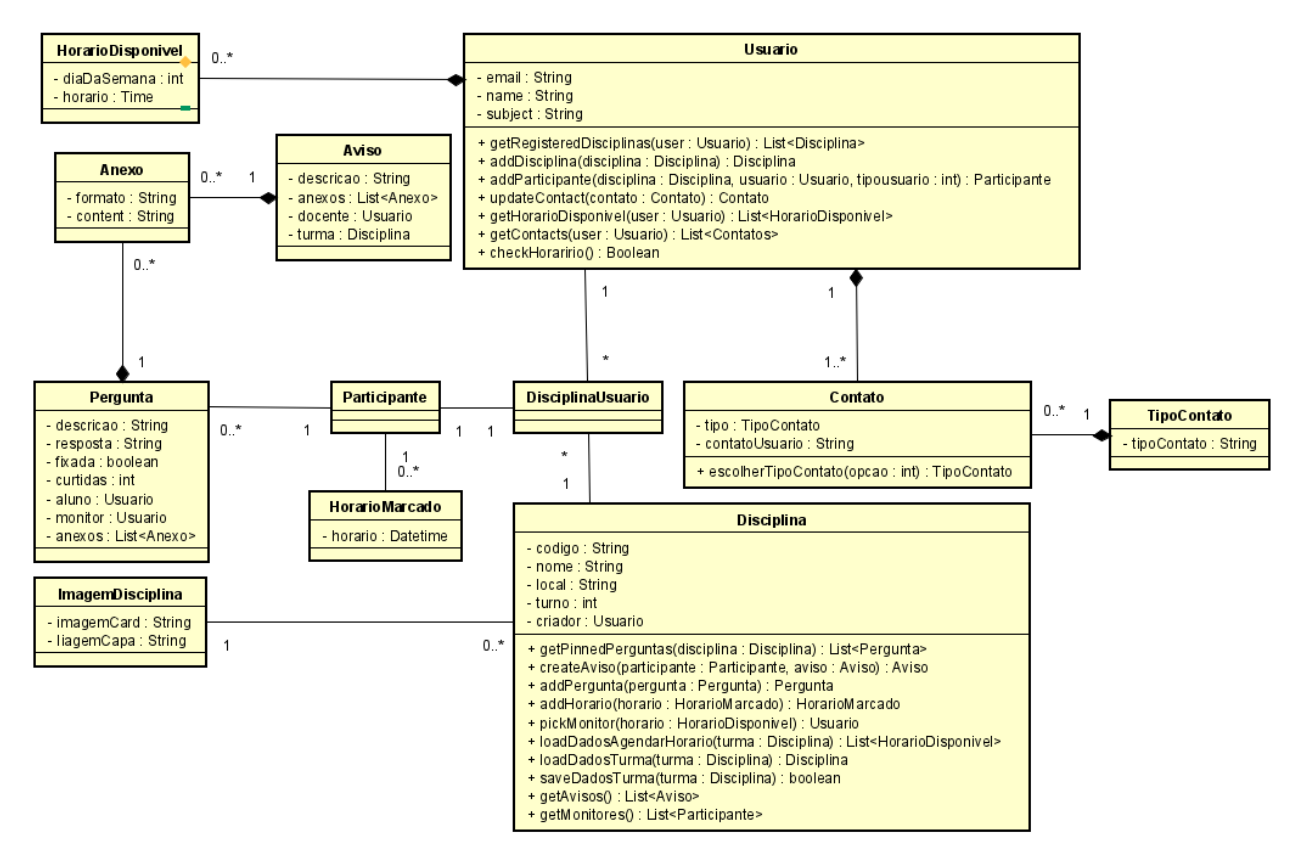

Fonte: Autores (Dado obtido por meio da pesquisa disponibilizada para professores e professoras de graduação - 2021)

#### 3.3.3 Diagrama Relacional

O diagrama relacional a seguir é um modelo lógico que descreve as características dos domínios de negócio, elucida como será a comunicação entre as relações e demonstra o fluxo de informação dentro do banco de dados. É importante ressaltar que o único relacionamento direto entre disciplina e usuário cumpre a função de denotar quem é o criador de uma disciplina. Todas as outras interações entre usuário e disciplina ocorrem de forma indireta por meio da tabela "disciplinausuarios", que armazena as informações e relacionamentos de um usuário dentro de uma disciplina específica, independente do papel exercido - aluno, monitor ou professor.

### FIGURA 19. DIAGRAMA RELACIONAL

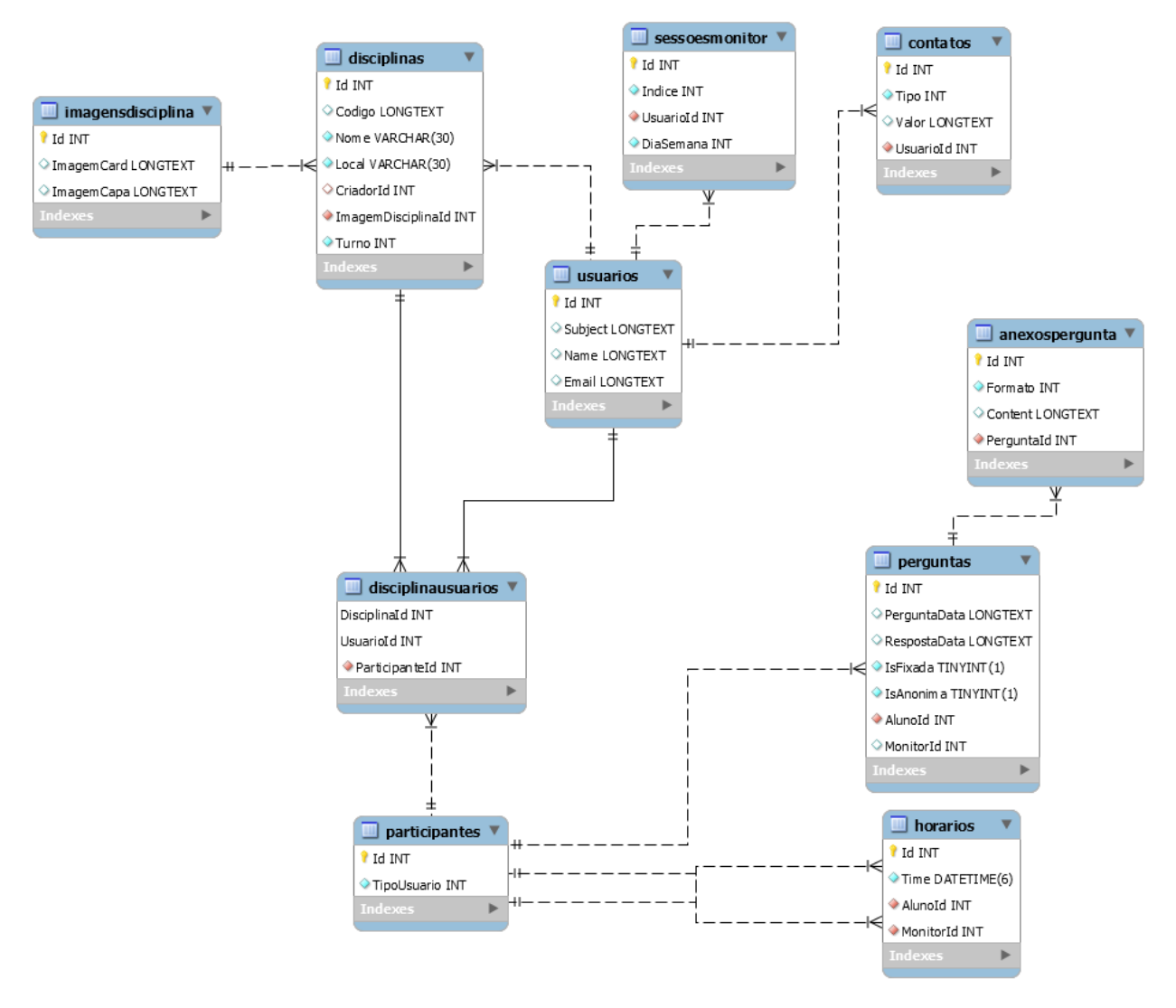

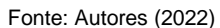

### 3.3.4 Diagrama de sequência

O diagrama de sequência (ver apêndice B – Diagrama De Sequência) exibe a interação entre os objetos, processos e mensagens dentro do sistema de forma dinâmica e sequencial. Mostram os elementos conforme eles interagem ao longo do tempo e como são organizados. O tipo de entidade e suas comunicações e mensagens entre si são dispostos horizontalmente e o tempo de vida de cada uma verticalmente.

## 3.4 LINGUAGENS E TECNOLOGIAS PARA O DESENVOLVIMENTO DO PROJETO

Após análise dos requisitos funcionais e de sugestões coletadas por meio dos questionários aplicados, decidiu-se desenvolver o projeto utilizando a plataforma *Web.* A variedade de tecnologias e linguagens de programação depende da natureza e propósito do sistema.

A equipe, perante o exposto no resultado dos questionários, às tecnologias utilizadas em trabalhos correlatos e a própria experiência dos integrantes inicialmente cogitou utilizar linguagens e tecnologias aprendidas na graduação, uma vez que já possuía familiaridade com estas e que, por isso, não encontraria grandes dificuldades em sua utilização. O grupo, no entanto, fez uma pesquisa via web para saber quais são as linguagens, ferramentas e tecnologias mais demandadas para o mercado de trabalho na atualidade. Esta pesquisa revelou que, apesar de as tecnologias vistas no curso de graduação ainda serem fortemente consagradas em empresas de diversos portes há, também, uma forte tendência de migração de sistemas com estas mesmas linguagens para sistemas com linguagens de ponto e promissoras para o futuro. A pesquisa, por fim, revelou algumas tecnologias e ferramentas que a equipe não possui qualquer familiaridade.

Um aluno, ao passar por um curso de graduação dentro da área de tecnologia da informação aprende que, ao entrar nesta área, está fadado a ter que se atualizar e estudar enquanto estiver trabalhando com isto, obviamente que isso se aplicada a todas as áreas e cursos, contudo a computação, devido ao alto rápido avanço tecnológico vivido na atualidade, merece destaque. Além disso, aprende-se também que, um profissional de tecnologia da informação deve se acostumar com desafios na sua carreira. Este fator também foi revelado pela pesquisa mencionada previamente, se constatou muitas ofertas de emprego exigindo que o candidato seja interessado por desafios.

A equipe levou todos estes pontos em consideração, optou por se desafiar e, ao mesmo tempo, enriquecer seu leque de conhecimentos para estar mais apto para enfrentar o mercado de trabalho e optou por utilizar tecnologias novas majoritariamente, porém em conjunto com outras que já possui familiaridade.

55

*C#* é uma linguagem de programação, multiparadigma, de tipagem forte, desenvolvida pela Microsoft como parte da plataforma .NET. A sua sintaxe orientada a objetos foi baseada no C++ mas inclui muitas influências de outras linguagens de programação, como Object Pascal e, principalmente, Java (MICROSOFT, 2021). Uma boa alternativa em relação à linguagem Java, e contando com uma ótima infraestrutura suportada pela microsoft, vemos que o projeto terá uma boa base em velocidade, segurança e eficiência que são princípios chave dessa linguagem.

*SQL* (Structured Query Language) é uma linguagem para a execução de comandos em bancos de dados relacionais. Sendo utilizada para a criação de tabelas, colunas, índices, atribuição de permissões a usuários, como também a consultas aos bancos de dados (ORACLE, 2020). Sendo a linguagem base mais usada para bancos de dados relacionais, se encaixa perfeitamente em nosso projeto, pois teremos baixo fluxo de informações entre o banco de dados e o programa, não sendo necessário o uso de linguagens e BD's mais complexos ou que sejam mais otimizados a milhões de acessos.

*HTML* (abreviação de Hypertext Markup Language) é uma linguagem de marcação utilizada na estruturação de páginas *Web*. Sua sintaxe é bastante simples e, assim como a XML é baseada em tags, que representam os diversos elementos de uma página, como imagens e links (WHATWG, 2021). Essa tecnologia é obrigatória para o desenvolvimento de páginas *Web*, logo se faz parte fundamental do projeto.

*Visual Studio Code* é um editor de código-fonte desenvolvido pela Microsoft para Windows, Linux e macOS. Ele inclui suporte para depuração, controle de versionamento Git incorporado, realce de sintaxe, complementação inteligente de código, snippets e refatoração de código (MICROSOFT, 2021). A escolha dessa ferramenta se dá por sua ampla capacidade de suprir a parte de programação do projeto, sendo de fácil uso e de já ter sido usada por membros do grupo.

*MySQL* é um sistema gerenciador de banco de dados relacional de código aberto usado na maioria das aplicações gratuitas para gerir suas bases de dados. O

serviço utiliza a linguagem SQL (Structure Query Language – Linguagem de Consulta Estruturada), que é a linguagem mais popular para inserir, acessar e gerenciar o conteúdo armazenado num banco de dados (ORACLE, 2021). Por ser uma das principais ferramentas para a manipulação e programação de banco de dados SQL, foi uma escolha certa pelo grupo, além disso, ampla experiência com a ferramenta pelos membros a fez uma opção óbvia.

Na parte do *Back-End* incluindo a parte do servidor, a linguagem *C#* foi utilizada. Em *Front-End* as linguagens *HTML* e *JavaScript* são as linguagens de escolha. Finalmente para a programação do banco de dados, foi utilizado a linguagem *SQL*.

Todas ferramentas citadas acima foram utilizadas para o desenvolvimento Back- End, porém o *Visual Studio Code* também foi utilizado para o desenvolvimento do Front- End do programa, por ter uma capacidade ampla de desenvolvimento *Web*.

# 3.4.1 Frameworks

*BootStrap* é um framework front-end gratuito e de código-fonte aberto, que disponibiliza componentes prontos para você utilizar em seu projeto. Com ele, você consegue criar e personalizar sites responsivos para dispositivos móveis, desktops e *laptops*, com componentes pré-construídos e com plugins JavaScript poderosos (BOOTSTRAP CORE TEAM, 2021). Este FrameWork foi escolhido por sua ampla capacidade de entregar um Front-End bonito e capaz de satisfazer os requerimentos do projeto, agilizando a programação e desenvolvimento do sistema, porém ainda garantindo a qualidade do programa.

*ASP.NET* é a plataforma da Microsoft para o desenvolvimento de aplicações *Web* e é o sucessor da tecnologia ASP. Permite, através de uma linguagem de programação integrada na .NET Framework, criar páginas dinâmicas. Sendo uma tecnologia de scripting do lado do servidor, esta tecnologia permite colocar numa página *Web*, scripts que irão ser executados por um servidor (MICROSOFT, 2021). Essa FrameWork nos oferece uma gama de recursos de extrema utilidade ao projeto, pois oferece por exemplo uma variedade grande de APIs, um padrão unificado MVC

(Model View Controller) entre outras tecnologias que serão usadas no projeto.

*Git* é um sistema de controle de revisão distribuído, rápido, escalável e com um conjunto de comandos que oferecem operações de alto nível. Sendo usado no mundo todo para o controle de versões, incluindo projetos comerciais e de código de fonte aberto, sendo projetado com desempenho, segurança e flexibilidade em mente (GIT, 2021). Usada para facilitar a atualização do programa para todos os membros envolvidos, acelerando o desenvolvimento e retirando a possível confusão que traria caso o programa estivesse em versões diferentes para cada membro.

*Github* é uma ferramenta essencial para desenvolvedores de software, sendo um serviço baseado em nuvem que hospeda um sistema de controle de versão chamado *Git.* Permitindo que desenvolvedores colaborem e façam mudanças em projetos compartilhados enquanto mantêm um registro detalhado do seu progresso (MICROSOFT, 2021). Essencial para o uso do programa Git citado acima.

# 3.4.1.1 Ferramentas para a Construção de Diagramas e Prototipação

*Astah Community* é um software para modelagem UML (Unified Modeling Language – Linguagem de Modelagem Unificada) com suporte a UML 2, por exemplo diagramas de Classes, Casos de Uso, Sequência, Comunicação, Atividade, Componentes, Implantação e Diagrama de Estrutura Composta (CHANGE VISION, 2019). Usado para a diagramação do projeto e sua documentação, contendo capacidade suficiente para satisfazer os requerimentos do trabalho e principalmente sendo de uso livre.

*MySQL Workbench* é uma ferramenta visual unificada para arquitetos de banco de dados, desenvolvedores e DBAs. O *MySQL Workbench* fornece modelagem de dados, desenvolvimento de SQL e ferramentas de administração abrangentes para configuração de servidor, administração de usuário, backup e muito mais (ORACLE, 2020). Igualmente a ferramenta *Astah*, *MySQL Workbench* foi utilizada para a diagramação.

Em relação ao uso de cada ferramenta, *MySQL Workbench* foi usado para a criação do Diagrama Relacional, enquanto que os diagramas de classes e sequência foram feitos usando a ferramenta *Astah Community.*

# 3.4.1.2 Ferramentas para Prototipação de Telas

*Balsamiq Mockups* permite construir interfaces gráficas simplificadas, como mockups e protótipos de sites para *Web* (BALSAMIQ STUDIOS, 2020). A ferramenta foi escolhida pela afinidade dos membros da equipe com a sua usabilidade, além de ser uma ferramenta muito eficaz para a construção de protótipos de tela e com variados recursos.

### 3.4.1.3 Ferramentas de Gerenciamento e Comunicação

*Trello* é uma ferramenta de gerenciamento de projetos gratuita e online. Podendo tanto ser usada para o acompanhamento de tarefas pessoais quanto para organizar projetos que envolvem equipes numerosas em grandes empresas (ATLASSIAN, 2021). Escolhido por ser bem conceituado para o gerenciamento de projetos pequenos e médios, e por satisfazer os objetivos do projeto, como a organização de tarefas e em quais estados se encontram.

*Discord* é uma plataforma de comunicação instantânea que permite a troca de mensagens em texto, áudio e vídeo. Dentro da plataforma, é possível criar servidores, reunindo várias pessoas em um chat sobre determinado assunto ou em um espaço para um determinado grupo (DISCORD INC. 2021). Os membros do grupo já tem vasta experiência com essa ferramenta, e por sua praticidade e fácil utilização foi a escolha de comunicação entre os membros do grupo, podendo ser chamadas de voz como vídeo e texto, podendo também ser usada para transferência de arquivos pequenos como documentos e imagens do projeto. Esta ferramenta foi usada em todo desenvolvimento do projeto para a comunicação entre os membros da equipe.

*Teams* é o hub do trabalho em equipe Microsoft 365. O Teams permite mensagens instantâneas, chamadas de áudio e vídeo, reuniões online ricas, experiências móveis e recursos extensivos de Webconferência. Além disso, o Teams fornece recursos de colaboração e extensibilidade de arquivos e dados e se integra com Microsoft 365 e outros aplicativos da Microsoft e parceiros (MICROSOFT, 2021). Essa ferramenta está sendo usada atualmente por professores para a realização de aulas e reuniões de forma remota, logo essa ferramenta foi usada para a comunicação da equipe com o orientador em forma de reuniões na integridade do projeto.

# 3.4.1.4 Ferramentas de Documentação

*Google Docs* é um serviço para *Web*, Android e iOS que permite criar, editar e visualizar documentos de texto e compartilhá-los com amigos e contatos profissionais. Com a possibilidade de trabalhar offline, esta ferramenta pode salvar os arquivos tanto no drive online do Google quanto na memória do dispositivo (GOOGLE, 2021). Selecionado por seu fácil uso, ser totalmente *Web* e ter a capacidade do documento ser visualizado e editado pelos membros do grupo ao mesmo tempo, facilitando o trânsito de pensamentos e ideias, garantindo a qualidade da documentação em sua totalidade, portanto foi utilizado para a escrita e construção da documentação.

# 3.4.2 Sistema Operacional

*Microsoft Windows 10* é uma versão do Microsoft Windows, uma série de sistemas operacionais comercializados pela Microsoft. Sendo um conjunto de programas que gerenciam recursos, processadores, armazenamento, dispositivos de entrada e saída e dados da máquina e seus periféricos.

# 3.4.3 HARDWARE

Para o desenvolvimento do projeto a equipe dispõe dos seguintes equipamentos e especificações:

- Proprietário: Gabriel Guerra Samorano Pires;
- Tipo: Desktop;
- Sistema operacional: Windows 10 Pro 64-bit;
- Memória RAM: 8,00GB;
- Processador: Intel(R) Core(TM) i5-6400 CPU @ 2.70GHz (4 CPUs);
- Espaço de armazenamento: 120 GB (SSD) + 1 TB (HD);
- Placa de Vídeo dedicada: NVIDIA GeForce GTX 750 Ti;
- Proprietário: Lucas Pelepek de Souza;
- Marca: Lenovo;
- Sistema operacional: Windows 10 Home 64 bits;
- Memória RAM: 8 GB;
- Processador: Intel(R) Core(TM) i7-8550U CPU @ 1.80GHz, 1992 Mhz;
- Espaço de armazenamento: 240 GB (SSD) + 1 TB (HD);
- Placa de Vídeo dedicada: NVIDIA GeForce MX150;
- Proprietário: Victor Curvelo;
- Tipo: Desktop;
- Sistema operacional: Windows 10;
- Memória RAM: 16GB;
- Processador: Intel Core 4790 @ 3.60GHz;
- Espaço de armazenamento: 480 GB (SSD) + 220 GB (SSD);
- Placa de Vídeo dedicada: Nvidia Geforce GTX 1660 Super;
- Proprietário: Ygor Limeira da Silva;
- Marca: Dell;
- Sistema operacional: Windows 10 Home Single Language Versão: 21H1;
- Memória RAM: 8,00GB;
- Processador: Intel(R) Core(TM) i7-7500U CPU @ 2.70GHz 2.90 GHz;
- Espaço de armazenamento: 240 GB (SSD) + 1 TB (HD);
- Placa de Vídeo dedicada: GPU Radeon (TM) R7 M445 Independente/Híbrido

# **4. APRESENTAÇÃO DO SISTEMA**

A seguir será demonstrado as telas criadas para o sistema, todas telas a seguir foram baseadas nas telas prototipadas nos ciclos de desenvolvimento anterior. A localização de cada tela dentro do software e a movimentação entre elas também será expresso, demonstrando a funcionalidade do software do ponto de vista do Aluno(a), Monitor(a) e professor(a) que são os principais agentes do sistema.

A figura 20, tela homepage, demonstra a tela homepage enquanto não houver login.

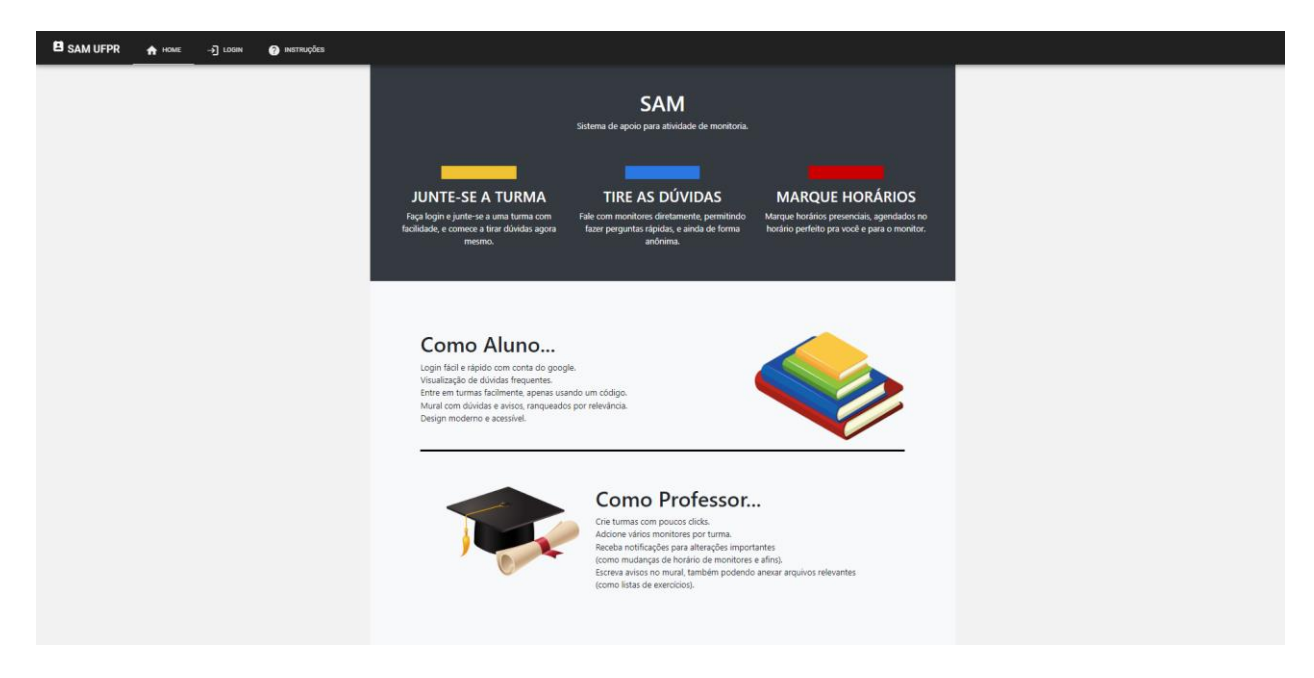

#### FIGURA 20. TELA HOMEPAGE

Fonte: Autores (2022)

Já a Figura 21, apresenta a tela Login, onde o login é feito utilizando o sistema de autenticação do Google, devendo, então, ser utilizada uma conta do Google

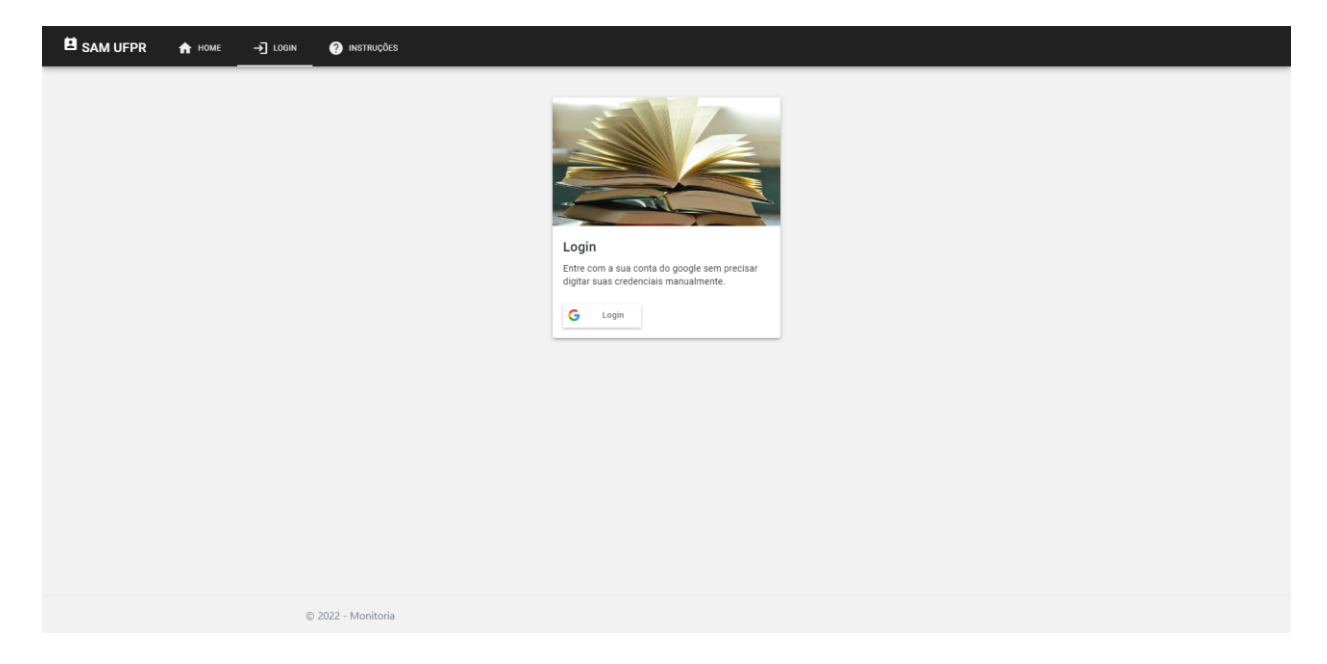

### FIGURA 21. TELA LOGIN

Fonte: Autores (2022)

A Figura 22, tela homepage logado, encontra-se a listagem das disciplinas matriculadas, bem como o menu para acessar as páginas de perfil, e o cartão escuro, para adentrar ou criar uma turma.

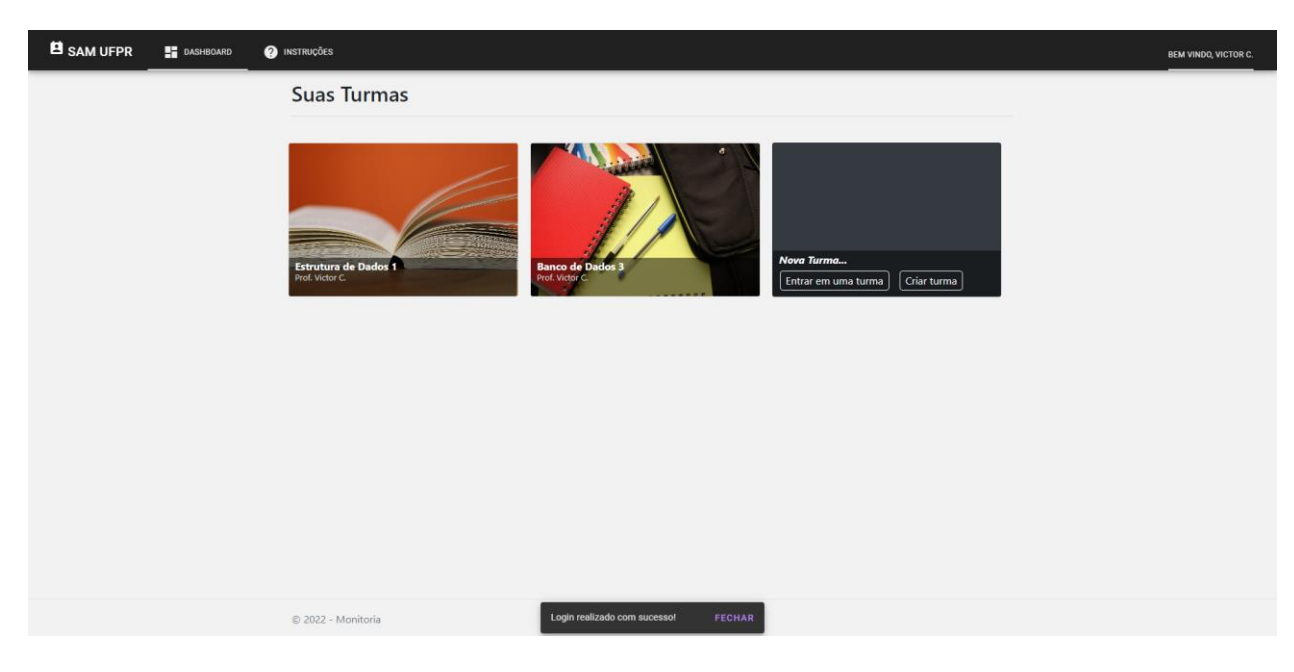

### FIGURA 22. TELA HOMEPAGE LOGADO

Fonte: Autores (2022)

Figura 23, tela de entrada em disciplina, ao clicar sobre o botão de entrar em turma já existente no cartão escuro, é exposto o campo para preencher o código da disciplina, e os botões para entrar e cancelar, respectivamente

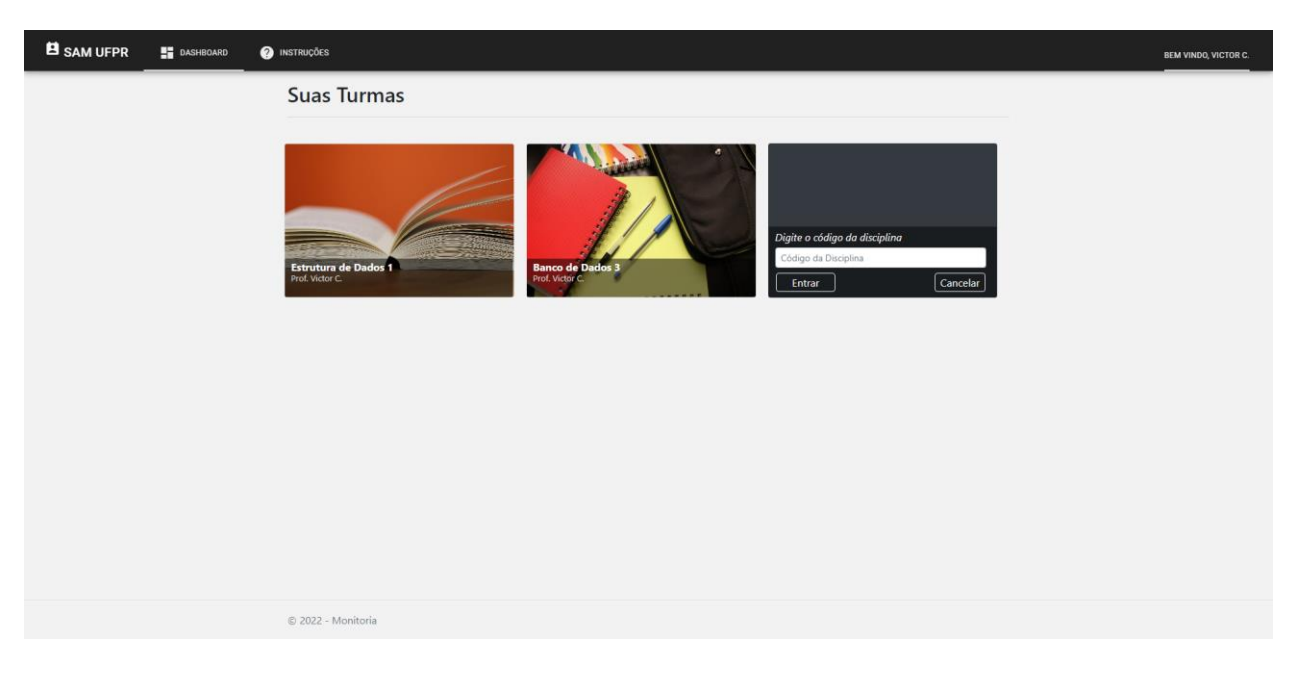

#### FIGURA 23. TELA DE ENTRADA EM DISCIPLINA

Fonte: Autores (2022)

Figura 24, tela para criar disciplina, se o botão de Criar Turma for clicado, são expostos os campos de nome e local da disciplina, e o botão de criar.

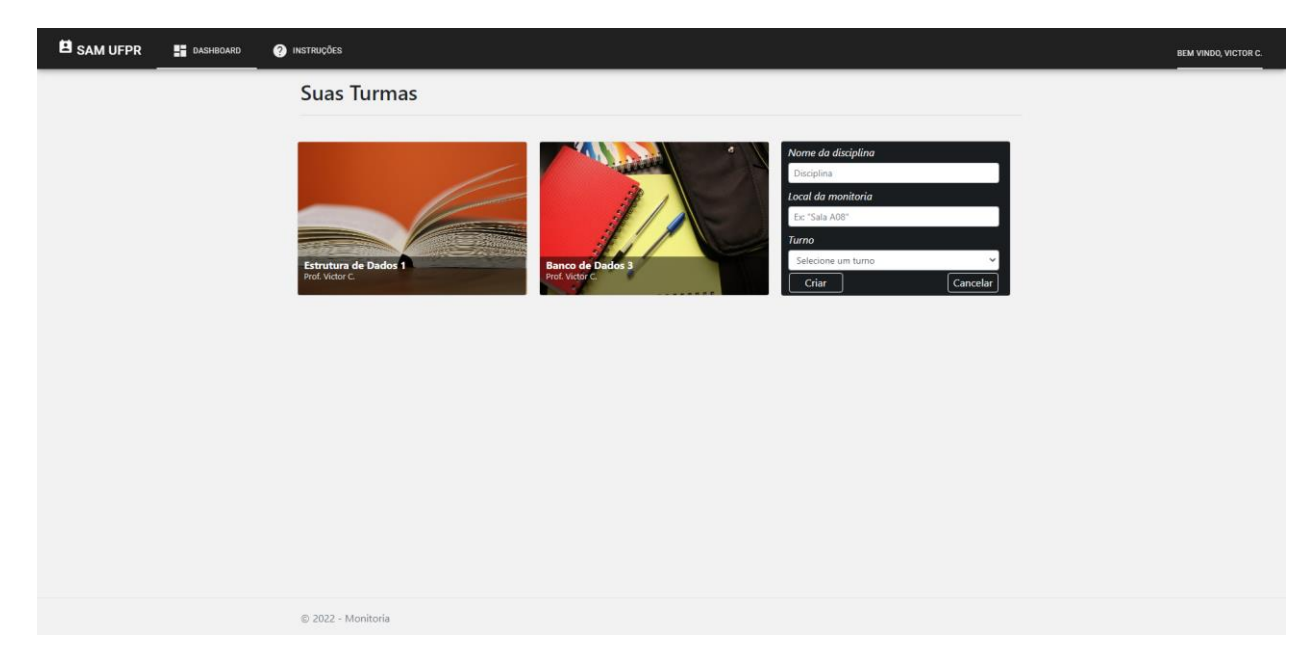

FIGURA 24. TELA PARA CRIAR DISCIPLINA

Fonte: Autores (2022)

Figura 25, tela de configurações de perfil, página de configuração de perfil, acessada a partir do menu da homepage/clicando sobre o nome. Permite alterar configurações do primeiro login e acrescentar outras formas de contato.

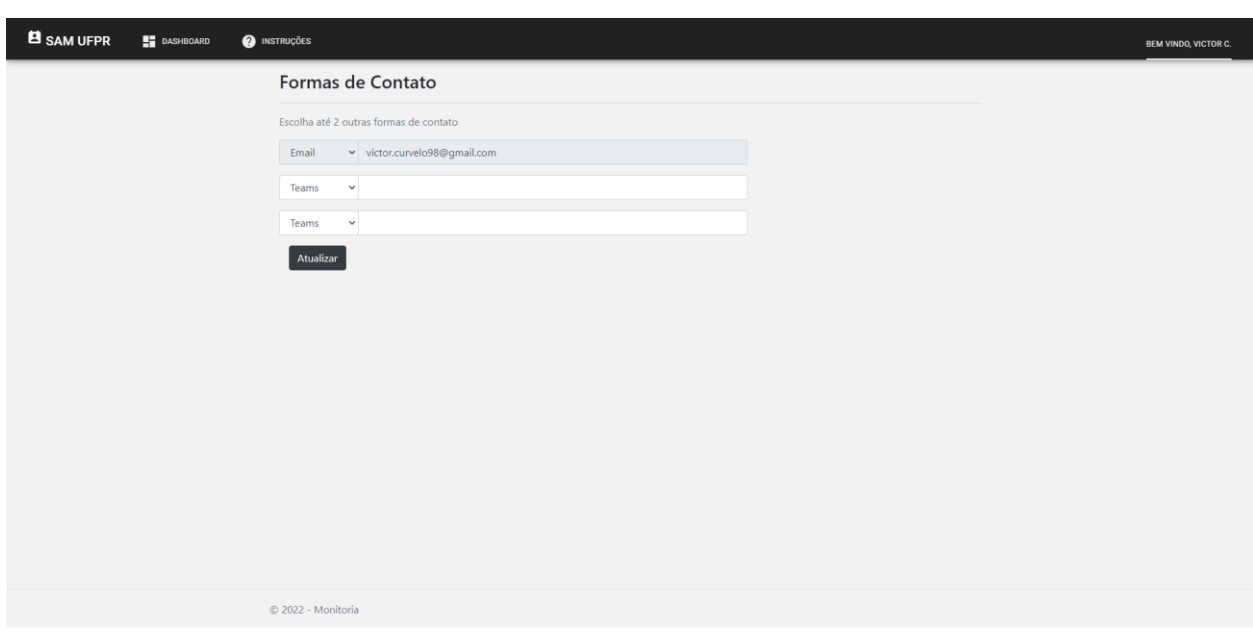

FIGURA 25. TELA DE CONFIGURAÇÕES DE PERFIL

Fonte: Autores (2022)

Figura 26, tela de configuração dos horários do monitor, permite selecionar todos os horários disponíveis do monitor.

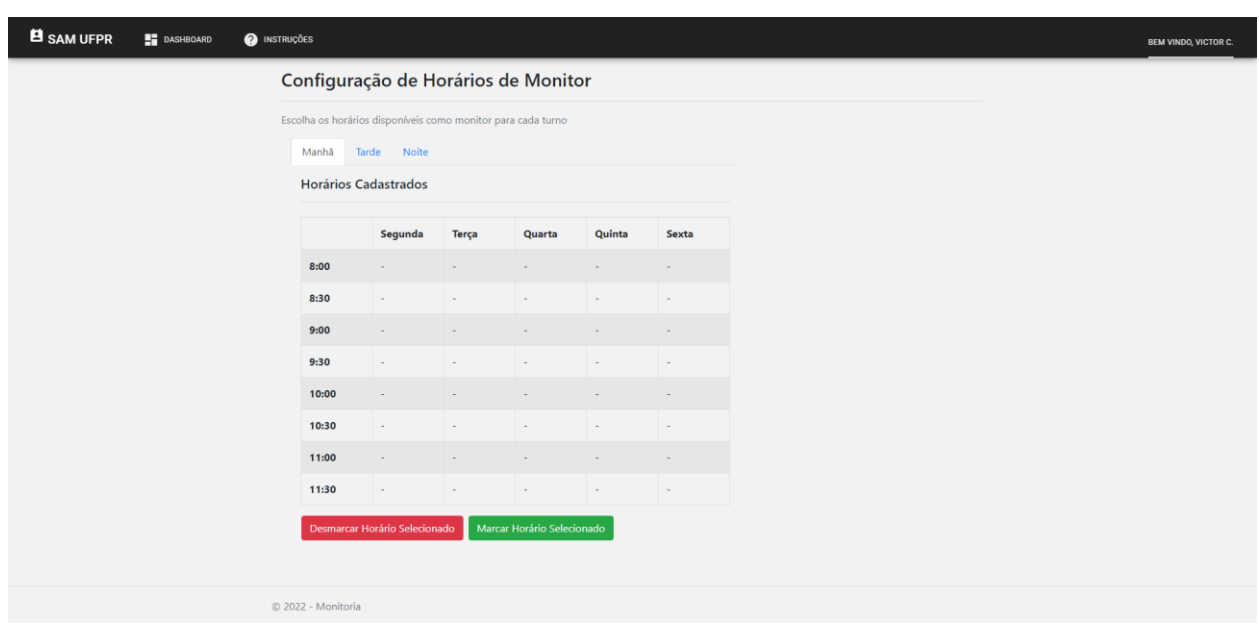

# FIGURA 26. TELA DE CONFIGURAÇÃO DOS HORÁRIOS DO MONITOR

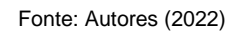

Figura 27, tela do mural do aluno, acessada após clicar em um card da disciplina em que é aluno. Mostra avisos e perguntas fixadas por monitores.

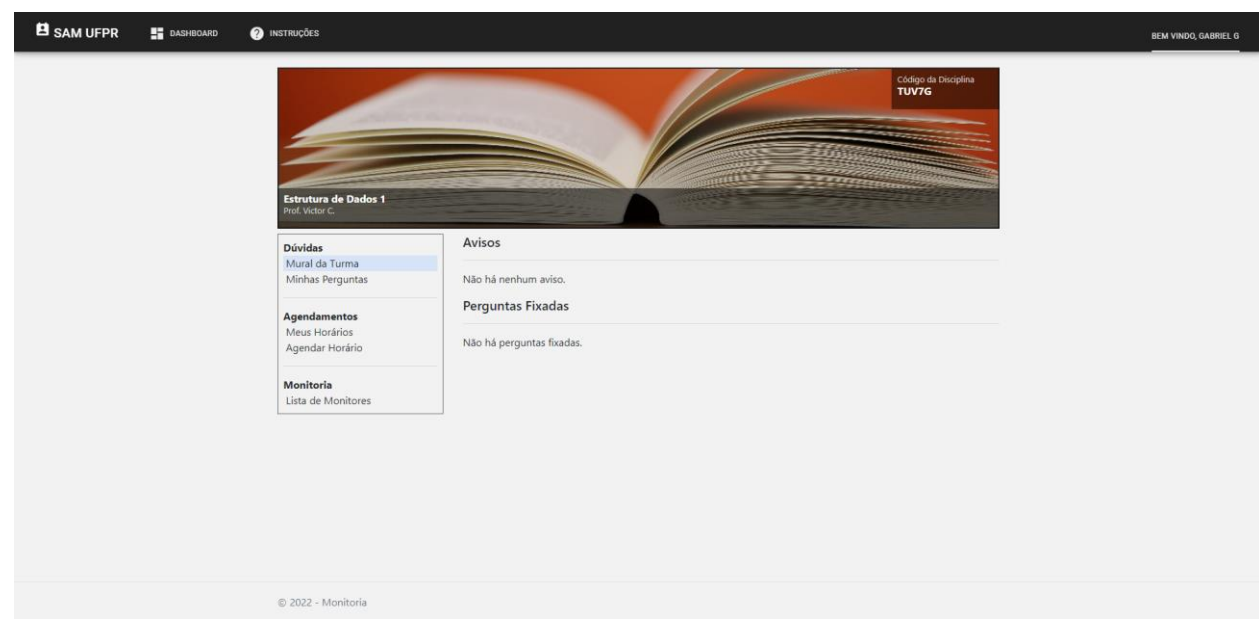

FIGURA 27. TELA DO MURAL DO ALUNO

Fonte: Autores (2022)

Figura 28, tela de perguntas do aluno, mostra as dúvidas já enviadas pelo usuário, entre pendentes e já respondidas, além de permitir o envio de perguntas rápidas. É possível editar e remover as dúvidas pendentes, maximizar ou minimizar as respondidas e permite também anexar imagens ou arquivos. Também contém um botão de alternância que permite enviar a pergunta como anônimo.

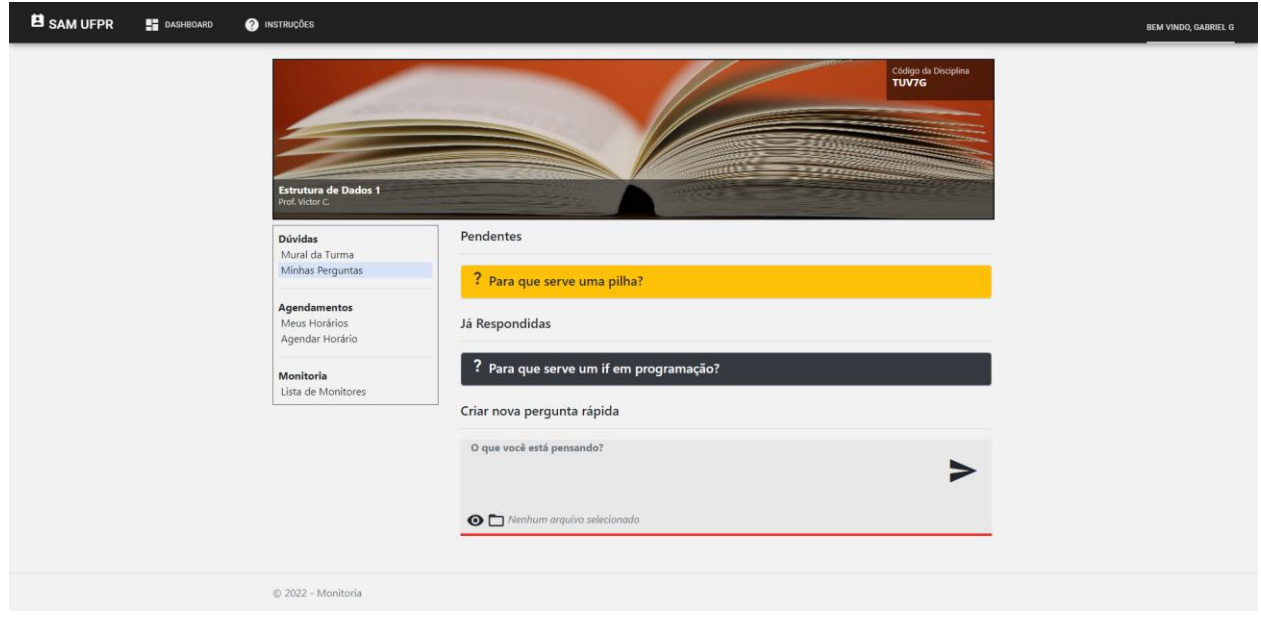

FIGURA 28. TELA DE PERGUNTAS DO ALUNO

Fonte: Autores (2022)

Figura 29, tela de horários do aluno, exibe os horários que já foram marcados com monitores, mostrando separadamente os horários do dia atual. Mostra a data e horário exatos, assim como formas de contato do monitor.

### FIGURA 29. TELA DE HORÁRIOS DO ALUNO

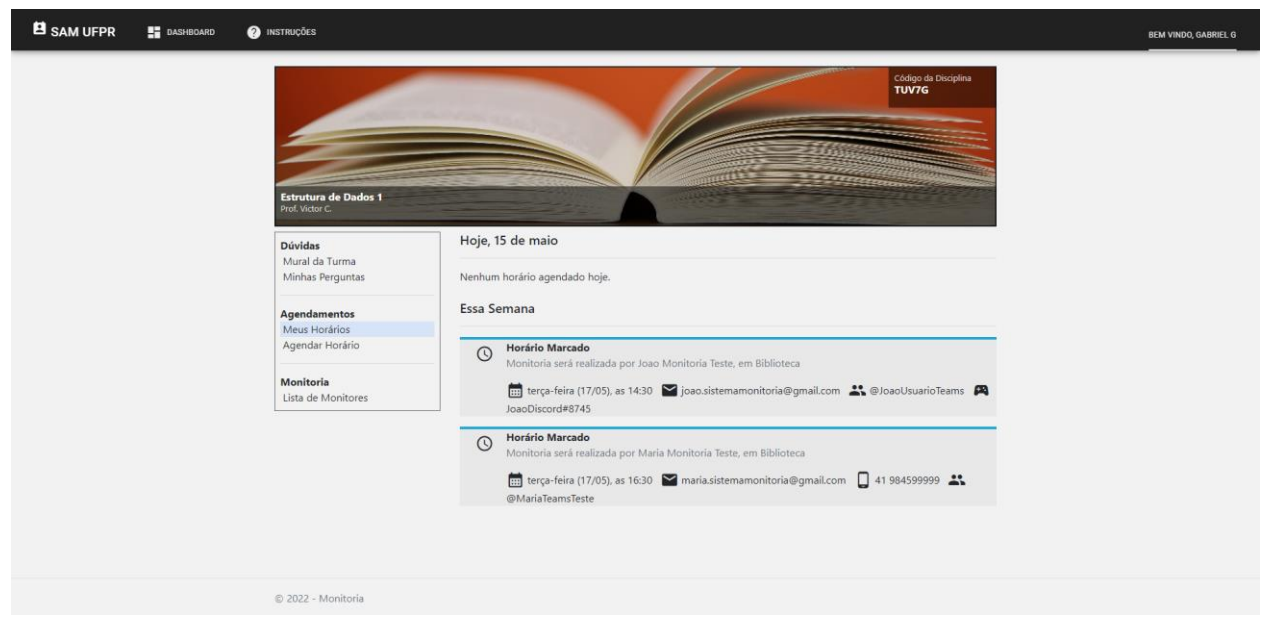

#### Fonte: Autores (2022)

Figura 30, tela de agendamento do horário da monitoria, demonstra o procedimento para realizar um agendamento de horário. A tabela de horários mostra apenas os horários disponíveis pelos monitores.

| <b>B</b> SAM UFPR | <b>DASHBOARD</b> | <b>O</b> INSTRUÇÕES                                  |                 |                             |                   |                   |                          |                               |  | <b>BEM VINDO, GABRIEL G</b> |
|-------------------|------------------|------------------------------------------------------|-----------------|-----------------------------|-------------------|-------------------|--------------------------|-------------------------------|--|-----------------------------|
|                   |                  | Estrutura de Dados 1<br>Prof. Victor C.              |                 |                             |                   |                   | <b><i>EXISTENCIA</i></b> | Código da Disciplina<br>TUV7G |  |                             |
|                   |                  | <b>Dúvidas</b><br>Mural da Turma<br>Minhas Perguntas | Agendar Horário |                             |                   |                   |                          |                               |  |                             |
|                   |                  | Agendamentos                                         |                 | seg,<br>16 de mai           | ter,<br>17 de mai | qua,<br>18 de mai | qui,<br>19 de mai        | sex,<br>20 de mai             |  |                             |
|                   |                  | Meus Horários<br>Agendar Horário                     | 14:00           | $\sim$                      | Disp.             | Disp.             | $\sim$                   | $\sim$                        |  |                             |
|                   |                  | Monitoria                                            | 14:30           | $\sim$                      | $\sim$            | Disp.             | $\sim$                   | $\sim$                        |  |                             |
|                   |                  | Lista de Monitores                                   | 15:00           | $\sim$                      | $\sim$            | $\sim$            | $\sim$                   | $\sim$                        |  |                             |
|                   |                  |                                                      | 15:30           | $\sim$                      | $\sim$            | $\sim$            | $\sim$                   | $\sim$                        |  |                             |
|                   |                  |                                                      | 16:00           | $\sim$                      | $\sim$            | $\sim$            | $\sim$                   | $\sim$                        |  |                             |
|                   |                  |                                                      | 16:30           | $\sim$                      | $\sim$            | Disp.             | $\sim$ 1                 | $\sim$                        |  |                             |
|                   |                  |                                                      | 17:00           | $\sim$                      | Disp.             | Disp.             | $\sim$                   | $\sim$                        |  |                             |
|                   |                  |                                                      | 17:30           | $\sim$                      | $\sim$            | $\sim$            | $\sim$                   | $\sim$                        |  |                             |
|                   |                  |                                                      |                 | Agendar Horário Selecionado |                   |                   |                          |                               |  |                             |

FIGURA 30. TELA DE AGENDAMENTO DO HORÁRIO DA MONITORIA

Fonte: Autores (2022)

Figura 31, tela de lista de monitores na turma do aluno, mostra os monitores cadastrados na disciplina

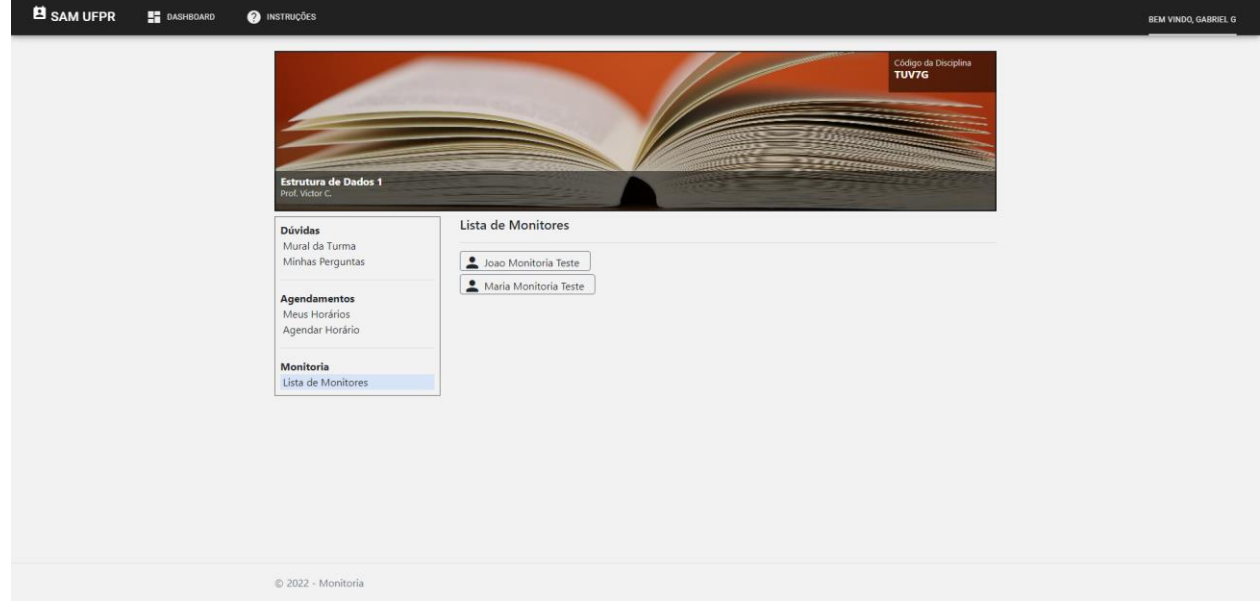

FIGURA 31. TELA DE LISTA DE MONITORES NA TURMA DO ALUNO

Fonte: Autores (2022)

Figura 32, tela de mural do monitor, demonstra a visão do mural, a partir da perspectiva de monitor. Permite escrever avisos, remover avisos e desafixar perguntas do mural.

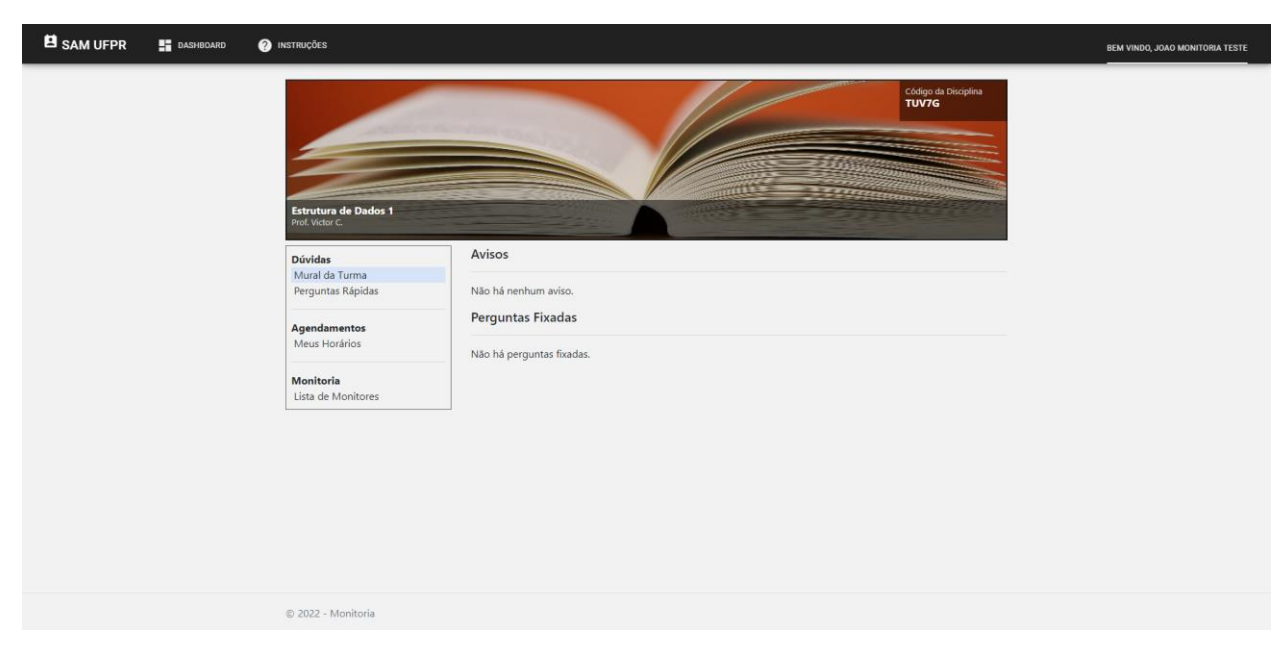

#### FIGURA 32. TELA DE MURAL DO MONITOR

Fonte: Autores (2022)

Figura 33, tela de perguntas rápidas do monitor, mostra a lista de perguntas a serem respondidas e as já respondidas pelo monitor da disciplina. Permite fixar ou desafixar perguntas do mural.
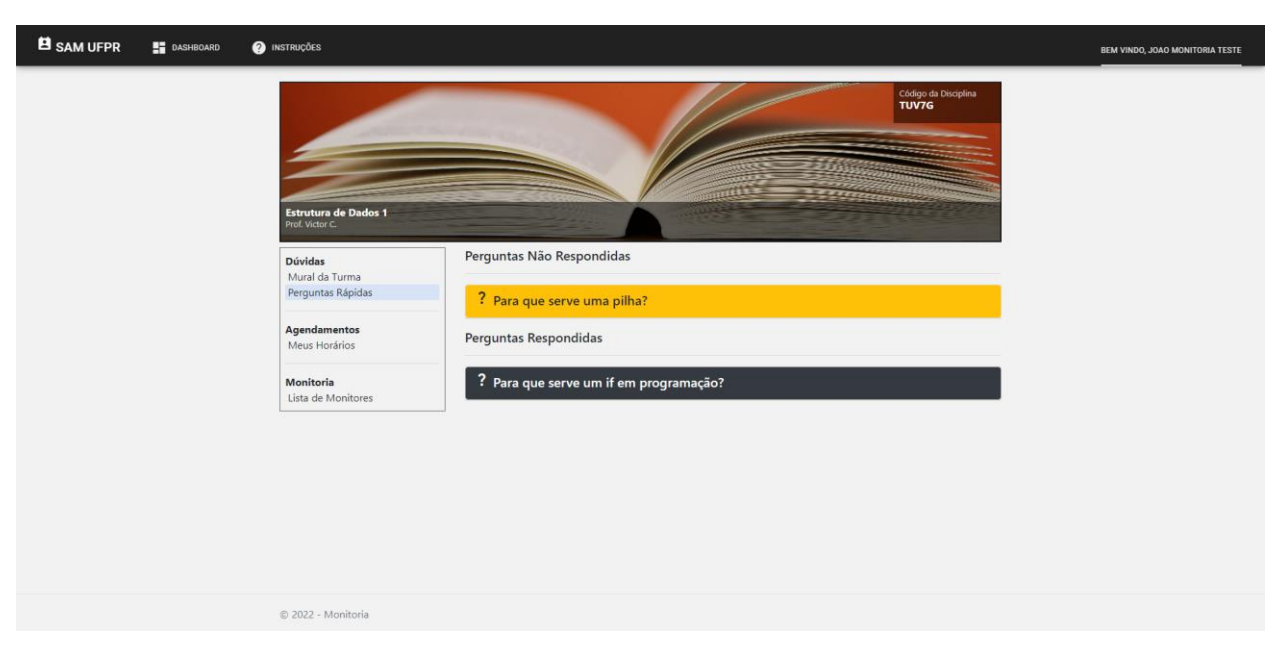

#### FIGURA 33. TELA DE PERGUNTAS RÁPIDAS DO MONITOR

Fonte: Autores (2022)

Figura 34, tela dos horários do monitor, mostra a visão do monitor dos horários a serem realizados na semana. Mostra os contatos do aluno em questão.

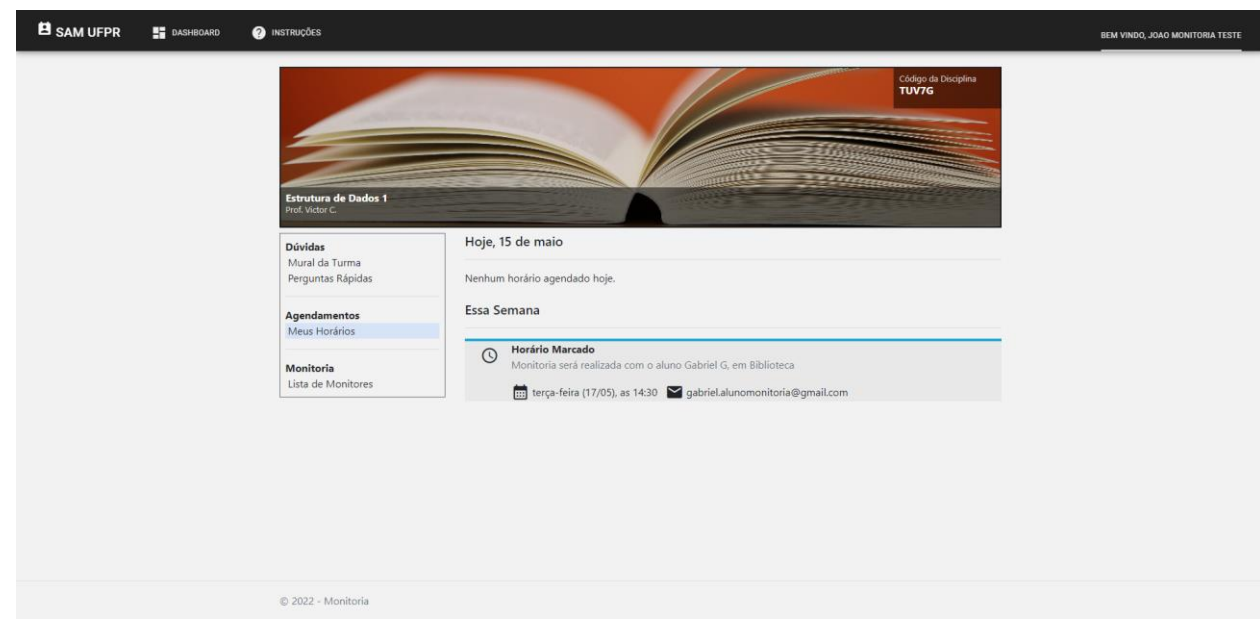

#### FIGURA 34. TELA DOS HORÁRIOS DO MONITOR

Fonte: Autores (2022)

Figura 35, tela mural da turma do professor, Mostra a visão do professor do mural da turma.

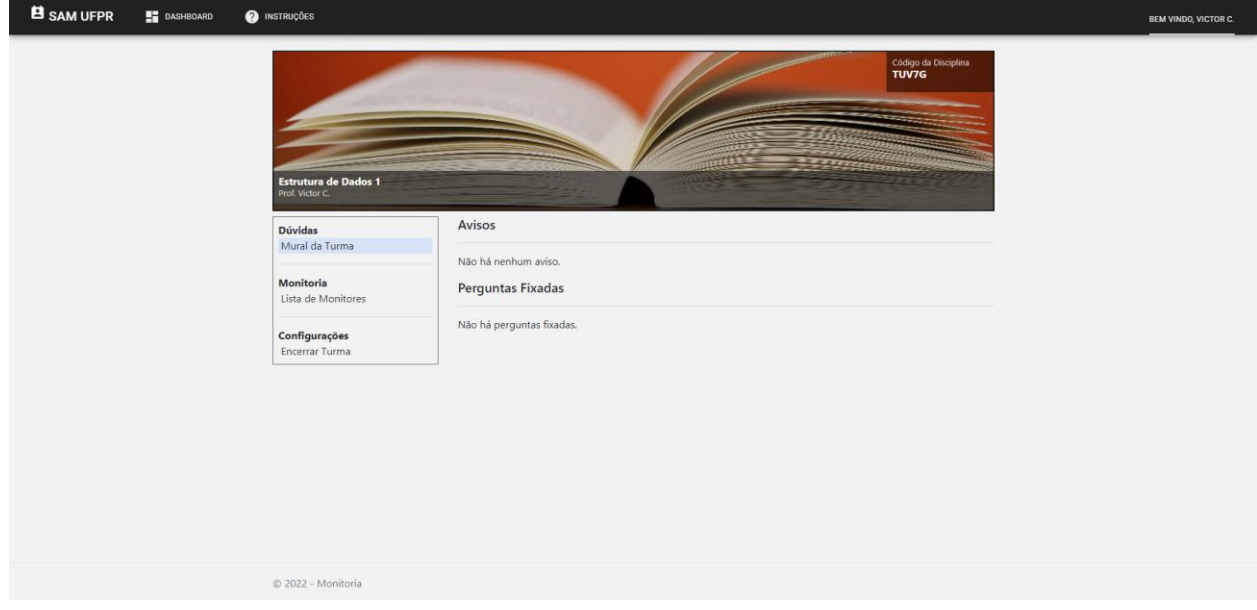

#### FIGURA 35. TELA MURAL DA TURMA DO PROFESSOR

Fonte: Autores (2022)

Figura 36, tela da lista de monitores da turma (professor), mostra a visão do professor da lista de monitores, permitindo adicionar ou excluir monitores.

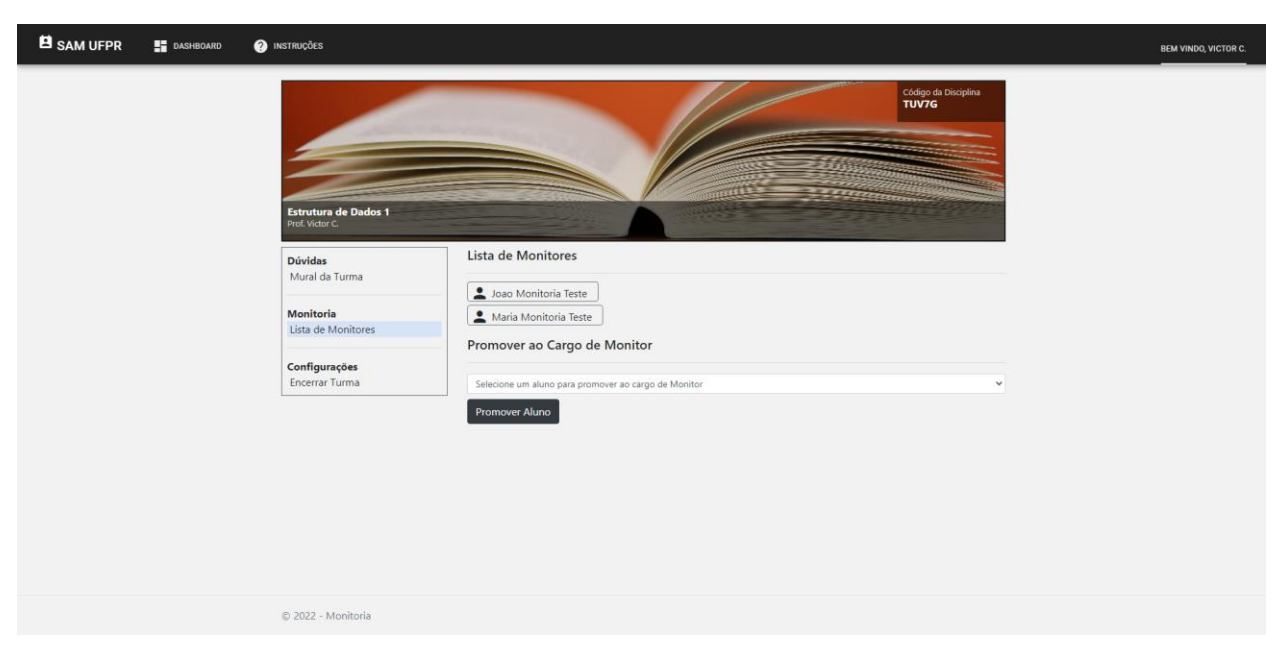

#### FIGURA 36. TELA DA LISTA DE MONITORES DA TURMA (PROFESSOR)

Fonte: Autores (2022)

Figura 37, tela de ajuda, demonstra como usar diversas funcionalidades do sistema, como criar uma turma, como virar um monitor, escolha de monitores pelo professor, marca de horários pelo aluno e como fazer perguntas.

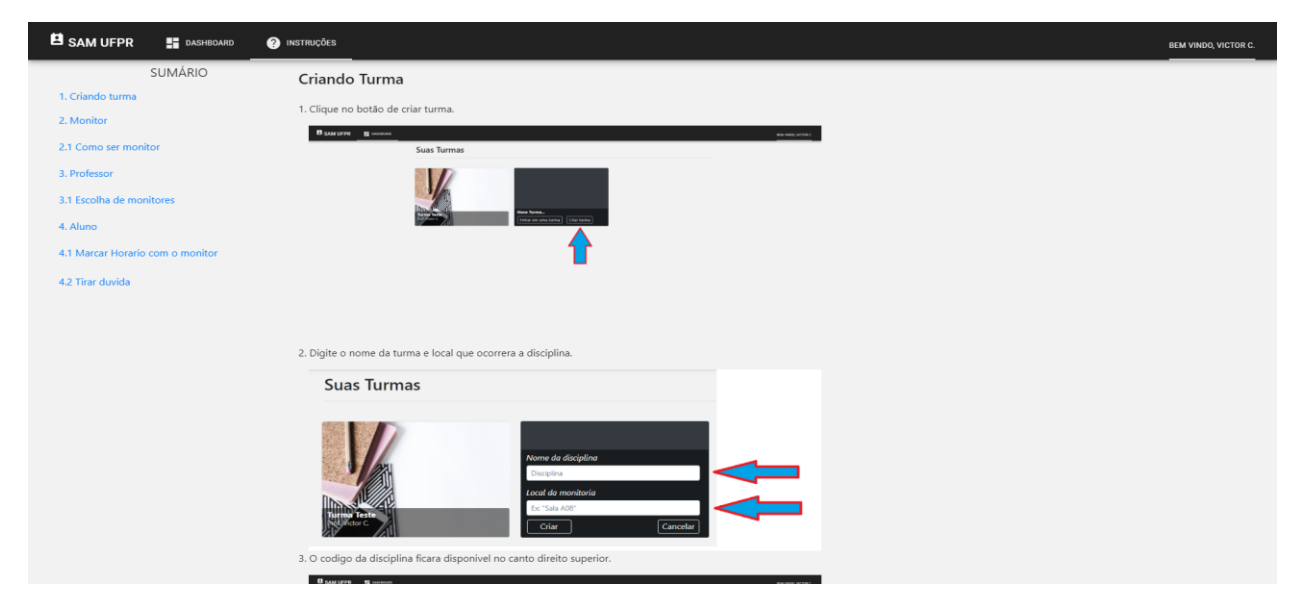

#### FIGURA 37. TELA DE AJUDA

Fonte: Autores (2022)

#### **5. CONSIDERAÇÕES FINAIS**

Este projeto busca auxiliar a atividade de monitoria através da automatização dos processos que envolvem tal atividade dentro universidades e teve como base o cenário vivido no ambiente acadêmico do Setor de Educação Profissional e Tecnológica da Universidade Federal do Paraná (SEPT/UFPR).

O grupo foi capaz de atingir todos os objetivos traçados durante o planejamento, sistemas e metodologias facilitadoras do aprendizado e da atividade de monitoria foram pesquisados e identificados, os questionários direcionado aos discentes e docentes de Universidades foi feito e colocado em circulação, a documentação do sistema foi feita por completo, além do prévio estudo de viabilidade do sistema e o desenvolvimento e finalização deste. No entanto, é importante observar que a participação do público em relação ao questionário foi baixa, uma explicação plausível que a equipe sugere é a alta circulação de formulários e questionários que ocorreu neste período.

O grupo contou com estratégias já consagradas para o desenvolvimento de projetos e utilizou tecnologias modernas para se comunicar. Contudo, ao mesmo tempo que o cenário vivido pela pandemia do SARS-CoV-2 estimulou a equipe a optar por este projeto, obstáculos ocasionados pelo mesmo cenário foram encontrados ao longo do caminho, principalmente de ordem familiar ou relacionados ao trabalho. A equipe, no entanto, notou que trabalhar nesta condição (remotamente), é uma tendência para o futuro e que, portanto, pôde se preparar melhor para a próxima etapa da carreira, o mercado de trabalho.

Todos os integrantes demonstraram grande empenho e determinação. Frequentemente faziam ou sugeriam adaptações, o que tornou o desenvolvimento dinâmico apesar de eventuais incompatibilidades de horários. No fim, a equipe certificouse de que o sistema atende as metas e expectativas previamente estabelecidas, de desenvolvimento de um sistema voltado a monitoria, com as funcionalidades principais de agendamento de horário e resolução de dúvidas concluídas. Também constata-se que o sistema está alinhado às especificações e regras da monitoria dentro da UFPR. Devido às dificuldades enfrentadas durante o desenvolvimento do projeto, algumas funcionalidades como edição de perguntas ainda não respondidas e arquivamento de

76

disciplinas concluídas não foram desenvolvidas, as quais são melhor detalhadas na seção de trabalhos futuros.

Um dos princípios deste trabalho era o de utilizar tecnologias atuais e de extrema relevância para o mercado de trabalho atualmente. As tecnologias escolhidas não eram familiares a nenhum integrante da equipe e, portanto, utilizá-las foi um desafio para todos. Depois de estudo e práticas, o desafio foi superado e os frutos colhidos. Tais tecnologias hoje fazem parte do leque de conhecimentos dos integrantes e a equipe conclui que o curso de Análise e Desenvolvimento de Sistemas da Universidade Federal do Paraná preparou bem seus alunos para dominar, não apenas as tecnologias vistas durante o curso, mas também para serem capazes de aprender novas.

Este projeto teve como objetivo principal auxiliar a atividade de monitoria através da criação de um sistema que automatiza e facilita os processos que permeiam a atividade. A monitoria em si não foi alvo de mudanças e oferecê-la dentro da plataforma também fez parte da proposta.

Contudo, a equipe acredita que seja viável a compatibilidade com a plataforma de comunicação *Microsoft Teams*, o sistema já possibilita que as contas dos usuários que a utilizam estejam disponibilizadas dentros dos perfis, além de possibilitar o uso de links para serem direcionados para reuniões dentro da plataforma, mas melhorar esta união pode ser algo que enriqueça e otimize o sistema.

Uma outra área do sistema que desfrutaria de algumas incrementações é o processo de realizar novas perguntas. Acrescentar a possibilidade do monitor rejeitar perguntas rápidas com alguns motivos padrões enriqueceria a qualidade das perguntas. Para evitar o acúmulo de perguntas que provavelmente não serão respondidas, uma outra boa opção é o fechamento automático de perguntas não respondidas dentro da última semana. E por fim, tornando o sistema um pouco mais amigável a erros do usuário, poderia ser feita a implementação da opção de remover ou editar perguntas ainda não respondidas por um monitor.

Em relação aos horários marcados, o formato atual cumpre satisfatoriamente a função de unir o aluno ao monitor em um período marcado. Todavia, pode haver acidentes de horários agendados não desejados, tornando benéfico a implementação de uma função de cancelamento com antecedência.

Por fim, uma funcionalidade não essencial porém desejável é a possibilidade de visualizar disciplinas encerradas em uma aba de "arquivados". Não seria possível acrescentar novas perguntas, marcar horários ou quaisquer outros tipos de ações, mas todas as perguntas e avisos realizados anteriormente, inclusive anexos, poderiam ser visualizados.

## **REFERÊNCIAS**

APACHE SOFTWARE FOUNDATION. **Apache Tomcat 8**. 2021. Disponível em: < <https://tomcat.apache.org/tomcat-8.5-doc/> >. Acesso em: 06 de ago. de 2021.

APPLE. **MacOS 11**. 2020. Disponível em: < <https://developer.apple.com/documentation/> >. Acesso em: 06 de ago. de 2021.

ATLASSIAN. **Trello**. 2021. Disponível em: <<https://trello.com/en> >. Acesso em: 06 de ago. de 2021.

AWAD, M. A.. **A Comparison between Agile and Traditional Software Development Methodologies**. 2015. 84 f. TCC (Graduação) - Curso de Computer Science, School Of Computer Science And Software Engineering, The University Of Western Australia, Western, 2015. Cap. 10. Disponível em:< [https://citeseerx.ist.psu.edu/viewdoc/download?doi=10.1.1.464.6090&rep=rep1&type](https://citeseerx.ist.psu.edu/viewdoc/download?doi=10.1.1.464.6090&rep=rep1&type=pdf) [=p](https://citeseerx.ist.psu.edu/viewdoc/download?doi=10.1.1.464.6090&rep=rep1&type=pdf) [df](https://citeseerx.ist.psu.edu/viewdoc/download?doi=10.1.1.464.6090&rep=rep1&type=pdf) >. Acesso em: 09 jul. 2021.

BALSAMIQ STUDIOS. **Balsamiq Mockups**. 2020. Disponível em: <<https://balsamiq.com/learn/> >. Acesso em: 06 de ago. de 2021.

BATISTA, C. **Modelo e Diretrizes para o Processo de Design de Interface Web Adaptativa**. Dissertação de Mestrado (Programa de Pós- Graduação em Engenharia e Gestão do Conhecimento) - Universidade Federal de Santa Catarina, Santa Catarina, 2008.

BECK, K. S. K. S. J. E. A.; **Manifesto for agile software development**. Disponível em:

[<http://agilemanifesto.org/>](http://agilemanifesto.org/). Acesso 09 abr. de 2021.

BIEGING, Patricia; BUSARELLO, Raul. Interatividade nas TICs: Abordagens sobre mídias digitais e aprendizagem. **Cultural Pimeira**, São Paulo, v. 1, n. 1, p. 1-253, jul./2014. Disponível em: https:/[/www.pimentacultural.com/interatividade-nas-tics.](http://www.pimentacultural.com/interatividade-nas-tics)  Acesso em: 6 jul. 2021.

BOOTSTRAP CORE TEAM. **Bootstrap 5.0.2. 2021**. Disponível em: < <https://getbootstrap.com/docs/4.1/getting-started/introduction/> >. Acesso em: 06 de ago. de 2021.

CAELUM, **Apostila Java para Desenvolvimento Web**. Disponível em: < [https://www.caelum.com.br/apostila-java-Web/o-que-e-java-ee/#3-2-](https://www.caelum.com.br/apostila-java-web/o-que-e-java-ee/#3-2-algumas-) [algumas-](https://www.caelum.com.br/apostila-java-web/o-que-e-java-ee/#3-2-algumas-) especificacoes-do-java-ee >. Acesso em: 06 de ago. de 2021.

CARVALHO, Márcia de; TAFNER, Paulo. **Ensino Superior Brasileiro: a evasão dos alunos e a relação entre formação e profissão**. Anpocs. São Paulo, p. 1-30. out. 2006. Disponível em: https:[//www.anpocs.com/index.php/papers-30-encontro/gt-](http://www.anpocs.com/index.php/papers-30-encontro/gt-26/gt06-)[26/gt06-](http://www.anpocs.com/index.php/papers-30-encontro/gt-26/gt06-) 10/3251-carvalho-tafner-ensino/file. Acesso em: 25 fev. 2021.

CHANGE VISION. **Astah 8.1**. 2021. Disponível em: < [https://astah.net/support/astah-](https://astah.net/support/astah-pro/user-guide/) [pro/user-guide/](https://astah.net/support/astah-pro/user-guide/) >. Acesso em: 06 de ago. de 2021.

DISCORD INC. **Discord**. 2021 Disponível em: <<https://discord.com/company> >. Acesso em: 06 de ago. de 2021.

FIELDING, R. **Hypertext Transfer Protocol -- HTTP/1.1**. 1999. Disponível em: < <https://datatracker.ietf.org/doc/html/rfc2616> > . Acesso em: 10 ago. de 2021.

FRIED, Ina. Scoop: Google's G Suite cracks 2 billion users, **Axion**, 12 de março de 2020. Disponivel em: < https:/[/www.axios.com/google-g-suite-total-users-9a6d3df6](http://www.axios.com/google-g-suite-total-users-9a6d3df6-c990-4866-) [c990-4866-](http://www.axios.com/google-g-suite-total-users-9a6d3df6-c990-4866-) 9efc-ba6756ba3c4d.html > Acesso em: 06 jul. 2021.

GILLIES, James; CALLIAU, Robert. **How the Web was Born**: the story of the world wide Webvens. Switzerland: Oxford, 2000. 372 p.

GIT. **Git 2.31.2**. 2021. Disponível em: < [https://git-scm.com/docs/git/pt\\_BR](https://git-scm.com/docs/git/pt_BR) >. Acesso em: 06 de ago. de 2021.

GOOGLE. **Docs**. 2021. Disponível em: <<https://www.google.com/docs/about/> [>](https://www.google.com/docs/about/). Acesso em: 06 de ago. de 2021.

GODOY, Arilda Schmidt. Pesquisa Qualitativa Tipos Fundamentais. **Revista de Administração de Empresas**, São Paulo, v. 3, n. 35, p. 20-29, jul. 1995.

GONÇALVES, Márcio Tognere. **PLATAFORMA WEB PARA CONECTAR ALUNOS COM DIFICULDADES EM DISCIPLINAS POR MEIO DA MONITORIA**. 2021. 83 f. TCC

(Graduação) - Curso de Sistemas de Informação, Instituto Federal do Espírito Santo, Cachoeiro de Itapemirim, 2021. p 83.

HENAO, Sebastian Quintero. **SISTEMA DE MONITORIAS WEB - SISMOWEB**. 2020. 99

f. TCC (Graduação) - Curso de Ingeniería En Software, Tecnológico de Antioquia Institución Universitaria, Medellín, 2020.

HERBST, Nikolas Roman; KOUNEV, Samuel; REUSSNER, Ralf. Elasticity in Cloud

Computing: What It Is, and What It Is Not. **10Th International Conference On Autonomic Computing (Icac '13): USENIX Association.** Karlsruhe, p. 23-27. jan. 2013. Disponível em:

https:/[/www.usenix.org/system/files/conference/icac13/icac13\\_herbst.pdf.](http://www.usenix.org/system/files/conference/icac13/icac13_herbst.pdf) Acesso em: 08 jul. 2021.

LINS, Leandro Fragoso; CAVALCANTI, Lucia Maria; FERRAZ, Lucíola Vilarim; CARVALHO, Sabrina Suellen Guerra de. A importância da monitoria na formação acadêmica do monitor. **Jornada de ensino, pesquisa e extensão**, 9.,2009. Disponível em[:http://www.eventosufrpe.com.br/jepeX2009/cd/resumos/R0147-1.pdf.](http://www.eventosufrpe.com.br/jepeX2009/cd/resumos/R0147-1.pdf) Acesso em: 08 jul. 2021.

LJUNGQVIST, Alexander; WILHELM JUNIOR, Willian J. Ipo price in the dot-com bubble. **The Journal Of Finance.** New York, p. 723-752. abr. 2004. Disponível em: [http://pages.stern.nyu.edu/~eofek/PhD/papers/LW\\_IPO\\_JF.pdf.](http://pages.stern.nyu.edu/~eofek/PhD/papers/LW_IPO_JF.pdf) Acesso em: 01 jul. 2021.

LUCID SOFTWARE. **LucidChart**. 2021. Disponível em: < <https://lucidchart.zendesk.com/hc/en-us> >. Acesso em: 06 de ago. de 2021.

MAHAJAN, V.; SRINIVASAN, R.; WIND, J. **The Dot.com Retail Failures of 2000: Were There Any Winners?,** Journal of the Academy of Marketing Science, vol. 30, nº 4, p. 474–486, 1 out. 2002. DOI 10.1177/009207002236919. Disponível em: [<http://dx.doi.org/10.1177/009207002236919>](http://dx.doi.org/10.1177/009207002236919). Acesso em: 06 jul 2021.

MATERIALIZE. **MaterializeCSS**. 2021. Disponível em: <<https://materializecss.com/about.html> [>](https://materializecss.com/about.html). Acesso em: 06 de ago. de 2021.

MICROSOFT. **Windows 10**. 2021. Disponível em: < [https://docs.microsoft.com/en](https://docs.microsoft.com/en-us/windows/)[us/windows/](https://docs.microsoft.com/en-us/windows/) >. Acesso em: 06 de ago. de 2021.

MICROSOFT. **C# 9.0**. 2021 Disponível em: < [https://docs.microsoft.com/en-](https://docs.microsoft.com/en-us/dotnet/csharp/) [us/dotnet/csharp/](https://docs.microsoft.com/en-us/dotnet/csharp/) >. Acesso em: 06 de ago. de 2021.

MICROSOFT. **Word 16.0**. 2019. Disponível em: < [https://www.microsoft.com/en](https://www.microsoft.com/en-ww/microsoft-365/word)[ww/microsoft-365/word](https://www.microsoft.com/en-ww/microsoft-365/word) >. Acesso em: 06 de ago. de 2021.

MICROSOFT**. ASP.NET 4.8**. 2019. Disponível em: < [https://docs.microsoft.com/en](https://docs.microsoft.com/en-us/aspnet/core/?view=aspnetcore-5.0)[us/aspnet/core/?view=aspnetcore-5.0](https://docs.microsoft.com/en-us/aspnet/core/?view=aspnetcore-5.0) [>](https://docs.microsoft.com/en-us/aspnet/core/?view=aspnetcore-5.0). Acesso em: 06 de ago. de 2021.

MICROSOFT. **Microsoft Teams**. 2021. Disponível em: < [https://docs.microsoft.com/pt-](https://docs.microsoft.com/pt-br/office365/servicedescriptions/teams-service-description) [br/office365/servicedescriptions/teams-service-](https://docs.microsoft.com/pt-br/office365/servicedescriptions/teams-service-description) [description](https://docs.microsoft.com/pt-br/office365/servicedescriptions/teams-service-description) >. Acesso em: 06 de ago. de 2021.

MICROSOFT. **Visual Studio Code**. 2021. Disponível em: < <https://code.visualstudio.com/docs> >. Acesso em: 06 de ago. de 2021.

MOORE, Martin; TAMBINI, Damian. **Digital Dominance**: the power of google, amazon, facebook, and apple. Oxford: Oxford University Press, 2018. 423 p.

MORAES, Dênis de. **Por Uma Outra Comunicação**: coleção pensando na crise. 4. ed. Rio de Janeiro: Record, 2003. 416 p.

MOZILLA**. JavaScript ES6**. 2018. Disponível em: < [https://developer.mozilla.org/en-](https://developer.mozilla.org/en-US/docs/Web/JavaScript/Guide)[US/docs/Web/JavaScript/Guide](https://developer.mozilla.org/en-US/docs/Web/JavaScript/Guide) > Acesso em: 06 de ago. de 2021.

MICROSOFT. GitHub 3.1.4. 2021. Disponível em: < [https://git-scm.com/docs/git/pt\\_BR](https://git-scm.com/docs/git/pt_BR) >. Acesso em: 06 de ago. de 2021.

NORRIS, Floyd. THE YEAR IN THE MARKETS; 1999: Extraordinary Winners and More Losers, **The New York Times**, New York, 03 de janeiro de 2000. Disponivel em: [<https://www.nytimes.com/2000/01/03/business/the-year-in-the-markets-](https://www.nytimes.com/2000/01/03/business/the-year-in-the-markets-1999-extraordinary-winners-and-more-losers.html)[1999-](https://www.nytimes.com/2000/01/03/business/the-year-in-the-markets-1999-extraordinary-winners-and-more-losers.html) [extraordinary-winners-and-more-losers.html](https://www.nytimes.com/2000/01/03/business/the-year-in-the-markets-1999-extraordinary-winners-and-more-losers.html) > Acesso em: 06 jul. 2021.

NUNES, João Batista. Monitoria Acadêmica: Espaço de Formação. **Coleção Pedagógica**, Ceará, v.9, n.1, p. 45-57, ago. 2007.

ORACLE. **The History of Java Technology**. 2019a. Disponível em: <<http://www.oracle.com/technetwork/java/javase/overview/javahistory->

index198355.html >. Acesso em: 06 de ago. de 2021.

ORACLE. **MySQL Workbench**. 2020. Disponível em: < https:/[/www.mysql.com/products/workbench/ >](http://www.mysql.com/products/workbench/). Acesso em: 06 de ago. de 2021.

ORACLE. **Java EE 8**. 2019b. Disponível em: < <http://www.oracle.com/technetwork/java/javaee/overview/index.html> [>](http://www.oracle.com/technetwork/java/javaee/overview/index.html) Acesso em: 06 de ago. de 2021.

ORACLE. **GlassFish 5.0.1**. 2021. Disponível em: <<https://javaee.github.io/glassfish/documentation> >.Acesso em: 06 de ago. de 2021.

ORACLE. **Database 21c**. 2020. Disponível em: < [https://docs.oracle.com/en/database/oracle/oracle-](https://docs.oracle.com/en/database/oracle/oracle-database/21/index.html) [database/21/index.html](https://docs.oracle.com/en/database/oracle/oracle-database/21/index.html) > Acesso em: 06 de ago. de 2021.

ORACLE. **MySQL**. 2021. Disponível em: <<https://dev.mysql.com/doc/> >. Acesso em: 06 de ago. de 2021.

ORACLE. **Java Runtime Environment 8**. 2014. Disponível em: < [https://docs.oracle.com/javase/8/docs/ >](https://docs.oracle.com/javase/8/docs/). Acesso em: 06 de ago. de 2021.

PAREDES, Alberto Sànchez. **A Evasão do Terceiro Grau em Curitiba**. 1994. 30 f. Universidade de São Paulo, São Paulo, 1994.

RAFAELI, S. **Interactivity: From New Media to Communication**. 1988. [Online] Disponível em: [<http://gsb.haifa.ac.il/~sheizaf/interactivity/](http://gsb.haifa.ac.il/~sheizaf/interactivity/) Rafaeli\_interactivity.pdf> Acesso em: 6 de jul. de 2021.

ROSER, Max; RITTIE Hannah, ORTIZ, Esteban. Internet, **Our world in data,** 2015, Dísponivel em: < [https://ourworldindata.org/Internet](https://ourworldindata.org/internet) >. Acesso em: 09 jul. 2021.

SCHWABER, K. **Agile project management with Scrum. Redmond**, WA: Microsoft Press, 2004.

SILVA, Gustavo Prado da. **SISTEMA WEB PARA SOLICITAÇÃO E CONTROLE DE**

**MONITORIA DE ALUNOS**. 2016. 37 f. TCC (Graduação) - Curso de Tecnologia em Sistemas Para Internet, Centro Federal de Educação Tecnológica Celso Suckow da Fonseca – Cefet/Rj, Rio de Janeiro, 2016.

SIMÕES NETO, José de Caldas, ANDRADE, Iarê Lucas. A contribuição da monitor acadêmica para o incentivo a docência. **Revista Interfaces**, Crato, v.4, n.12, p. 93- 99, jul. 2017.

SUNDAR, S. S. Theorizing Interactivity's Effects. **The Information Society**, Vol. 20: 385- 389, 2004. Disponível em: [<http://crx.sagepub.com/con](http://crx.sagepub.com/con-)tent/30/1/30.full.pdf+html>. Acesso em: 6 de jul. de 2021.

SUROTO, Suroto. **A Review of Defense Against Slow HTTP Attack. JOIV** : International Journal on Informatics Visualization, vol. 1, nº 4, p. 127, 4 nov. 2017. DOI 10.30630/joiv.1.4.51. Disponível em: [http://dx.doi.org/10.30630/joiv.1.4.51.](http://dx.doi.org/10.30630/joiv.1.4.51)

TRUJILLO, Albeiro. Novas Tecnologias no Ensino: a inovação tecnológica nas universidades federais brasileiras. **Inc.Soc**, Brasília, v10, n.1, p. 66-83, jul./dez. 2016

TAN, Mingfeng; SU, Xiao. **Media Cloud: When media revolution meets rise of Cloud computing**. IEEE 6TH INTERNATIONAL SYMPOSIUM ON SERVICE ORIENTED

SYSTEM ENGINEERING (SOSE), dez. 2011. Proceedings of 2011 IEEE 6th International Symposium on Service Oriented System (SOSE) [...]. [S. l.]: IEEE, dez. 2011. DOI 10.1109/sose.2011.6139114. Disponível em:

 $\lt$ 

[http://dx.doi.org/10.1109/SOSE.2011.6139114>](http://dx.doi.org/10.1109/SOSE.2011.6139114) . Acesso em: 30 jul 2021.

VIEIRA, M. L. H; BORTOLÁS, Natália Ordobás. Uma abordagem sobre os conceitos de interatividade e sua relação com o design. **arcos**, Campus Universitário Reitor João David Ferreira Lima Trindade, Florianópolis, SC, Brasil, v. 7, n. 1, p. 81-101, jul./2013. Disponível em:

https://www.e-

publicacoes.uerj.br/index.php/arcosdesign/article/viewFile/9996/7874. Acesso em: 6 jul. 2021.

WHAT IS SCRUM?. **Scrum.org**, 2021. Disponível em: < [https://www.Scrum.org/resources/what-is-Scrum](https://www.scrum.org/resources/what-is-scrum) > . Acesso em: 10 ago. de 2021.

WHATWG. **Html**. 2021. Disponível em: < [https://html.spec.whatwg.org/#toc](https://html.spec.whatwg.org/#toc-introduction)[introduction](https://html.spec.whatwg.org/#toc-introduction)

>. Acesso em: 06 de ago. de 2021.

WorldWideWeb: Proposal for a HyperText Project, **W3C**, 12 de novembro de 1990, Disponível em: <https:[//www.w3.org/Proposal>](http://www.w3.org/Proposal). Acesso em: 02 de jul. de 2021.

YouTube for Press, **Youtube**. Disponível em: <<https://blog.youtube/press/> >. Acesso em: 13 ago. 2021.

## **APÊNDICE**

## **APÊNDICE A – QUESTIONÁRIOS APLICADOS NA PESQUISA DE CAMPO**

### **QUESTIONÁRIO – ALUNO**

- 1. Qual a sua instituição de ensino?
- 2. Qual o curso de graduação você está matriculado?
- 3. Qual / quais métodos você utiliza para tirar dúvidas acerca das disciplinas cursadas?
- a. Ferramentas de pesquisa (Google, Bing, Youtube, etc);
- b. Livros e Artigos Científicos;
- c. Colegas;
- d. Monitor;
- e. Professor da Disciplina;
- f. Redes Sociais (Facebook, Whatsapp, Discord, Telegram, entre outros).
- 4. Você já usou o apoio do aluno(a) monitor(a) alguma vez durante o curso?
- a. Sim.
- b. Não.
- 5. Como foi sua experiência?
- a. Excelente, atendeu as minhas necessidades de aprendizado;
- b. Bom, porém acho que poderia ser facilitado o acesso ao aluno monitor;
- c. Regular, sinto que a dinâmica da monitoria poderia ser melhorada consideravelmente.
- 6. Qual o motivo de não ter utilizado?
- a. Não soube onde procurar;
- b. Achei o processo muito burocrático ou não tive tempo;
- c. Nunca precisei de apoio do aluno monitor no meu processo de aprendizado.

7. Na sua opinião, o que poderia ser melhorado no apoio da monitoria, a fim de ajudar ainda mais os alunos e alunas a sanar as suas dúvidas e diminuir as suas dificuldades de aprendizado? (Opcional)

- 8. Você já foi aluno(a) monitor(a) em alguma disciplina?
- a. Sim;
- b. Não.
- 9. Em qual ou quais disciplinas?
- 10. Como foi sua experiência como aluno(a) monitor(a)?
- a. Excelente, consegui realizar a atividade de monitoria com sucesso;

b. Bom, porém acho que poderia ser facilitado o acesso aos alunos que estão necessitando de apoio da monitoria;

c. Regular, sinto que a dinâmica da monitoria poderia ser melhorada consideravelmente.

11. Na sua opinião, o que poderia melhorar na atividade de monitoria a fim de ajudar o aluno(a) monitor(a) no atendimento aos alunos? (Opcional)

12. Na sua opinião, um sistema ou aplicativo pode facilitar o processo de comunicação e agendamento de horários com alunos(as) monitores(as)?

- a. Sim;
- b. Não.
- 13. Quais recursos você considera interessante ter disponível em um sistema ou aplicativo voltado para os alunos ou alunas que necessitam de apoio da monitoria?

# **QUESTIONÁRIO - PROFESSOR**

- 1. Qual a sua instituição de ensino?
- 2. Em qual ou quais cursos você leciona?
- 3. Você tem ou já teve um projeto de monitoria?
- 4. Em qual ou quais disciplinas?
- 5. Como foi sua experiência na orientação do aluno(a) monitor(a)?
- 6. Descreva sobre a sua experiência com a orientação de monitoria.

7. Na sua opinião, um sistema ou aplicativo pode facilitar o processo de orientação dos alunos(as) monitores(as)?

8. Quais recursos você considera interessante ter disponível em um sistema ou aplicativo voltado para a gestão da atividade de monitoria?

# **APÊNDICE B - ESPECIFICAÇÃO DOS CASOS DE USO**

### **UC01 - Realiza login**

**Descrição:** Este caso de uso permite ao usuário realizar

Login. **Ator Primário:** Aluno, monitor e professor

### **Fluxo de Eventos Principal:**

- 1. O sistema abre a tela principal
- 2. O Usuário clica no botão "Login";
- 3. O usuário aperta o botão "Confirmar";
- 4. O sistema apresenta a tela inicial com o usuário logado .
- 5. O caso de uso é encerrado.

#### **Fluxo Alternativo:**

Não existe.

### **Fluxo de Exceção:**

Não existe

#### **UC02 - Edita dados de perfil**

**Descrição:** Este caso de uso permite ao usuário editar seus dados na página de perfil.

**Ator Primário:** Aluno, monitor e professor

#### **Fluxo de Eventos Principal:**

- 1. O sistema apresenta a tela inicial;
- 2. O usuário clica no botão "Perfil";
- 3. O sistema apresenta a tela "Configuração de perfil";
- 4. O usuário preenche as formas de contato;

### **Fluxo Alternativo:**

Não existe.

### **Fluxo de Exceção:**

**E1**: Algum dos campos é preenchido com dados inválidos.

1. O sistema mostra uma mensagem avisando ao usuário que o campo deve ser preenchido com dados válidos.

### **UC03 - Realiza cadastro em uma turma.**

**Descrição:** Este caso de uso permite ao usuário se cadastrar em uma turma.

### **Ator Primário:** Aluno.

### **Fluxo de Eventos Principal:**

- 1. O sistema apresenta a tela inicial;
- 2. O aluno clica na disciplina";
- 3. O sistema apresenta o campo "Digite o código da disciplina", na tela inicial;
- 4. O aluno digita o código da disciplina e clica em "Entrar";
- 5. O caso de uso é finalizado

## **Fluxo Alternativo:**

Não existe.

## **Fluxo de Exceção:**

**E1:** O código de disciplina informado não existe.

- 1. O aluno digita o código da disciplina.
- 2. O sistema retorna mensagem de erro no código da disciplina.

**E2:** O aluno já está cadastrado na turma.

1. O aluno digita o código de uma disciplina em que já está cadastrado.

2. O sistema retorna um erro avisando ao usuário que ele já está cadastrado naquela disciplina.

### **UC04 - Marca horário com monitor.**

**Descrição:** Este caso de uso permite ao usuário marcar um horário com o monitor.

**Ator Primário:** Aluno.

### **Fluxo de Eventos Principal:**

1. O sistema apresenta a tela "Página da disciplina";

2. O aluno clica em "Agendar horário";

3. O Sistema apresenta a tela "Página da disciplina - Agendar Horário - Aluno" com os horários disponíveis;

4. O aluno seleciona o horário disponível e clica em "Confirmar Agendamento" **(E1)**;

5. O sistema retorna para tela "Meus Horários" apresentando os horários agendados;

6. O caso de uso é finalizado.

**Fluxo Alternativo:** Não existe.

### **Fluxo de Exceção:**

**E1:** O usuário marca um horário que já foi tomado depois do carregamento da página.

- 1. O aluno seleciona o horário já ocupado e clica em "Confirmar Agendamento".
- 2. O sistema retorna mensagem de horário indisponível.

**Regras de Negócio:** Não existe.

#### **UC06 - Visualiza lista de monitores.**

**Descrição:** Este caso de uso permite ao aluno visualizar a lista de monitores disponíveis para a disciplina.

**Ator Primário:** Aluno.

### **Fluxo de Eventos Principal:**

- 1. O sistema apresenta a tela "Página da disciplina";
- 2. O aluno clica no botão "Lista de monitores";
- 3. O sistema apresenta a tela "Página da Disciplina Lista de Monitores -

Aluno";

4. O caso de uso é finalizado.

**Fluxo Alternativo:** Não existe.

**Fluxo de Exceção:** Não existe

**Regras de Negócio:** Não existe.

#### **UC07 - Envia perguntas ao monitor.**

**Descrição:** Este caso de uso permite que o aluno envie perguntas ao monitor através da visão do aluno na disciplina em que está cadastrado.

### **Ator Primário:** Aluno.

### **Fluxo de Eventos Principal:**

- 1. O aluno clica em "Nova Pergunta" no menu lateral da página da disciplina (tela 8).
- 2. O sistema carrega a tela de "Nova pergunta".
- 3. O aluno digita sua pergunta na caixa de texto.
- 4. O aluno clica no botão de enviar **(E1)**.
- 5. O sistema envia a pergunta ao monitor.
- 6. O caso de uso é finalizado.

#### **Fluxo Alternativo:** Não existe.

#### **Fluxo de Exceção:**

**E1:** Campo de perguntas vazio.

- 1. O aluno clica no botão de enviar com o campo em branco.
- 2. O sistema emite mensagem informando que o campo deve estar preenchido.

## **Regras de Negócio:**

 **R1:** O aluno pode anexar arquivos ou imagens à pergunta.

**R2:** O aluno pode enviar a pergunta de modo anônimo.

#### **UC08 - Visualiza suas Perguntas**

**Descrição:** Este caso de uso permite a visualização das perguntas efetuadas pelo aluno anteriormente de forma ordenada.

**Ator Primário:** Aluno.

### **Fluxo de Eventos Principal:**

1. O aluno, clica em "Minhas Perguntas" no menu lateral da página da disciplina.

2. O sistema carrega a página "Minhas Perguntas"

3. O aluno visualiza suas perguntas que ainda não foram respondidas no campo "pendentes" e as que já foram respondidas no campo "Já Respondidas".

4. O caso de uso é finalizado.

**Fluxo Alternativo:** Não existe.

**Fluxo de Exceção:** Não existe.

**Regras de Negócio:** Não existe.

### **UC12 - Expande pergunta no mural**

**Descrição:** Este caso de uso permite que o aluno expanda uma pergunta que está no mural para visualizar mais detalhes.

**Ator Primário:** Aluno.

### **Fluxo de Eventos Principal:**

- 1. O sistema carrega a página "Mural".
- 2. O aluno clica em uma pergunta contida no mural.

3. O sistema mostra a pergunta de forma detalhada, assim como a resposta do professor, caso haja.

4. O caso de uso é encerrado.

#### **Fluxo Alternativo:**

**A1:** Não há perguntas fixadas no mural.

1. O sistema não disponibiliza a opção de expandir a pergunta.

**Fluxo de Exceção:** Não existe.

#### **UC13 - Visualiza Perguntas**

**Descrição:** Este caso de uso permite a visualização das perguntas rápidas. Estas são alocadas em duas abas: Pendentes e Já respondidas.

**Ator Primário:** Monitor.

#### **Fluxo de Eventos Principal:**

1. O monitor clica no botão de "Perguntas Rápidas" no menu lateral na página da disciplina.

- 2. O sistema carrega a tela de perguntas rápidas.
- 3. O caso de uso é finalizado.

**Fluxo Alternativo:** Não existe.

**Fluxo de Exceção:** Não existe.

### **UC14 - Responde Pergunta**

**Descrição:** Este caso de uso desempenha o papel de responder uma pergunta realizada por um aluno.

**Ator Primário:** Monitor.

### **Fluxo de Eventos Principal:**

- 1. O sistema carrega a tela de perguntas rápidas.
- 2. O monitor preenche a resposta na aba de pendentes. (A1)
- 3. O monitor clica em enviar pergunta para o sistema. **(E1)**
- 4. O sistema salva a resposta, e exibe na aba de Já Respondidas.
- 5. O caso de uso é finalizado.

#### **Fluxo Alternativo:**

**A1:** O monitor pressiona o botão de rejeitar a pergunta.

- 1. O sistema prossegue para o popup de cancelamento de pergunta (UC16).
- 2. O caso de uso é finalizado.

#### **Fluxo de Exceção:**

**E1:** Campo de resposta vazio.

1. O sistema emite uma mensagem de que o campo é obrigatório.

#### **Regras de Negócio:**

**R1:** O monitor pode anexar arquivos ou imagens na resposta.

### **UC16 - Fixa perguntas rápidas no mural**

**Descrição:** Este caso de uso permite fixar perguntas rápidas na página de mural.

#### **Ator Primário:** Monitor

### **Fluxo de Eventos Principal:**

- 1. O sistema carrega a tela de perguntas rápidas.
- 2. O monitor clica sobre o botão de expandir pergunta.
- 3. O monitor clica sobre o botão "Fixar Pergunta" em uma pergunta já respondida.
- 4. O sistema fixa a pergunta no mural.
- 5. O caso de uso é finalizado.

### **Fluxo Alternativo:** Não possui. **Fluxo de Exceção:** Não possui. **Regras de Negócio:**

Não existe.

### **UC17 - Desafixa pergunta rápida do**

#### **mural**

**Descrição:** Este caso de uso permite desafixar perguntas rápidas na página de mural.

### **Ator Primário:** Monitor

### **Fluxo de Eventos Principal:**

- 6. O sistema carrega a tela de perguntas rápidas.
- 7. O monitor clica sobre o botão de expandir pergunta. **(E1)**
- 8. O monitor clica sobre o botão "Desafixar Pergunta" em uma pergunta já fixada.
- 9. O sistema desafixa a pergunta no mural.
- 10. O caso de uso é finalizado.

### **Fluxo Alternativo:** Não possui.

### **Fluxo de Exceção:**

- **E1:** O monitor não fixou nenhuma mensagem previamente.
- 1. O sistema não permite a operação.

## **UC18 - Visualiza seus horários marcados na disciplina**

**Descrição:** Este caso de uso permite que o monitor visualize seus horários marcados em ordem cronológica, dando destaque ao horário do dia atual.

## **Ator Primário:** Monitor

## **Fluxo de Eventos Principal:**

7. O monitor clica no botão de "Meus Horários" no menu lateral, a partir da página da disciplina.

- 8. O sistema carrega a tela de horários marcados.
- 9. O caso de uso é finalizado.

### **Fluxo Alternativo:** Não possui. **Fluxo de Exceção:** Não possui. **Regras de Negócio:**

Não existe.

### **UC21 - Cadastra turma**

**Descrição:** Este caso de uso serve para o cadastramento de turmas.

**Ator Primário:** Professor.

### **Fluxo de Eventos Principal:**

- 1. O sistema exibe a tela de homepage.
- 2. O professor clica em "Criar Turma".
- 3. O sistema apresenta campos para digitação.
- 4. O professor digita o nome da turma.
- 5. O professor digita o local da turma.
- 6. O professor clica em confirmar. **(A1) (E1) (E2)**
- 7. O sistema mostra a mensagem "Turma criada com sucesso".
- 8. O sistema salva os dados no banco de dados.
- 9. O sistema exibe a tela de homepage.
- 10. O caso de uso é encerrado.

### **Fluxo Alternativo:**

**A1:** O professor clica em cancelar.

- 1. O sistema emite a mensagem "Deseja cancelar a criação de turma?".
- 2. O usuário clica "sim" ou "não".
- 3. Caso seja "sim", o sistema retorna ao fluxo principal na parte 3.
- 4. Caso seja "não", o sistema retorna ao fluxo principal na parte 4.

### **Fluxo de Exceção:**

**E1**: O professor não digita o nome da turma

- 1. O sistema exibe a mensagem "Nome da turma vazio!".
- 2. O sistema retorna ao fluxo principal na parte 4.

**E2:** O professor não digita o local da turma.

- 1. O sistema exibe a mensagem "Local da turma vazio!".
- 2. O sistema retorna ao fluxo principal na parte 4.

**Regras de Negócio:** Não existe.

### **UC23 - Adiciona monitor**

**Descrição:** Este caso de uso serve para adicionar monitores a turma.

**Ator Primário:** Professor.

### **Fluxo de Eventos Principal:**

- 1. O sistema exibe a tela "Lista de Monitores".
- 2. O professor clica no drop down.
- 3. O sistema exibe os alunos disponíveis para monitoria.
- 4. O professor seleciona um aluno.
- 5. O professor clica no botão promover aluno. **(A1)**
- 6. O sistema exibe a tela "Lista de Monitores".
- 7. O caso de uso é finalizado.

#### **Fluxo Alternativo:**

Não existe.

### **Fluxo de Exceção:**

**E1:** O professor não selecionou um aluno.

- 1. O sistema emite a mensagem "Nenhum aluno foi selecionado!".
- 2. Retorna ao fluxo principal na parte 5

#### **Regras de Negócio:** Não existe.

# **APÊNDICE C – DIAGRAMA DE SEQUÊNCIA**

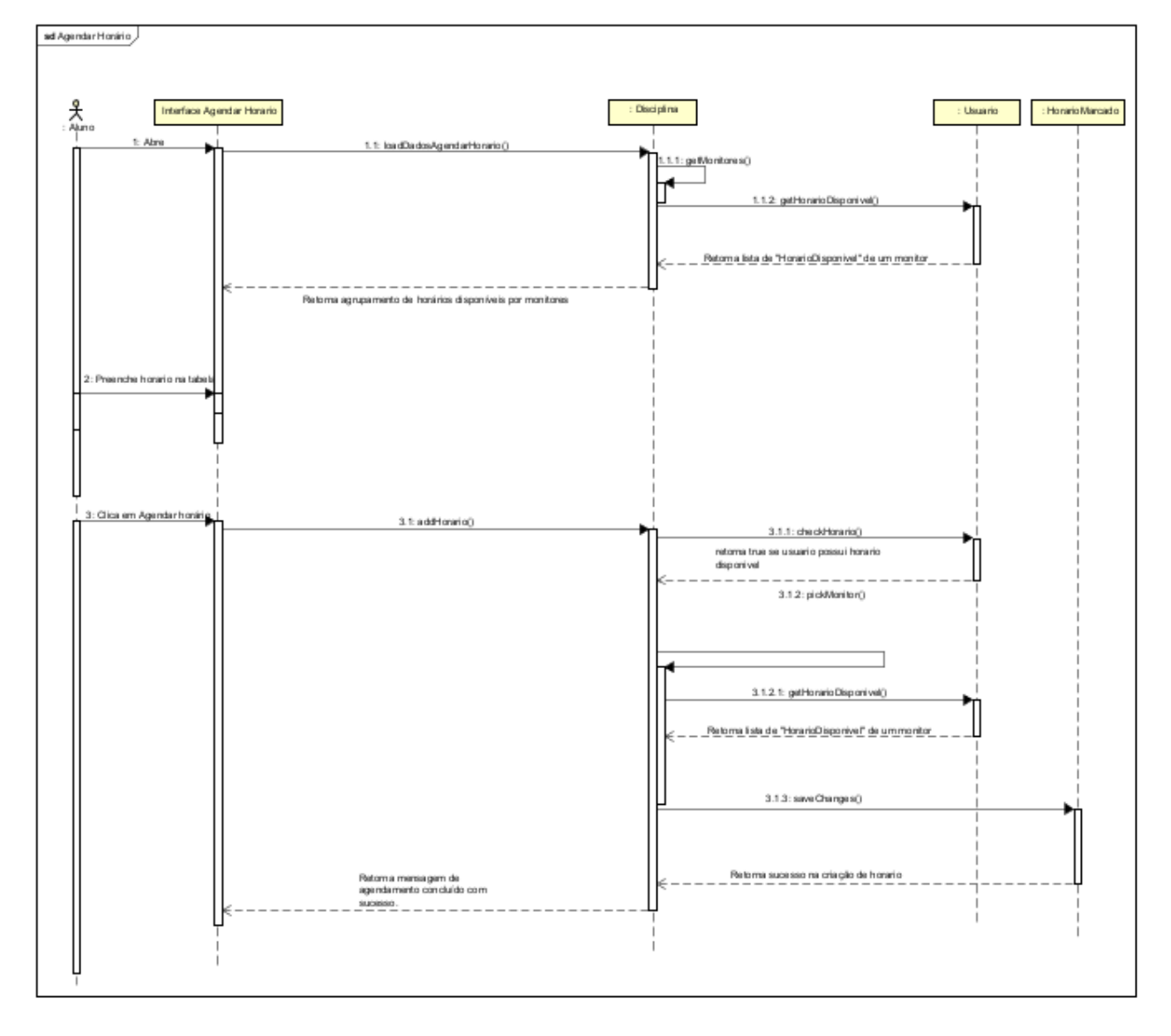

FIGURA 38. AGENDAR HORÁRIO

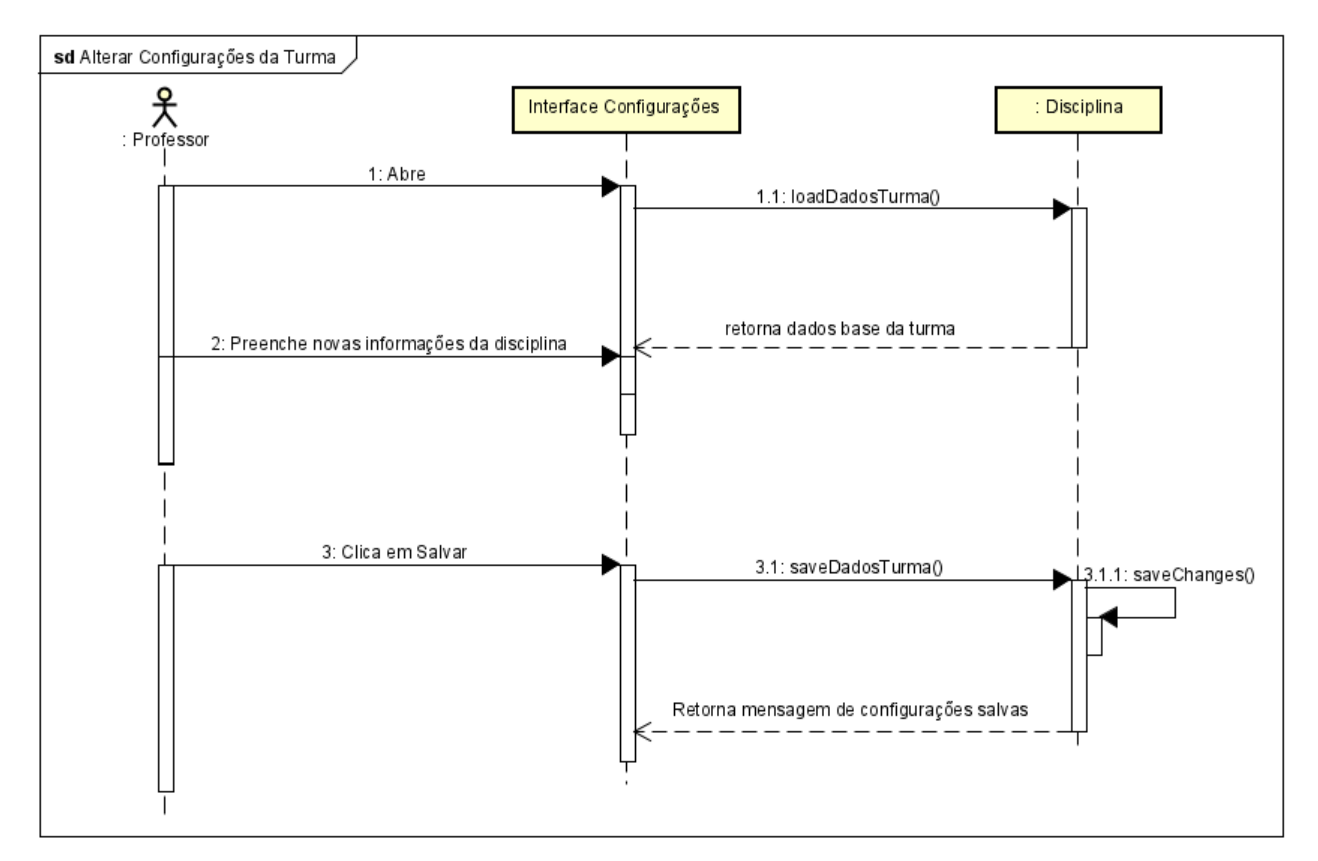

 $\hat{\mathbf{r}}$ 

#### FIGURA 39. CONFIGURAÇÕES DA TURMA

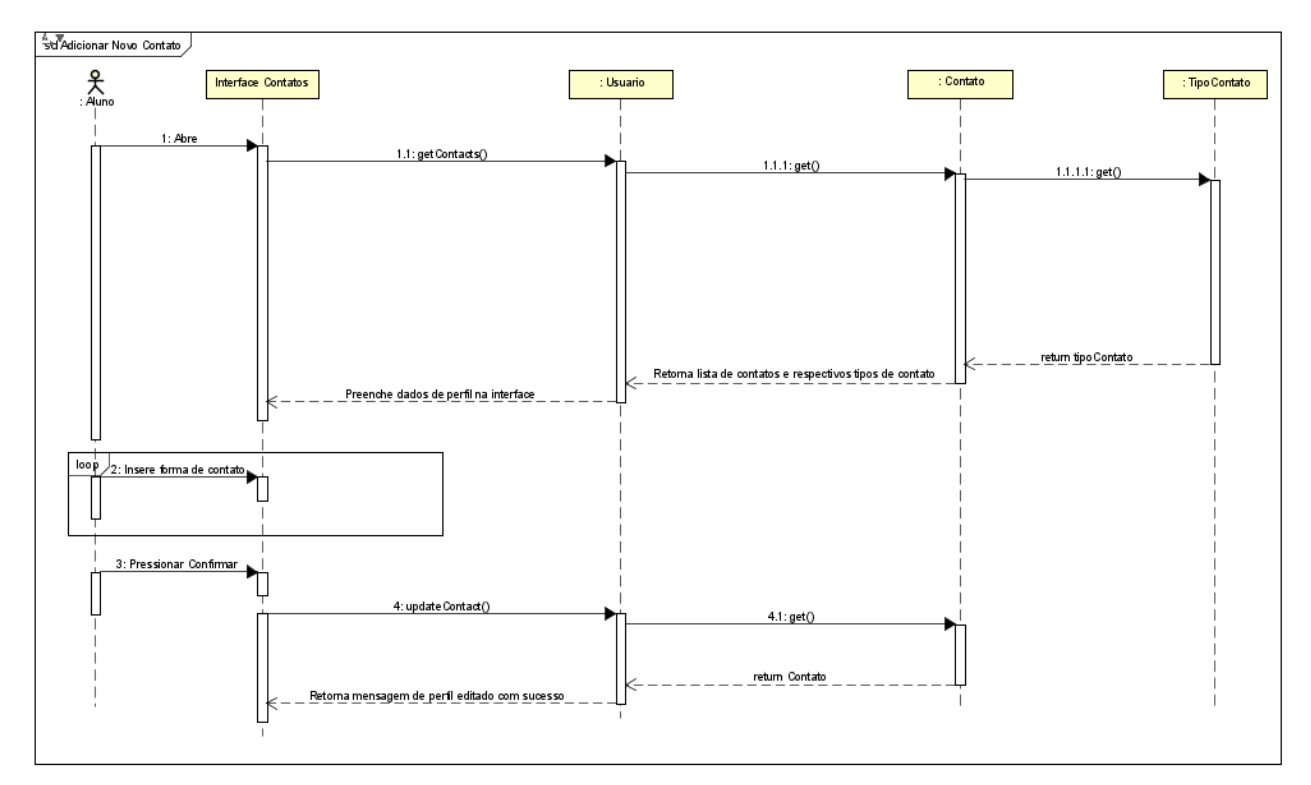

#### FIGURA 40. ADICIONAR NOVO CONTATO

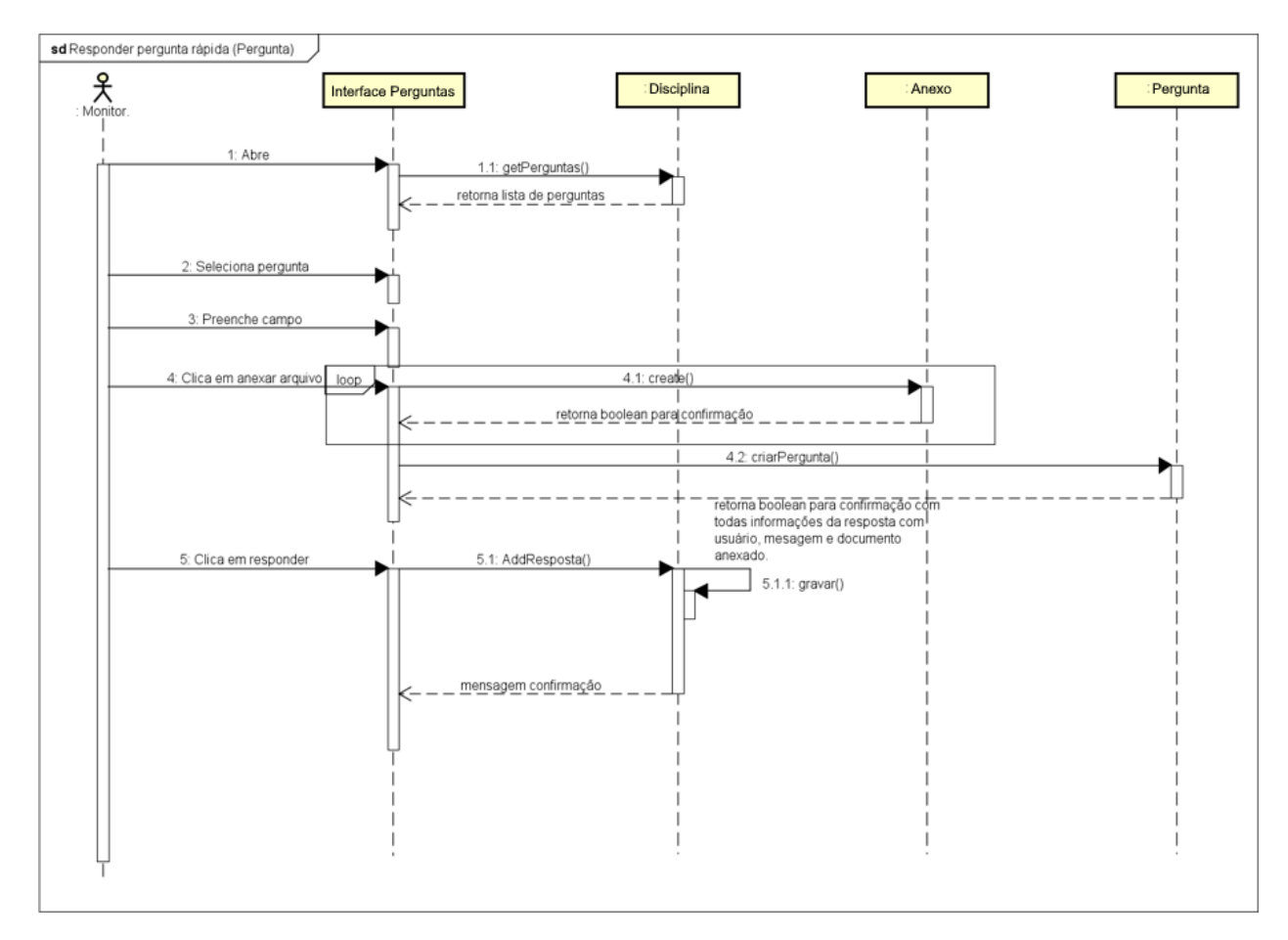

#### FIGURA 41. RESPONDER PERGUNTA RÁPIDA